# **KUSB-3102 and KUSB-3108**

# **User's Manual**

KUSB3102/8-900-01 Rev. A / January 2005

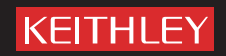

# **WARRANTY**

Keithley Instruments, Inc. warrants this product to be free from defects in material and workmanship for a period of 3 years from date of shipment.

Keithley Instruments, Inc. warrants the following items for 90 days from the date of shipment: probes, cables, rechargeable batteries, diskettes, and documentation.

During the warranty period, we will, at our option, either repair or replace any product that proves to be defective.

To exercise this warranty, write or call your local Keithley representative, or contact Keithley headquarters in Cleveland, Ohio. You will be given prompt assistance and return instructions. Send the product, transportation prepaid, to the indicated service facility. Repairs will be made and the product returned, transportation prepaid. Repaired or replaced products are warranted for the balance of the original warranty period, or at least 90 days.

## **LIMITATION OF WARRANTY**

This warranty does not apply to defects resulting from product modification without Keithley's express written consent, or misuse of any product or part. This warranty also does not apply to fuses, software, non-rechargeable batteries, damage from battery leakage, or problems arising from normal wear or failure to follow instructions.

THIS WARRANTY IS IN LIEU OF ALL OTHER WARRANTIES, EXPRESSED OR IMPLIED, INCLUDING ANY IMPLIED WARRANTY OF MERCHANTABILITY OR FITNESS FOR A PARTICULAR USE. THE REMEDIES PROVIDED HEREIN ARE BUYER'S SOLE AND EXCLUSIVE REMEDIES.

NEITHER KEITHLEY INSTRUMENTS, INC. NOR ANY OF ITS EMPLOYEES SHALL BE LIABLE FOR ANY DIRECT, INDIRECT, SPECIAL, INCIDENTAL OR CONSEQUENTIAL DAMAGES ARISING OUT OF THE USE OF ITS INSTRU-MENTS AND SOFTWARE EVEN IF KEITHLEY INSTRUMENTS, INC., HAS BEEN ADVISED IN ADVANCE OF THE POSSIBILITY OF SUCH DAMAGES. SUCH EXCLUDED DAMAGES SHALL INCLUDE, BUT ARE NOT LIMITED TO: COSTS OF REMOVAL AND INSTALLATION, LOSSES SUSTAINED AS THE RESULT OF INJURY TO ANY PERSON, OR DAMAGE TO PROPERTY.

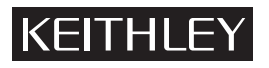

A GREATER MEASURE OF CONFIDENCE

#### **Keithley Instruments, Inc.**

**Corporate Headquarters** • 28775 Aurora Road • Cleveland, Ohio 44139 440-248-0400 • Fax: 440-248-6168 • 1-888-KEITHLEY (534-8453) • www.keithley.com

# KUSB-3102 and KUSB-3108 User's Manual

©2005, Keithley Instruments, Inc. All rights reserved. First Printing, January 2005 Cleveland, Ohio, U.S.A. Document Number: KUSB3102/8-900-01A Rev. A

# **Manual Print History**

The print history shown below lists the printing dates of all Revisions and Addenda created for this manual. The Revision Level letter increases alphabetically as the manual undergoes subsequent updates. Addenda, which are released between Revisions, contain important change information that the user should incorporate immediately into the manual. Addenda are numbered sequentially. When a new Revision is created, all Addenda associated with the previous Revision of the manual are incorporated into the new Revision of the manual. Each new Revision includes a revised copy of this print history page.

Revision A (Document Number KUSB3102/8-900-01A)................................................................... January 2005

#### **KEITHLEY Safety Precautions**

The following safety precautions should be observed before using this product and any associated instrumentation. Although some instruments and accessories would normally be used with non-hazardous voltages, there are situations where hazardous conditions may be present.

This product is intended for use by qualified personnel who recognize shock hazards and are familiar with the safety precautions required to avoid possible injury. Read and follow all installation, operation, and maintenance information carefully before using the product. Refer to the manual for complete product specifications.

If the product is used in a manner not specified, the protection provided by the product may be impaired.

The types of product users are:

**Responsible body** is the individual or group responsible for the use and maintenance of equipment, for ensuring that the equipment is operated within its specifications and operating limits, and for ensuring that operators are adequately trained.

**Operators** use the product for its intended function. They must be trained in electrical safety procedures and proper use of the instrument. They must be protected from electric shock and contact with hazardous live circuits.

**Maintenance personnel** perform routine procedures on the product to keep it operating properly, for example, setting the line voltage or replacing consumable materials. Maintenance procedures are described in the manual. The procedures explicitly state if the operator may perform them. Otherwise, they should be performed only by service personnel.

**Service personnel** are trained to work on live circuits, and perform safe installations and repairs of products. Only properly trained service personnel may perform installation and service procedures.

Keithley products are designed for use with electrical signals that are rated Measurement Category I and Measurement Category II, as described in the International Electrotechnical Commission (IEC) Standard IEC 60664. Most measurement, control, and data I/O signals are Measurement Category I and must not be directly connected to mains voltage or to voltage sources with high transient overvoltages. Measurement Category II connections require protection for high transient over-voltages often associated with local AC mains connections. Assume all measurement, control, and data I/O connections are for connection to Category I sources unless otherwise marked or described in the Manual.

Exercise extreme caution when a shock hazard is present. Lethal voltage may be present on cable connector jacks or test fixtures. The American National Standards Institute (ANSI) states that a shock hazard exists when voltage levels greater than 30V RMS, 42.4V peak, or 60VDC are present. **A good safety practice is to expect that hazardous voltage is present in any unknown circuit before measuring.**

Operators of this product must be protected from electric shock at all times. The responsible body must ensure that operators are prevented access and/or insulated from every connection point. In some cases, connections must be exposed to potential human contact. Product operators in these circumstances must be trained to protect themselves from the risk of electric shock. If the circuit is capable of operating at or above 1000 volts, **no conductive part of the circuit may be exposed.**

Do not connect switching cards directly to unlimited power circuits. They are intended to be used with impedance limited sources. NEVER connect switching cards directly to AC mains. When connecting sources to switching cards, install protective devices to limit fault current and voltage to the card.

Before operating an instrument, make sure the line cord is connected to a properly grounded power receptacle. Inspect the connecting cables, test leads, and jumpers for possible wear, cracks, or breaks before each use.

When installing equipment where access to the main power cord is restricted, such as rack mounting, a separate main input power disconnect device must be provided, in close proximity to the equipment and within easy reach of the operator.

For maximum safety, do not touch the product, test cables, or any other instruments while power is applied to the circuit under test. ALWAYS remove power from the entire test system and discharge any capacitors before: connecting or disconnecting cables or jumpers, installing or removing switching cards, or making internal changes, such as installing or removing jumpers.

Do not touch any object that could provide a current path to the common side of the circuit under test or power line (earth) ground. Always make measurements with dry hands while standing on a dry, insulated surface capable of withstanding the voltage being measured.

The instrument and accessories must be used in accordance with its specifications and operating instructions or the safety of the equipment may be impaired.

Do not exceed the maximum signal levels of the instruments and accessories, as defined in the specifications and operating information, and as shown on the instrument or test fixture panels, or switching card.

When fuses are used in a product, replace with same type and rating for continued protection against fire hazard.

Chassis connections must only be used as shield connections for measuring circuits, NOT as safety earth ground connections.

If you are using a test fixture, keep the lid closed while power is applied to the device under test. Safe operation requires the use of a lid interlock.

If a  $\left(\frac{\perp}{\pm}\right)$  screw is present, connect it to safety earth ground using the wire recommended in the user documentation.

The  $\sqrt{\frac{1}{n}}$  symbol on an instrument indicates that the user should refer to the operating instructions located in the manual.

The  $\sqrt{f}$  symbol on an instrument shows that it can source or measure 1000 volts or more, including the combined effect of normal and common mode voltages. Use standard safety precautions to avoid personal contact with these voltages.

The  $\pi$  symbol indicates a connection terminal to the equipment frame.

The **WARNING** heading in a manual explains dangers that might result in personal injury or death. Always read the associated information very carefully before performing the indicated procedure.

The **CAUTION** heading in a manual explains hazards that could damage the instrument. Such damage may invalidate the warranty.

Instrumentation and accessories shall not be connected to humans.

Before performing any maintenance, disconnect the line cord and all test cables.

To maintain protection from electric shock and fire, replacement components in mains circuits, including the power transformer, test leads, and input jacks, must be purchased from Keithley Instruments. Standard fuses, with applicable national safety approvals, may be used if the rating and type are the same. Other components that are not safety related may be purchased from other suppliers as long as they are equivalent to the original component. (Note that selected parts should be purchased only through Keithley Instruments to maintain accuracy and functionality of the product.) If you are unsure about the applicability of a replacement component, call a Keithley Instruments office for information.

To clean an instrument, use a damp cloth or mild, water based cleaner. Clean the exterior of the instrument only. Do not apply cleaner directly to the instrument or allow liquids to enter or spill on the instrument. Products that consist of a circuit board with no case or chassis (e.g., data acquisition board for installation into a computer) should never require cleaning if handled according to instructions. If the board becomes contaminated and operation is affected, the board should be returned to the factory for proper cleaning/servicing.

# *Table of Contents*

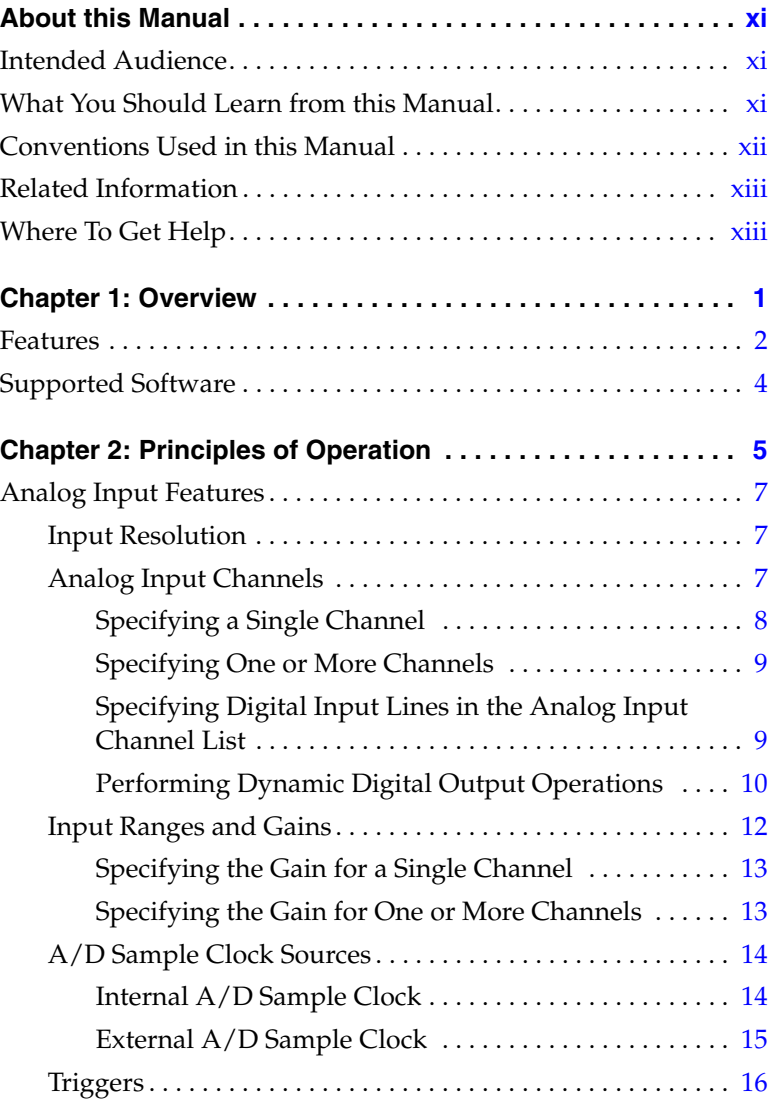

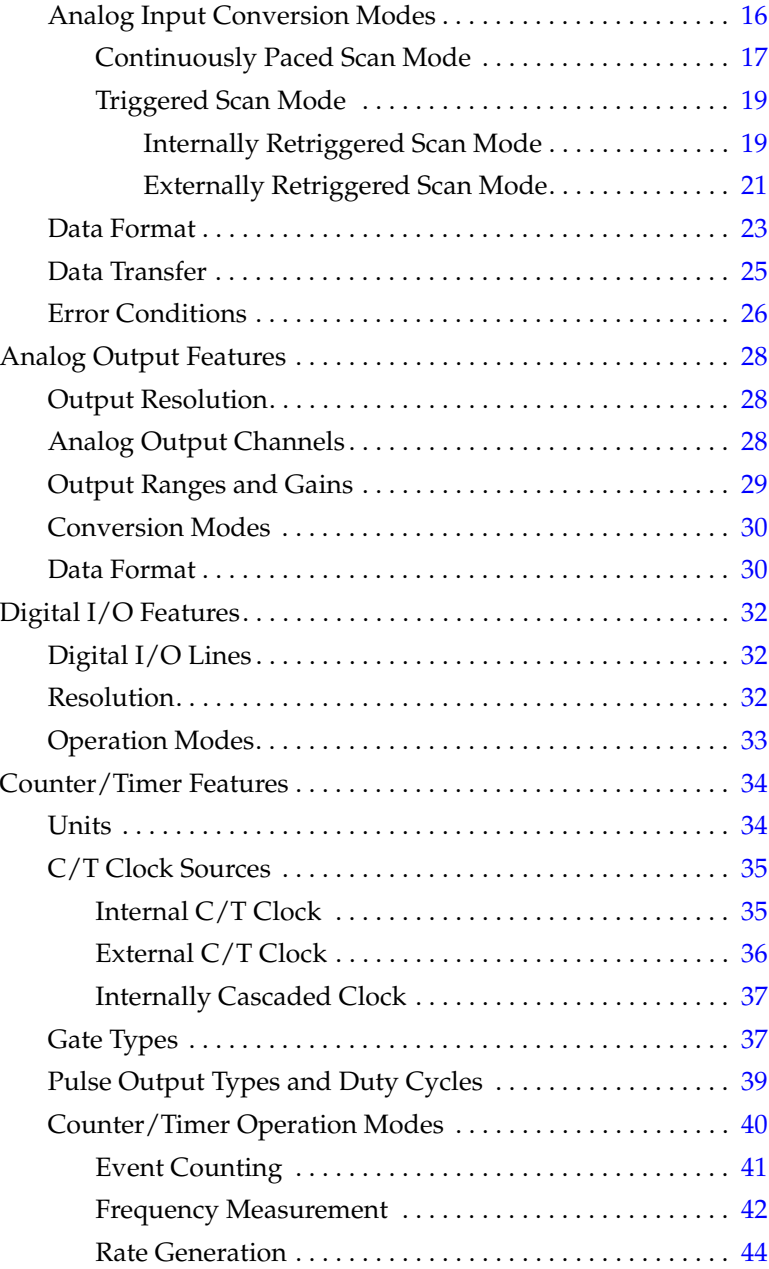

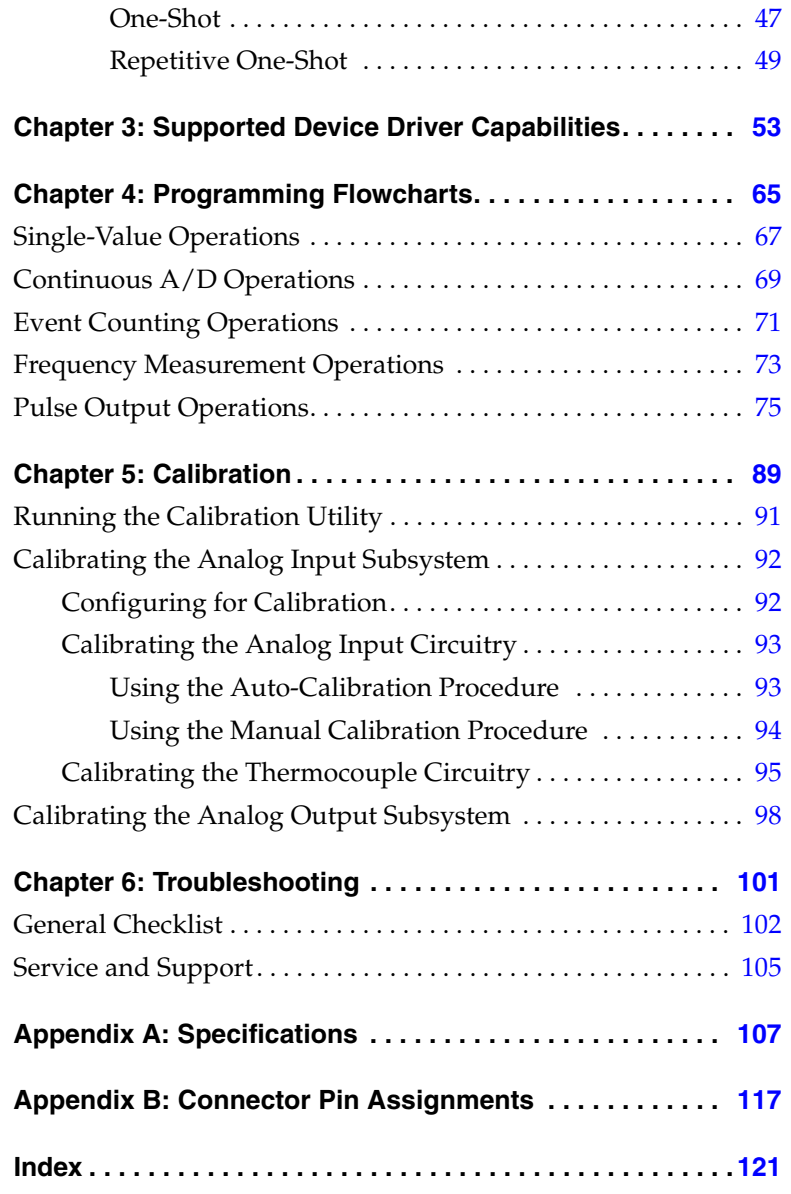

# *About this Manual*

<span id="page-10-0"></span>This manual describes the features of the KUSB-3102 and KUSB-3108 modules, the capabilities of the device driver, and how to program these modules using DT-Open Layers™ software. Calibration and troubleshooting information is also provided.

## <span id="page-10-1"></span>**Intended Audience**

This document is intended for engineers, scientists, technicians, or others responsible for using and/or programming the KUSB-3102 or KUSB-3108 modules for data acquisition operations in Microsoft® Windows 2000 or Windows XP. It is assumed that you have some familiarity with data acquisition principles and that you understand your application.

## <span id="page-10-2"></span>**What You Should Learn from this Manual**

This manual provides detailed information about the features of the KUSB-3102 and KUSB-3108 modules and the capabilities of the device driver. The manual is organized as follows:

- [Chapter 1](#page-14-1), ["Overview,"](#page-14-2) describes the major features of the modules, as well as the supported software and accessories for the modules.
- [Chapter 2](#page-18-1), ["Principles of Operation,"](#page-18-2) describes all of the features of the modules and how to use them in your application.
- [Chapter 3](#page-66-1), ["Supported Device Driver Capabilities," l](#page-66-2)ists the data acquisition subsystems and the associated features accessible using the device driver.
- [Chapter 4](#page-78-1), ["Programming Flowcharts," d](#page-78-2)escribes the processes you must follow to program the subsystems on the KUSB-3102 and KUSB-3108 modules using DT-Open Layers-compliant software.
- [Chapter 5](#page-102-2), ["Calibration,"](#page-102-1) describes how to calibrate the analog I/O circuitry of the modules.
- [Chapter 6](#page-114-1), ["Troubleshooting,"](#page-114-2) provides information that you can use to resolve problems with the modules and the device driver, should they occur.
- [Appendix A,](#page-120-1) ["Specifications," l](#page-120-2)ists the specifications of the modules.
- [Appendix B](#page-130-1), ["Connector Pin Assignments,"](#page-130-2) shows the pin assignments for the connectors and the screw terminal assignments for the modules.
- An index completes this manual.

## <span id="page-11-0"></span>**Conventions Used in this Manual**

The following conventions are used in this manual:

- Notes provide useful information or information that requires special emphasis, cautions provide information to help you avoid losing data or damaging your equipment, and warnings provide information to help you avoid catastrophic damage to yourself or your equipment.
- Items that you select or type are shown in **bold**.

## <span id="page-12-0"></span>**Related Information**

Refer to the following documents for more information on using the KUSB-3102 or KUSB-3108 module:

- *KUSB-3102 and KUSB-3108 User's Manual* provided with the module. This manual describes the features of the KUSB-3102 and KUSB-3108 modules and device driver.
- *DataAcq SDK User's Manual*. For programmers who are developing their own application programs using the Microsoft C compiler, this manual describes how to use the DT-Open Layers<sup>TM</sup> DataAcq SDK<sup>TM</sup> in Windows 2000 or Windows XP to access the capabilities of your module.
- *DTx-EZ Getting Started Manual*. This manual describes how to use the ActiveX controls provided in  $DTx$ -EZ<sup>TM</sup> to access the capabilities of your module in Microsoft Visual Basic® or Visual  $C++R$ .
- *DT-LV Link Getting Started Manual.* This manual describes how to use DT-LV Link™ with the LabVIEW® graphical programming language to access the capabilities of your module.
- Microsoft Windows 2000 or Windows XP documentation.
- USB web site (http://www.usb.org).
- *Omega Complete Temperature Measurement Handbook and Encyclopedia®.* This document, published by Omega Engineering, provides information on how to linearize voltage values into temperature readings for various thermocouple types.

## <span id="page-12-1"></span>**Where To Get Help**

Should you run into problems installing or using your KUSB-3102 or KUSB-3108 module, please call the Keithley Technical Support Department.

# <span id="page-14-1"></span>1

# <span id="page-14-2"></span>*Overview*

<span id="page-14-0"></span>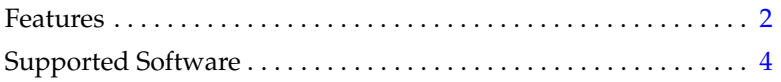

# <span id="page-15-0"></span>*Features*

The KUSB-3102 and KUSB-3108 are low-cost, multifunction data acquisition modules for the Universal Serial Bus (USB). [Table 1](#page-15-1) lists their key features.

<span id="page-15-1"></span>

| <b>Module</b> | # of<br><b>Analog Inputs</b>                                           | <b>Sample</b><br>Rate | # of Analog<br><b>Outputs</b> | # of DIO<br><b>Lines</b> | # of<br>Counter/<br><b>Timers</b> |
|---------------|------------------------------------------------------------------------|-----------------------|-------------------------------|--------------------------|-----------------------------------|
| KUSB-<br>3102 | 16 single-ended/ or<br>8 differential                                  | 100 kS/s              | 2                             | 8 in,<br>8 out           | 2                                 |
| KUSB-<br>3108 | 16 single-ended/<br>8 differential/ or<br>7 thermocouples<br>and 1 CJC | 50 kS/s               | 2                             | 8 in,<br>8 out           | 2                                 |

**Table 1: Key Features**

The KUSB-3102 provides input gains of 1, 2, 4, and 8. The KUSB-3108 provides input gains of 1, 10, 100, and 500 to support thermocouples and low-level analog input capability.

Both modules share the following major features:

- USB compatibility;
- Software configurable termination resistance for differential inputs on a channel-by-channel basis.
- Continuously paced and triggered scan capability;
- A 32-location channel-gain list that supports sampling analog input channels at the same or different gains in sequential or random order;
- Internal and external clock sources for the analog input subsystem;

1

- Digital TTL triggering for the analog input subsystem;
- One 8-bit digital input port and one 8-bit digital output port; the digital input lines can be included as part of the analog input channel-gain list to correlate the timing of analog and digital events; digital outputs can drive external solid-state relays; and
- One dynamic digital output line;
- Two 16-bit user counter/timers programmable for event counting, frequency measurement, rate generation (continuous pulse output), one-shot, and repetitive-one shot pulse output operations.
- Programmable gate types and pulse output types.
- Software calibration for the analog I/O subsystems.

# <span id="page-17-0"></span>*Supported Software*

The following software is provided with the KUSB-3102 and KUSB-3108 modules:

- **Device Driver** −This software must be installed and loaded before you can use a KUSB-3102 and KUSB-3108 module with any of the supported software packages or utilities.
- **The Quick Data Acq application** − This application provides a quick way to get your module up and running. Using the Quick Data Acq application, you can verify the features of the module, display data on the screen, and save data to disk.
- **Calibration Utility** − This software allows you to calibrate the analog I/O circuitry of the module. Refer to the *KUSB-3102 and KUSB-3108 User's Manual* for information on using this utility.
- **DataAcq SDK** − This DT-Open Layers Software Develop Kit (SDK) allows programmers to develop application programs for the KUSB-3102 and KUSB-3108 using the Microsoft C compiler in Windows 2000 or Windows XP.
- **DTx-EZ** − This software package contains ActiveX controls that allow Microsoft Visual Basic® or Visual C++® programmers to access the capabilities of the KUSB-3102 and KUSB-3108 modules.
- **DT-LV Link** − This software package allows LabVIEW<sup>®</sup> programmers to access the capabilities of the KUSB-3102 and KUSB-3108 modules.

# <span id="page-18-1"></span>2

# <span id="page-18-2"></span>*Principles of Operation*

<span id="page-18-0"></span>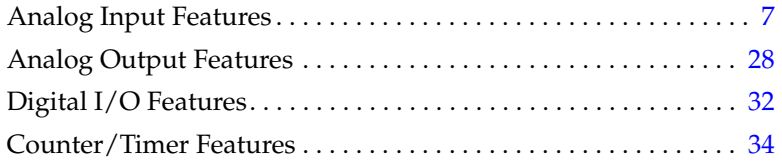

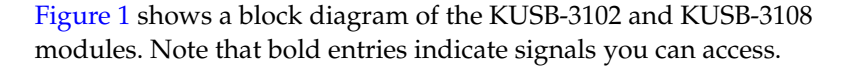

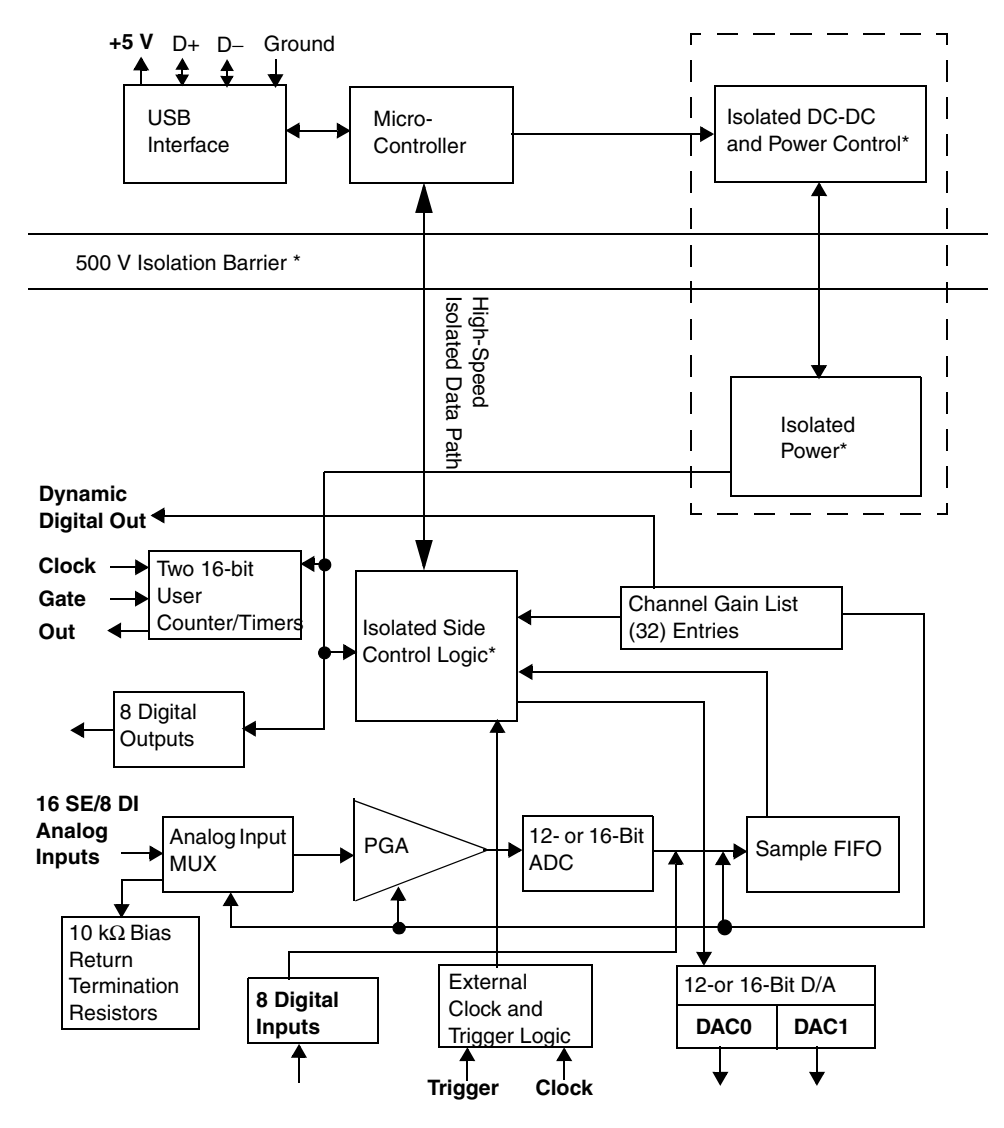

<span id="page-19-0"></span>**Figure 1: Block Diagram of the KUSB-3102 and KUSB-3108 Modules**

# <span id="page-20-0"></span>*Analog Input Features*

This section describes the features of the analog input (A/D) subsystem, including the following:

- Input resolution, described on this page;
- Analog input channels, described on [page 7](#page-20-2);
- Input ranges and gains, described on [page 12;](#page-25-0)
- A/D sample clock sources, described on [page 14;](#page-27-0)
- Analog input conversion modes, described on [page 16;](#page-29-1)
- Triggers, described on [page 16](#page-29-0);
- Data formats, described on [page 23;](#page-36-0)
- Data transfer, described on [page 25](#page-38-0); and
- Error conditions, described on [page 26](#page-39-0).

## <span id="page-20-1"></span>**Input Resolution**

The input resolution of the KUSB-3102 is 12-bits, while the input resolution of the KUSB-3108 module is 16-bits. Note that the resolution is fixed; it cannot be programmed in software.

## <span id="page-20-2"></span>**Analog Input Channels**

Both the KUSB-3102 and KUSB-3108 modules support 16 single-ended or pseudo-differential analog input channels, or eight differential analog input channels.

In addition, the KUSB-3108 module provides a cold junction compensation (CJC) circuit on channel 0 at 10 mV/ $\degree$  C. Using the CJC, you can connect seven thermocouple inputs (in differential mode) to the KUSB-3108 module.

# $\bar{2}$

You configure the channel type as single-ended or differential through software. Using software, you can also select whether to use 10 kΩ termination resistance between the low side of each differential channel and isolated analog ground. This feature is particularly useful with floating signal sources. Refer to the *KUSB-3102 and KUSB-3108 Getting Started Manual* for more information on wiring to inputs and configuring the driver to use bias return termination resistance.

**Note:** For pseudo-differential inputs, specify single-ended in software; in this case, how you wire these signals determines the configuration.

The KUSB-3102 and KUSB-3108 modules can acquire data from a single analog input channel or from a group of analog input channels. Channels are numbered 0 to 15 for single-ended and pseudo-differential inputs, and 0 to 7 for differential inputs. The following subsections describe how to specify the channels.

#### <span id="page-21-0"></span>*Specifying a Single Channel*

The simplest way to acquire data from a single channel is to specify the channel for a single-value analog input operation using software; refer to [page 16](#page-29-1) for more information on single-value operations.

You can also specify a single channel using the analog input channel list, described in the next section.

**Note:** If you want to perform a single-value digital input operation while the A/D subsystem is configured, specify channel 16 (which corresponds to the digital input port) in the A/D single-value operation.

#### <span id="page-22-0"></span>*Specifying One or More Channels*

You can read data from one or more analog input channels using an analog input channel list. You can group the channels in the list sequentially (starting either with 0 or with any other analog input channel) or randomly. You can also specify a single channel or the same channel more than once in the list.

Using software, specify the channels in the order you want to sample them. You can enter up to 32 entries in the channel list. The channels are read in order (using continuously paced scan mode or triggered scan mode) from the first entry to the last entry in the channel list. Refer to [page 16](#page-29-1) for more information on the supported conversion modes.

#### <span id="page-22-1"></span>*Specifying Digital Input Lines in the Analog Input Channel List*

In addition to the analog input channels, the KUSB-3102 and KUSB-3108 modules allow you to read eight digital input lines (Port A, lines 0 to 7) using the analog input channel list. This feature is particularly useful when you want to correlate the timing of analog and digital events.

To read these eight digital input lines, specify channel 16 in the analog input channel list. You can enter channel 16 anywhere in the list and can enter it more than once, if desired.

**Note:** If channel 16 is the only channel in the channel-gain list, the module can read this channel at the maximum A/D sampling rate.

The digital channel is treated like any other channel in the analog input channel list; therefore, all the clocking, triggering, and conversion modes supported for analog input channels are supported for these digital input lines, if you specify them this way.

#### <span id="page-23-0"></span>*Performing Dynamic Digital Output Operations*

Using software, you can enable a synchronous dynamic digital output operation for the A/D subsystem. This feature is particularly useful for synchronizing and controlling external equipment.

One dynamic digital output line (0) is provided (screw terminal 46). This line is set to a value of 0 on power up; a reset does not affect the values of the dynamic digital output line. Note that this line is provided in addition to the other eight digital output lines; see [page](#page-45-0)  [32](#page-45-0) for more information on the digital I/O features.

You specify the value (0 or 1) to write from the dynamic digital output line using a digital channel list. A value of 0 indicates a low-level signal; a value of 1 indicates a high-level signal.

The digital channel list corresponds to the analog input channel list. As each entry in the analog input channel list is read, the corresponding value you specified in the digital channel list is output to the dynamic digital output line.

For example, assume that the analog input channel list contains channels 0, 1, 2, and 3; that dynamic digital output operations are enabled; and that the values in the digital channel list are 1, 0, 0, 1. [Figure 2](#page-24-0) shows this configuration.

2

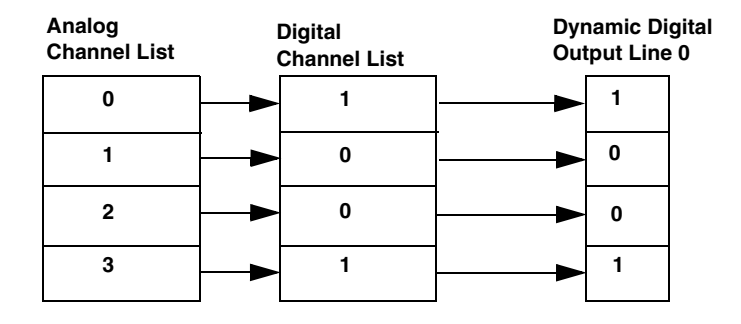

<span id="page-24-0"></span>**Figure 2: An Example Using Dynamic Digital Outputs**

As analog input channel 0 is read, a high-level signal is output to the dynamic digital output line. As analog input channels 1 and 2 are read, a low-level signal is output to the dynamic digital output line. As analog input channel 3 is read, a high-level signal is output to the dynamic digital output line.

On power up, a value of 0 is written to the dynamic digital output line.

### <span id="page-25-0"></span>**Input Ranges and Gains**

[Table 2](#page-25-1) lists the supported gains and effective input ranges of the KUSB-3102 and KUSB-3108 modules.

<span id="page-25-1"></span>

| <b>Module</b>    | Gain | <b>Unipolar Input</b><br>Range | <b>Bipolar Input</b><br>Range |
|------------------|------|--------------------------------|-------------------------------|
| <b>KUSB-3102</b> |      | 0 to 10 V                      | ±10V                          |
|                  | 2    | 0 to 5 $V$                     | ±5V                           |
|                  | 4    | 0 to 2.5 V                     | ±2.5V                         |
|                  | 8    | 0 to 1.25 V                    | $±1.25$ V                     |
| <b>KUSB-3108</b> | 1    |                                | ±10V                          |
|                  | 10   |                                | ±1V                           |
|                  | 100  |                                | $±0.10$ V                     |
|                  | 500  |                                | $±0.020$ V                    |

**Table 2: Effective Input Ranges** 

Using software, specify 0 to 10 V for unipolar ranges or  $-10$  V to +10 V for bipolar ranges. Note that you specify the range for the entire analog input subsystem, not the range per channel.

For each channel, choose the gain that has the smallest effective range that includes the signal you want to measure. For example, if you are using a KUSB-3102 and the range of your analog input signal is  $±1.05$  V, specify a range of  $-10$  V to  $+10$  V for the module and use a gain of 8 for the channel; the effective input range for this channel is then ±1.25 V, which provides the best sampling accuracy for that channel.

The way you specify gain depends on how you specified the channels, as described in the following subsections.

**Note:** For single-value operations, the KUSB-3108 module supports autoranging, where the module determines the appropriate gain for your range rather than you having to specify it. Refer to [page 16](#page-29-1) for more information on using autoranging.

#### <span id="page-26-0"></span>*Specifying the Gain for a Single Channel*

The simplest way to specify gain for a single channel is to specify the gain for a single-value analog input operation using software; refer to [page 16](#page-29-1) for more information on single-value operations.

You can also specify the gain for a single channel using an analog input gain list, described in the next section.

#### <span id="page-26-1"></span>*Specifying the Gain for One or More Channels*

For the KUSB-3102 and KUSB-3108 modules, you can specify the gain for one or more analog input channels using an analog input gain list. Using software, set up the gain list by specifying the gain for each entry in the channel list. (The two lists together are often referred to as the channel-gain list.)

For example, assume the analog input channel list contains three entries: channels 5, 6, and 7; the gain list might look like this: 2, 4, 1, where a gain of 2 corresponds to channel 5, a gain of 4 corresponds to channel 6, and a gain of 1 corresponds to channel 7.

**Note:** For analog input channel 16 (the eight digital input lines) in the channel list, specify a gain of 1 in the gain list.

2

#### <span id="page-27-0"></span>**A/D Sample Clock Sources**

The KUSB-3102 and KUSB-3108 modules allow you to use one of two clock sources for pacing analog input operations in continuous mode:

- The internal A/D sample clock, which uses the 24-bit A/D Counter on the module, or
- An external A/D sample clock, which you can connect directly to the screw terminals on the module.

You use an A/D sample clock to pace the acquisition of each channel in the channel-gain list; this clock is also called the A/D pacer clock.

**Note:** If you enter digital input channel 16 in the channel-gain list, the A/D sample clock (internal or external) also paces the acquisition of the eight digital input lines.

The following subsections describe the internal and external A/D sample clocks in more detail.

#### <span id="page-27-1"></span>*Internal A/D Sample Clock*

The internal A/D sample clock uses a 12 MHz time base. Conversions start on the rising edge of the counter output; the output pulse is active low.

Using software, specify the clock source as internal and the clock frequency at which to pace the operation. The minimum frequency supported is 0.75 Hz (0.75 Samples/s).

The maximum frequency of the KUSB-3102 module is 100 kSamples/s.

For the KUSB-3108 module, the maximum frequency is 50 kSamples/s for a single channel or a channel scan when the gain is 1 or 10. When the gain is 100, the maximum frequency is 10 kSamples/s. When the gain is 500, the maximum frequency is 2 kSamples/s.

According to sampling theory (Nyquist Theorem), specify a frequency that is at least twice as fast as the input's highest frequency component. For example, to accurately sample a 20 kHz signal, specify a sampling frequency of at least 40 kHz. Doing so avoids an error condition called *aliasing*, in which high frequency input components erroneously appear as lower frequencies after sampling.

### <span id="page-28-0"></span>*External A/D Sample Clock*

An external A/D sample clock is useful when you want to pace acquisitions at rates not available with the internal A/D sample clock or when you want to pace at uneven intervals.

Connect an external A/D sample clock to screw terminal TB25 on the module (pin 25 on connector J1). Conversions start on the rising edge of the external A/D sample clock input signal.

Using software, specify the clock source as external. The clock frequency is always equal to the frequency of the external A/D sample clock input signal that you connect to the module.

## <span id="page-29-0"></span>**Triggers**

A trigger is an event that occurs based on a specified set of conditions. KUSB-3102 and KUSB-3108 modules support the following trigger sources:

- **Software trigger** −A software trigger event occurs when you start the analog input operation (the computer issues a write to the module to begin conversions). Using software, specify the trigger source as a software trigger.
- **External trigger** − An external digital trigger event occurs when the module detects a rising edge on the Ext A/D Trigger input signal connected to screw terminal TB24 on the module (pin 24 of connector J1). The trigger signal is TTL-compatible. Using software, specify the trigger source as a external digital trigger (external for DataAcq SDK users).

## <span id="page-29-1"></span>**Analog Input Conversion Modes**

The KUSB-3102 and KUSB-3108 modules support the following conversion modes:

• **Single-value operations** are the simplest to use. Using software, you can either specify the range, gain, and analog input channel, or you can specify the range and analog input channel and have the software determine the best gain for the range (called autoranging). The board acquires the data from the specified channel and returns the data immediately. Data can be returned as both counts and voltage. For a single-value operation, you cannot specify a clock source, trigger source, scan mode, or buffer.

Single-value operations stop automatically when finished; you cannot stop a single-value operation.

• **Scan mode** takes full advantage of the capabilities of the KUSB-3102 and KUSB-3108 modules. In a scan, you can specify a channel-gain list, clock source, trigger source, scan mode, buffer, and buffer wrap mode using software. Two scan modes are supported: continuously paced scan mode and triggered scan mode (often called burst mode). These modes are described in the following subsections.

Using software, you can stop a scan by performing either an orderly stop or an abrupt stop. In an orderly stop, the module finishes acquiring the data, stops all subsequent acquisition, and transfers the acquired data to host memory; all subsequent triggers or retriggers are ignored.

 In an abrupt stop, the module stops acquiring samples immediately; the acquired data is not transferred to host memory, and all subsequent triggers or retriggers are ignored.

#### <span id="page-30-0"></span>*Continuously Paced Scan Mode*

Use continuously paced scan mode if you want to accurately control the period between conversions of individual channels in a scan.

When it detects an initial trigger, the module cycles through the channel-gain list, acquiring and converting the value for each entry in the list (this process is defined as the scan). The module then wraps to the start of the channel-gain list and repeats the process continuously until either the allocated buffers are filled or until you stop the operation. Refer to [page 25](#page-38-0) for more information on buffers.

The conversion rate is determined by the frequency of the A/D sample clock; refer to [page 14](#page-27-0) for more information on the  $A/D$ sample clock. The sample rate, which is the rate at which a single entry in the channel-gain list is sampled, is determined by the frequency of the A/D sample clock divided by the number of entries in the channel-gain list.

To select continuously paced scan mode, use software to specify the dataflow as continuous and to specify a trigger source to start the operation. Refer to [page 16](#page-29-0) for more information on the supported trigger sources.

[Figure 3](#page-31-0) illustrates continuously paced scan mode using a channel-gain list with three entries: channel 0, channel 1, and channel 2. In this example, analog input data is acquired on each clock pulse of the A/D sample clock. When it reaches the end of the channel-gain list, the module wraps to the beginning of the channel-gain list and repeats this process. Data is acquired continuously.

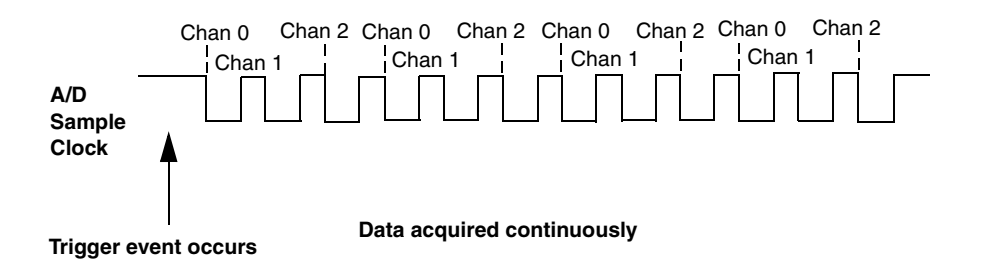

<span id="page-31-0"></span>**Figure 3: Continuously Paced Scan Mode**

2

#### <span id="page-32-0"></span>*Triggered Scan Mode*

KUSB-3102 and KUSB-3108 modules support two triggered scan modes: internally retriggered and externally retriggered. These modes are described in the following subsections.

#### <span id="page-32-1"></span>**Internally Retriggered Scan Mode**

Use internally retriggered scan mode if you want to accurately control both the period between conversions of individual channels in a scan and the period between each scan. This mode is useful when synchronizing or controlling external equipment or when acquiring a buffer of data on each trigger or retrigger.

When it detects an initial trigger (either a software trigger or an external trigger), the module scans the channel-gain list once, then waits for an internal retrigger to occur. When it detects an internal retrigger, the board scans the channel-gain list once again, then waits for another internal retrigger to occur. The process repeats continuously until either the allocated buffers are filled or until you stop the operation; refer to [page 25](#page-38-0) for more information on buffers.

The sample rate is determined by the frequency of the A/D sample clock divided by the number of entries in the channel-gain list; refer to [page 14](#page-27-0) for more information on the A/D sample clock. The conversion rate of each scan is determined by the frequency of the internal retrigger clock. The internal retrigger clock is the Triggered Scan Counter on the board; the Triggered Scan Counter is a 24-bit counter with a 12 MHz clock.

[Figure 4](#page-33-0) illustrates triggered scan mode. In this example, post-trigger analog input data is acquired on each clock pulse of the A/D sample clock until the channel-gain list has been scanned once; then, the board waits for the retrigger event. When the retrigger event occurs, the board scans the channel-gain list once again, acquiring data on each pulse of the A/D sample clock. The process repeats continuously with every specified retrigger event.

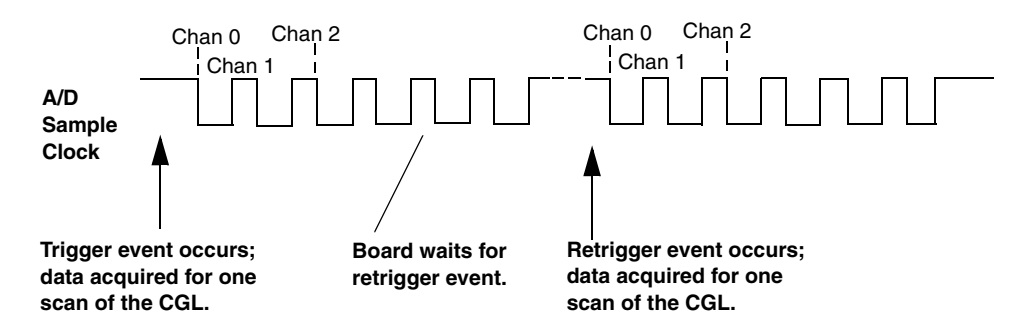

**Figure 4: Triggered Scan Mode**

<span id="page-33-0"></span>Specify the frequency of the internal retrigger clock using software. The minimum retrigger frequency is 0.75 Hz (0.75 Samples/s).

The maximum retrigger rate of the KUSB-3102 module is 100 kHz.

For the KUSB-3108 module, the maximum retrigger frequency is 50 kHz for a single channel or a channel scan when the gain is 1 or 10. When the gain is 100, the maximum retrigger frequency is 10 kHz. When the gain is 500, the maximum retrigger frequency is 2 kHz.

The appropriate retrigger frequency depends on a number of factors, determined by the following equations:

Min. Retrigger =  $\frac{\# of CGL \text{ entries}}{4}$  + 2 µs Period A/D sample clock frequency

Max. Retrigger = <u>\_\_\_\_\_\_\_\_\_\_\_ 1</u> Frequency Min. Retrigger Period For example, if you are using 16 channels in the channel-gain list, and using an A/D sample clock with a frequency of 50 kHz, set the maximum retrigger frequency to 3.106 kHz, since

$$
3.106 \text{ kHz} = \frac{1}{\frac{16}{50 \text{ kHz}} + 2 \text{ }\mu\text{s}}
$$

To select internally retriggered scan mode, use software to specify the following parameters:

- The dataflow as continuous;
- Triggered scan mode usage as enabled;
- The retrigger mode as internal;
- The number of times to scan per trigger or retrigger (also called the multiscan count) as 1;
- The frequency of the retrigger clock; and
- The initial trigger source; refer to [page 16](#page-29-0) for more information on the supported trigger sources.

#### <span id="page-34-0"></span>**Externally Retriggered Scan Mode**

Use externally retriggered scan mode if you want to accurately control the period between conversions of individual channels and retrigger the scan based on an external event.

When a module detects an initial trigger (either a software trigger or an external trigger), the module scans the channel-gain list once, then waits for an external retrigger to occur. The external retrigger occurs when a rising edge is detected on the Ext A/D Trigger input screw terminal (TB24) on the module.

# 2

When the retrigger occurs, the module scans the channel-gain list once, then waits for another external retrigger to occur. The process repeats continuously until either the allocated buffers are filled (if buffer wrap mode is none) or until you stop the operation (if buffer wrap mode is single or multiple); refer to [page 25](#page-38-0) for more information on buffers.

The conversion rate of each channel is determined by the frequency of the A/D sample clock; refer to [page 14](#page-27-0) for more information on the A/D sample clock. The conversion rate of each scan is determined by the period between external retriggers; therefore, it cannot be accurately controlled. The module ignores external triggers that occur while it is acquiring data. Only external retrigger events that occur when the module is waiting for a retrigger are detected and acted on.

To select externally retriggered scan mode, use software to specify the following parameters:

- The dataflow as continuous;
- The triggered scan mode usage as enabled;
- The retrigger mode as an external retrigger (retrigger extra for DataAcq SDK users);
- The number of times to scan per trigger or retrigger (also called the multiscan count) to 1; and
- The retrigger source as the external trigger (external for DataAcq SDK users).

**Note:** For DataAcq SDK users, if you want to use the same trigger source as both the initial trigger and the retrigger source, specify the external trigger as the initial trigger source and specify the retrigger mode as scan-per-trigger. In this case, you need not specify the retrigger source; the module uses the initial trigger source as the retrigger source.
#### **Data Format**

The KUSB-3102 module uses straight binary data encoding. The KUSB-3108 module uses offset binary data encoding.

In software, the analog input value is returned as a code. To convert the code to voltage, use the following formulas:

 $LSB = FSR$  $2^{\rm N}$ 

Vin = Code \* LSB + Offset

where,

- *LSB* is the least significant bit.
- *FSR* is the full-scale range. The full-scale range is 10 for the unipolar range or 20 for the bipolar range.
- *N* is the input resolution (12-bits for the KUSB-3102 and 16-bits for the KUSB-3108).
- *Vin* is the analog voltage.
- *Code* is the raw count used by the software to represent the voltage.
- *Offset* is the actual minus full-scale value. The minus full-scale value is 0.0 V for the unipolar input range and  $-10$  V for the bipolar input range.

2

For example, assume that you are using a KUSB-3102 with a unipolar input range. If the software returns a code of 2010 for the analog input operation, determine the analog input voltage as follows:

$$
LSB = \frac{10}{4096} = 0.002441 \text{ V} + 0.0 \text{ V}
$$
  
Win = 2010 \* 0.002441 + 0 V  
Vir = 4.906 V

Similarly, assume that you are using a KUSB-3108 module with a bipolar input range. The actual minus full-scale value is −10.0 V. If the software returns a code of 2010 for the analog input operation, determine the analog input voltage as follows:

$$
LSB = \frac{20}{65536} = 0.000305 \text{ V}
$$

 $\text{ Vin} = 2010 * 0.000305 + 40.0 \text{ V}$ 

 $Vin = 9.370 V$ 

[Table 3](#page-37-0) lists the values that are returned when the KUSB-3102 or KUSB-3108 module is overrange.

<span id="page-37-0"></span>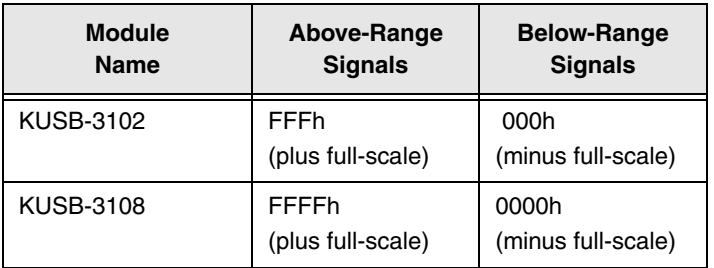

#### **Table 3: Overrange SIgnal Values**

# **Data Transfer**

The module packs two bytes into each transfer to the host computer. Even samples (corresponding to entries 0, 2, 4, and so on, in the channel-gain list) are packed into the low bytes; odd samples (corresponding to entries 1, 3, 5, and so on, in the channel-gain list) are packed into the high bytes.

Both the KUSB-3102 and KUSB-3108 modules contain a 2048-sample FIFO. During a continuous analog input operation, the hardware interrupts the firmware on the module when the FIFO is half full. The module then transfers 2048 samples to a circular buffer, which is dedicated to the hardware, in the host computer.

The device driver accesses the hardware circular buffer to fill user buffers that you allocate in software. Keep the following recommendations in mind when allocating user buffers for continuous analog input operations on the module:

- Allocate a minimum of three user buffers.
- Specify a buffer size at least as large as the sampling rate; for example, if you are using a sampling rate of 100 kSamples/s (100 kHz), specify a buffer size of 100,000. The minimum buffer size that you should specify is 256 samples.

**Note:** If you are using a slow clock data rate, such as .75 Hz, and a 256 sample user buffer, you will have to wait over 5 minutes for any data since data is transferred only when 256 samples have been read.

# 2

- Specify one of the following buffer wrap modes:
	- − If the wrap mode is none, data is written to the allocated buffers until no more empty buffers are available; at that point, the operation stops.
	- − If wrap mode is multiple, data is written to the allocated multiple buffers continuously; when no more empty buffers are available, the module overwrites the data in the filled buffers starting with the first location of the first buffer. This process continues indefinitely until you stop it.
	- − If wrap mode is single, data is written to a single buffer continuously; when the buffer is filled, the module overwrites the data in the buffer starting with the first location of the buffer. This process continues indefinitely until you stop it.

# **Error Conditions**

The KUSB-3102 and KUSB-3108 modules report an error if one of the following conditions occurs:

• **A/D Over Sample error** − The A/D sample clock rate is too fast. This error is reported if a new A/D sample clock pulse occurs while the ADC is busy performing a conversion from the previous A/D sample clock pulse. The host computer can clear this error.

To avoid this error, use a slower sampling rate.

• **A/D FIFO Full Flag set to 1** − The data was not read fast enough by the host computer. The host computer can clear this error. To avoid this error, ensure that you allocated at least three buffers, each at least as large as the sampling rate; for example, if you are using a sampling rate of 100 kSamples/s (100 kHz), specify a buffer size of 100,000 samples for each buffer.

If one of these error conditions occurs, the module reports the error but continues to acquire and transfer data to the host computer.

**Note:** The LED on the front panel will not blink green if the hardware detects an error.

# 2

# *Analog Output Features*

Both the KUSB-3102 and KUSB-3108 modules contain an analog output (D/A) subsystem. This section describes the following features of the D/A subsystem:

- Output resolution, described on this page;
- Analog output channels, described on [page 28](#page-41-0);
- Output ranges and gains, described on [page 29;](#page-42-0)
- Conversion modes, described on [page 30](#page-43-0); and
- Data format, described on [page 30](#page-43-1).

### **Output Resolution**

The KUSB-3102 module provides an output resolution of 12-bits. The KUSB-3108 module provides an output resolution of 16-bits. Note that the resolution is fixed; it cannot be programmed in software.

### <span id="page-41-0"></span>**Analog Output Channels**

Both the KUSB-3102 and KUSB-3108 modules support two DC-level analog output channels (DAC0 and DAC1). Refer to the *KUSB-3102 and KUSB-3108 Getting Started Manual* for information on how to wire analog output signals to the module. You configure the channel type through software.

Within each DAC, the digital data is double-buffered to prevent spurious outputs, then output as an analog signal. Both DACs power up to a value of  $0 \text{ V } \pm 10 \text{ mV}$ . Resetting the module does not clear the values in the DACs.

The module can output data from a single analog output channel only. Specify the channel for a single-value analog output operation using software; refer to ["Conversion Modes,"](#page-43-0) on [page 30](#page-43-0) for more information on single-value operations.

### <span id="page-42-0"></span>**Output Ranges and Gains**

[Table 4](#page-42-1) lists the output ranges supported by the KUSB-3102 and KUSB-3108 modules. The gain is always 1.

<span id="page-42-1"></span>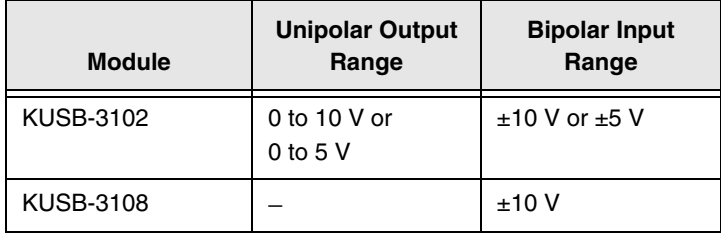

#### **Table 4: Output Ranges**

Specify the range using software.

#### <span id="page-43-0"></span>**Conversion Modes**

KUSB-3102 and KUSB-3108 modules can perform single-value analog output operations only. Use software to specify the range, gain, and analog output channel, then output the data from the specified channel. You cannot specify a clock source, trigger source, or buffer.

**Note:** You cannot perform a single-value analog output operation while the A/D subsystem is running.

The settling time for each DAC is 50  $\mu$ s (20 V steps).

Single-value operations stop automatically when finished; you cannot stop a single-value operation.

#### <span id="page-43-1"></span>**Data Format**

Data from the host computer must use offset binary data encoding for analog output signals. Using software, specify the data encoding as binary.

In software, you need to supply a code that corresponds to the analog output value you want the module to output. To convert a voltage to a code, use the following formulas:

 $LSB = FSR$ 2*N*

Code = Vout - offset LSB

2

where,

- *LSB* is the least significant bit.
- *FSR* is the full-scale range (10).
- *N* is the output resolution (12-bits for the KUSB-3102 module and 16-bits for the KUSB-3108 module).
- *Code* is the raw count used by the software to represent the voltage.
- *Vout* is the analog voltage.
- *Offset* is the minus full-scale value, or  $-10$  V.

For example, assume that you are using a KUSB-3108 module. If you want to output a voltage of 4.7 V, determine the code value as follows:

 $LSB = 10 V = 0.0001526 V$ 65536

 $Code = 4.7 V - (-10 V)$ 0.0001526 V

Code = 96330 = 1784Ah

# *Digital I/O Features*

This section describes the following features of the digital I/O subsystem:

- Digital I/O lines, described on this page;
- Resolution, described on this page; and
- Operation modes, described on [page 33.](#page-46-0)

### **Digital I/O Lines**

KUSB-3102 and KUSB-3108 modules support eight digital input lines (Port A, lines 0 to 7) through the DIN subsystem and eight digital output lines (Port B, lines 0 to 7) through the DOUT subsystem.

For fast, clocked digital input operations, you can enter the digital input lines from Port A as channel 16 in the analog input channel list; refer to [page 9](#page-22-0) for more information.

Both modules also provide a dynamic digital output line that you can update when an analog input channel is read. Note that the dynamic digital output line is in addition to the digital output lines in Port B. Refer to [page 10](#page-23-0) for more information on dynamic digital output operations.

On power up or module reset, no digital data is output from the modules. All the outputs include diode protection to the isolated ground and the isolated +5 V.

#### **Resolution**

The resolution of the digital input port is fixed at 8 bits; the resolution of the digital output port is also fixed at 8 bits.

You cannot program the digital I/O resolution in software.

# <span id="page-46-0"></span>**Operation Modes**

KUSB-3102 and KUSB-3108 modules support the following digital I/O operation modes:

• **Single-value operations** are the simplest to use but offer the least flexibility and efficiency. You use software to specify the digital I/O port and a gain of 1 (the gain is ignored). Data is then read from or written to the digital I/O lines. For a single-value operation, you cannot specify a clock or trigger source.

Single-value operations stop automatically when finished; you cannot stop a single-value operation.

- **Continuous digital input** takes full advantage of the capabilities of the modules. In this mode, enter all eight digital input lines of Port A as channel 16 of the analog input channel-gain list; program this mode through the A/D subsystem. Using this mode, you can specify a clock source, scan mode, trigger source, buffer, and buffer wrap mode for the digital input operation. Refer to [page 9](#page-22-0) for more information on specifying digital input lines for a continuous digital input operation.
- **Dynamic digital output** is useful for synchronizing and controlling external equipment and allows you to output data to the dynamic digital output line each time an analog input value is acquired. This mode is programmed through the A/D subsystem; refer to [page 10](#page-23-0) for more information.

# *Counter/Timer Features*

The counter/timer circuitry on the module provides the clocking circuitry used by the A/D and D/A subsystems as well as several user counter/timer features. This section describes the following user counter/timer features:

- Units, described on this page;
- C/T clock sources, described on [page 35;](#page-48-0)
- Gate types, described on [page 37;](#page-50-0)
- Pulse types and duty cycles, described on [page 39](#page-52-0); and
- Counter/timer operation modes, described on [page 40](#page-53-0).

#### **Units**

Two 16-bit counter/timers (0 and 1) are supported by the KUSB-3102 and KUSB-3108 modules.

Each counter accepts a clock input signal and gate input signal and outputs a clock output signal (also called a pulse output signal), as shown in [Figure 5](#page-47-0).

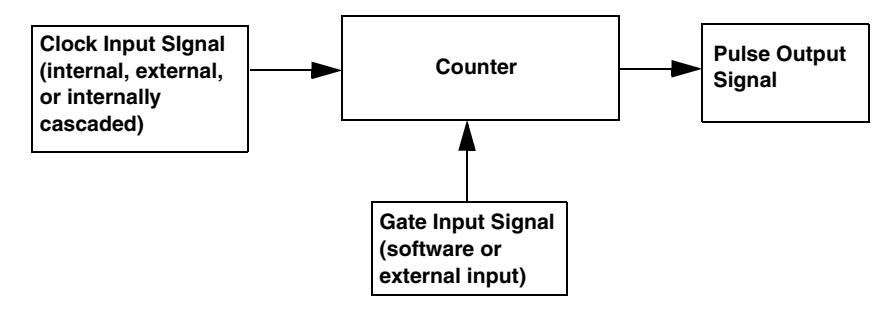

<span id="page-47-0"></span>**Figure 5: Counter/Timer Channel**

Each counter corresponds to a counter/timer  $(C/T)$  subsystem. To specify the counter to use in software, specify the appropriate  $C/T$ subsystem. Counter 0 corresponds to C/T subsystem element 0; counter 1 corresponds to C/T subsystem element 1.

# <span id="page-48-0"></span>**C/T Clock Sources**

The following clock sources are available for the user counters:

- Internal C/T clock,
- External C/T clock, and
- Internally cascaded clock.

Refer to the following subsections for more information on these clock sources.

#### *Internal C/T Clock*

The internal C/T clock uses a 12 MHz time base. Counter/timer operations start on the rising edge of the clock input signal.

Through software, specify the clock source as internal and the frequency at which to pace the counter/timer operation (this is the frequency of the clock output signal). The maximum frequency that you can specify for the clock output signal is 750 kHz. The minimum frequency that you can specify for the clock output signal for each 16-bit counter is 183.1 Hz. The rising edge of the clock is the active edge.

#### <span id="page-49-1"></span>*External C/T Clock*

An external C/T clock is useful when you want to pace counter/timer operations at rates not available with the internal C/T clock or if you want to pace at uneven intervals. The rising edge of the external C/T clock input signal is the active edge.

Using software, specify the clock source as external and the clock divider used to determine the frequency at which to pace the operation. The minimum clock divider that you can specify is 2.0; the maximum clock divider that you can specify is 65,536. For example, if you supply an external C/T clock with a frequency of 700 kHz and specify a clock divider of 2, the resulting frequency of the external C/T clock output signal is 350 kHz. The resulting frequency of the external C/T clock output signal must not exceed 750 kHz.

<span id="page-49-0"></span>[Table 5](#page-49-0) lists the screw terminals of the modules that correspond to the external C/T clock signals of each counter/timer.

| Counter/<br><b>Timer</b> | <b>Screw Terminal</b><br>on Module | J1 Pin<br><b>Number</b> |
|--------------------------|------------------------------------|-------------------------|
|                          | TB54                               | 54                      |
|                          | TB50                               | 50                      |

**Table 5: External C/T Clock Signals**

#### *Internally Cascaded Clock*

You can also internally route the clock output signal from counter/timer 0 to the clock input signal of counter/timer 1 to internally cascade the counters. In this way, you can create a 32-bit counter without externally connecting two counters together.

Specify internal cascade mode in software. The rising edge of the clock input signal is active.

Through software, specify the clock source as internal and the frequency at which to pace the counter/timer operation (this is the frequency of the clock output signal). The maximum frequency that you can specify for the clock output signal is 750 kHz. For a 32-bit cascaded counter, the minimum frequency that you can specify for the clock output signal is 0.0028 Hz.

### <span id="page-50-0"></span>**Gate Types**

The active edge or level of the gate input to the counter enables counter/timer operations. The operation starts when the clock input signal is received. Specify the gate type in software.

KUSB-3102 and KUSB-3108 modules provide the following gate input types:

- **None** − A software command enables any specified counter/timer operation immediately after execution. This gate type is useful for all counter/timer modes; refer to [page 40](#page-53-0) for more information on these modes.
- **Logic-low level external gate input** − Enables a counter/timer operation when the external gate signal is low, and disables the counter/timer operation when the external gate signal is high. Note that this gate type is used only for event counting, frequency measurement, and rate generation; refer to [page 40](#page-53-0) for more information on these modes.
- **Logic-high level external gate input** − Enables a counter/timer operation when the external gate signal is high, and disables a counter/timer operation when the external gate signal is low. Note that this gate type is used only for event counting, frequency measurement, and rate generation; refer to [page 40](#page-53-0) for more information on these modes.
- **Falling-edge external gate input** − Enables a counter/timer operation on the transition from the high level to the low level (falling edge). In software, this is called a low-edge gate type. Note that this gate type is used only for one-shot and repetitive one-shot mode; refer to [page 40](#page-53-0) for more information on these modes.
- **Rising-edge external gate input** − Enables a counter/timer operation on the transition from the low level to the high level (rising edge). In software, this is called a high-edge gate type. Note that this gate type is used only for one-shot and repetitive one-shot mode; refer to [page 49](#page-62-0) for more information on these modes.

<span id="page-51-0"></span>[Table 6](#page-51-0) lists the screw terminals and pin numbers on the modules that correspond to the gate input signals of each counter/timer.

| Counter/<br><b>Timer</b> | <b>Screw Terminal</b><br>on Module | J1 Pin<br><b>Number</b> |
|--------------------------|------------------------------------|-------------------------|
|                          | <b>TB52</b>                        | 52                      |
|                          | TB48                               | 48                      |

**Table 6: Gate Input Signals**

2

# <span id="page-52-0"></span>**Pulse Output Types and Duty Cycles**

<span id="page-52-1"></span>KUSB-3102 and KUSB-3108 modules can output pulses from each counter/timer. [Table 7](#page-52-1) lists the screw terminals of the modules that correspond to the pulse output signals of each counter/timer.

| Counter/<br><b>Timer</b> | <b>Screw Terminal</b><br>on Module | J1 Pin<br><b>Number</b> |
|--------------------------|------------------------------------|-------------------------|
|                          | TB53                               | 53                      |
|                          | TB49                               | 49                      |

**Table 7: Pulse Output Signals**

Both modules support the following pulse output types on the clock output signal:

- **High-to-low transitions** − The low portion of the total pulse output period is the active portion of the counter/timer clock output signal.
- **Low-to-high transitions** − The high portion of the total pulse output period is the active portion of the counter/timer pulse output signal.

You specify the pulse output type in software.

The duty cycle (or pulse width) indicates the percentage of the total pulse output period that is active. A duty cycle of 50, then, indicates that half of the total pulse is low and half of the total pulse output is high. You specify the duty cycle in software.

**Note:** The minimum pulse width must be 650 ns.

[Figure 6](#page-53-1) illustrates a low-to-high pulse with a duty cycle of approximately 30%.

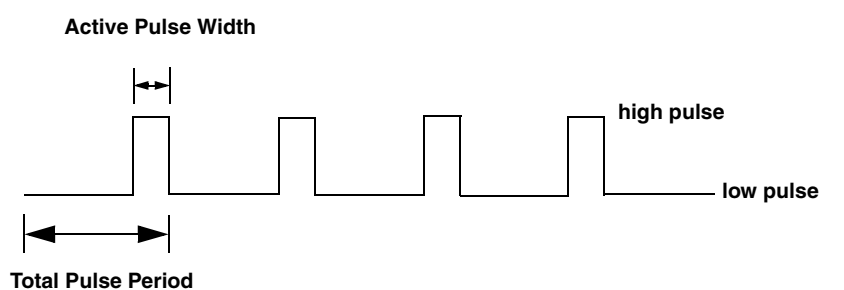

<span id="page-53-1"></span>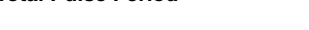

**Figure 6: Example of a Low-to-High Pulse Output Type**

# <span id="page-53-0"></span>**Counter/Timer Operation Modes**

KUSB-3102 and KUSB-3108 modules support the following counter/timer operation modes:

- Event counting,
- Frequency measurement,
- Rate generation,
- One-shot, and
- Repetitive one-shot.

The following subsections describe these modes in more detail.

#### *Event Counting*

Use event counting mode to count events (clock pulses) from the counter's associated clock input source.

If you are using one counter, you can count a maximum of 65,536 events before the counter rolls over to 0 and starts counting again. If you are using a cascaded 32-bit counter, you can count a maximum of 4,294,967,296 events before the counter rolls over to 0 and starts counting again.

In event counting mode, use an external C/T clock source; refer to [page 36](#page-49-1) for more information on the external C/T clock source.

Using software, specify the counter/timer mode as event counting (count), the C/T clock source as external, and the gate type that enables the operation as logic high. Refer to [page 39](#page-52-0) for information on gates.

Ensure that the signals are wired appropriately. Refer to the *KUSB-3102 and KUSB-3108 Getting Started Manual* for wiring examples.

[Figure 7](#page-55-0) shows an example of an event counting operation using a logic-high gate type.

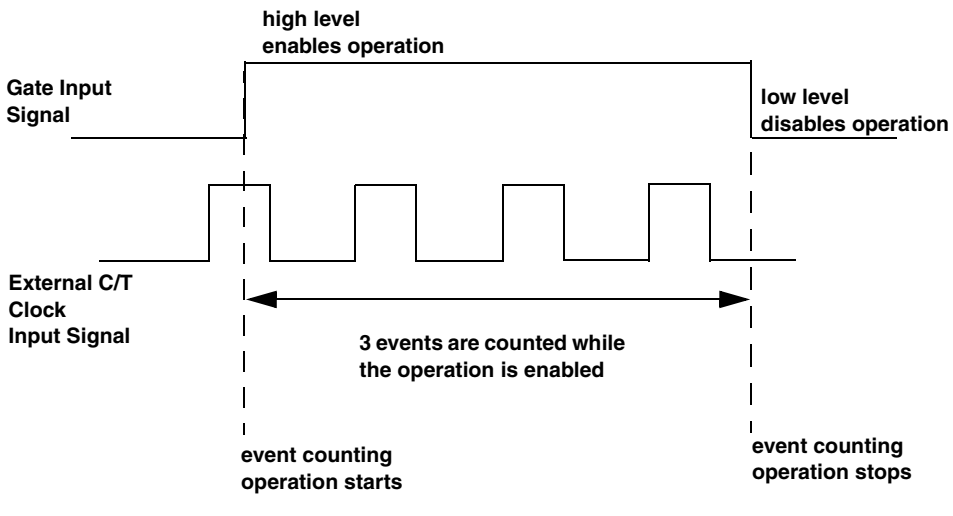

**Figure 7: Example of Event Counting**

#### <span id="page-55-0"></span>*Frequency Measurement*

Use frequency measurement mode to measure the frequency of the signal from counter's associated clock input source over a specified duration. In this mode, use an external C/T clock source; refer to [page 35](#page-48-0) for more information on the external C/T clock source.

One way to perform a frequency measurement is to use the same wiring as an event counting application that does not use an external gate signal. Refer to the *KUSB-3102 and KUSB-3108 Getting Started Manual* for wiring examples.

In this configuration, use software to specify the counter/timer mode as frequency measurement or event counting (count), and the duration of the system timer over which to measure the frequency. (The system timer uses a resolution of 1 ms.) In this configuration, frequency is determined using the following equation:

Frequency Measurement = Number of Events Duration of the System Timer

If you need more accuracy than the system timer provides, you can connect a pulse of a known duration (such as a one-shot output of another user counter) to the external gate input. Refer to the *KUSB-3102 and KUSB-3108 Getting Started Manual* for wiring examples.

In this configuration, use software to set up the counter/timers as follows:

- **1.** Set up one of the counter/timers for one-shot mode, specifying the clock source, clock frequency, gate type, type of output pulse (high or low), and duty cycle.
- **2.** Set up the counter/timer that will measure the frequency for event counting mode, specifying the clock source to count, and the gate type (this should match the pulse output type of the counter/timer set up for one-shot mode).
- **3.** Start both counters (events are not counted until the active period of the one-shot pulse is generated).
- **4.** Read the number of events counted. (Allow enough time to ensure that the active period of the one-shot occurred and that events have been counted.)
- **5.** Determine the measurement period using the following equation:

Measurement period =  $\frac{1}{1}$  \* Active Pulse Width Clock Frequency

**6.** Determine the frequency of the clock input signal using the following equation:

Frequency Measurement = Number of Events Measurement Period

[Figure 8](#page-57-0) shows an example of a frequency measurement operation. In this example, three events are counted during a duration of 300 ms. The frequency, then, is 10 Hz, since  $10$  Hz =  $3/(0.3 \text{ s})$ .

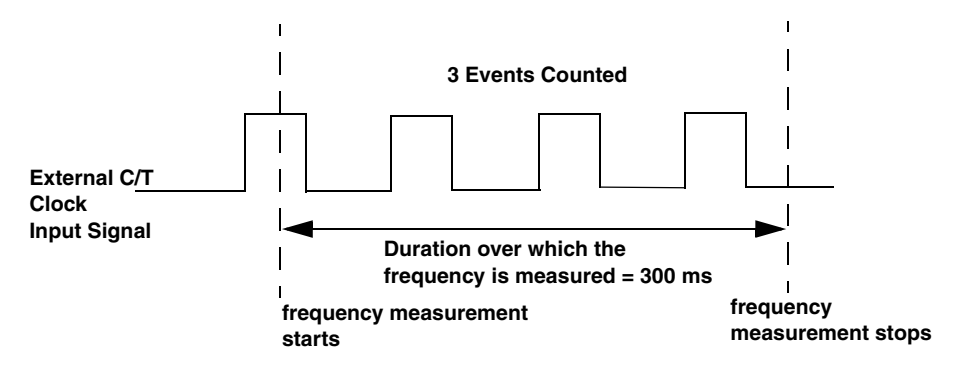

**Figure 8: Example of Frequency Measurement**

#### <span id="page-57-0"></span>*Rate Generation*

Use rate generation mode to generate a continuous pulse output signal from the counter; this mode is sometimes referred to as continuous pulse output or pulse train output. You can use this pulse output signal as an external clock to pace other operations, such as analog input or other counter/timer operations.

While the pulse output operation is enabled, the counter outputs a pulse of the specified type and frequency continuously. As soon as the operation is disabled, rate generation stops.

The period of the output pulse is determined by the clock input signal and the external clock divider. If you are using one counter (not cascaded), you can output pulses using a maximum frequency of 1 MHz (this is the frequency of the clock output signal). In rate generation mode, either the internal or external C/T clock input source is appropriate depending on your application; refer to [page 35](#page-48-0) for more information on the C/T clock source.

Using software, specify the counter/timer mode as rate generation (rate), the C/T clock source as either internal or external, the polarity of the output pulses (high-to-low transitions or low-to-high transitions), the duty cycle of the output pulses, and the gate type that enables the operation as logic-high. Refer to [page 39](#page-52-0) for more information on pulse output signals and to [page 37](#page-50-0) for more information on gate types.

Ensure that the signals are wired appropriately. Refer to the *KUSB-3102 and KUSB-3108 Getting Started Manual* for wiring examples.

[Figure 9](#page-59-0) shows an example of an enabled rate generation operation using a logic-high gate input signal, an external C/T clock source with an input frequency of 4 kHz, a clock divider of 4, a low-to-high pulse type, and a duty cycle of 75%. A 1 kHz square wave is the generated output. [Figure 10](#page-59-1) shows the same example using a duty cycle of 25%.

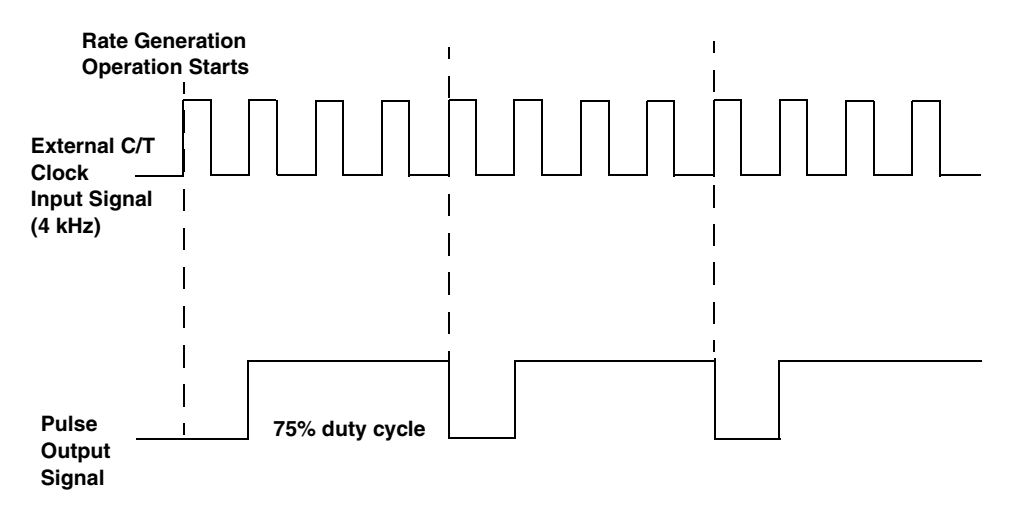

<span id="page-59-0"></span>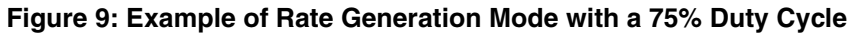

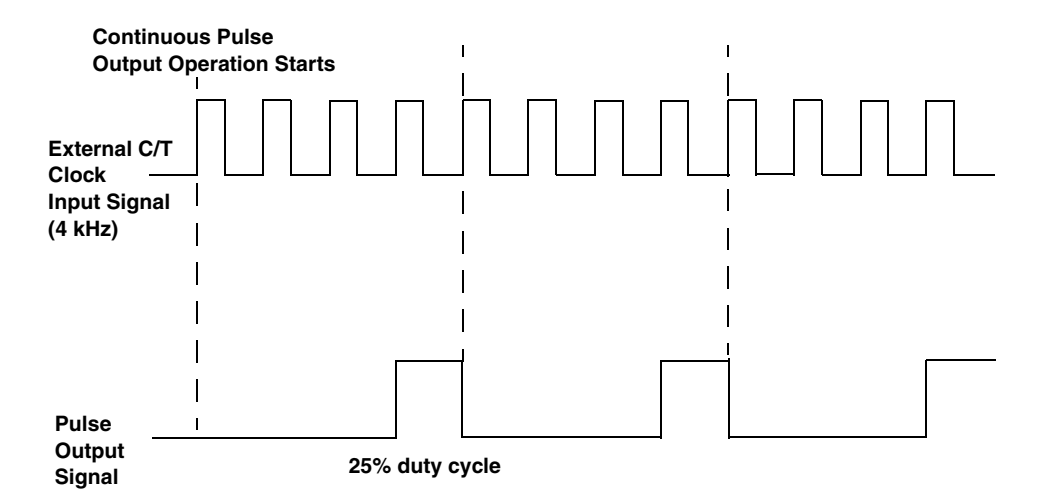

<span id="page-59-1"></span>**Figure 10: Example of Rate Generation Mode with a 25% Duty Cycle**

#### *One-Shot*

Use one-shot mode to generate a single pulse output signal from the counter when the operation is triggered (determined by the gate input signal). You can use this pulse output signal as an external digital (TTL) trigger to start other operations, such as analog input operations.

When the one-shot operation is triggered, a single pulse is output; then, the one-shot operation stops. All subsequent clock input signals and gate input signals are ignored.

The period of the output pulse is determined by the clock input signal. In one-shot mode, the internal C/T clock source is more useful than an external  $C/T$  clock source; refer to [page 35](#page-48-0) for more information on the internal C/T clock source.

Using software, specify the counter/timer mode as one-shot, the clock source as internal, the polarity of the output pulse (high-to-low transition or low-to-high transition), the duty cycle of the output pulse, and the gate type to trigger the operation as rising edge or falling edge. Refer to [page 39](#page-52-0) for more information on pulse output types and to [page 37](#page-50-0) for more information on gate types.

**Note:** In the case of a one-shot operation, use a duty cycle as close to 100% as possible to output a pulse immediately. Using a duty cycle closer to 0% acts as a pulse output delay.

Ensure that the signals are wired appropriately. Refer to the *KUSB-3102 and KUSB-3108 Getting Started Manual* for wiring examples.

[Figure 11](#page-61-0) shows an example of a one-shot operation using an external gate input (rising edge), a clock output frequency of 1 kHz (pulse period of 1 ms), a low-to-high pulse type, and a duty cycle of 99.99%. [Figure 12](#page-62-1) shows the same example using a duty cycle of 50%.

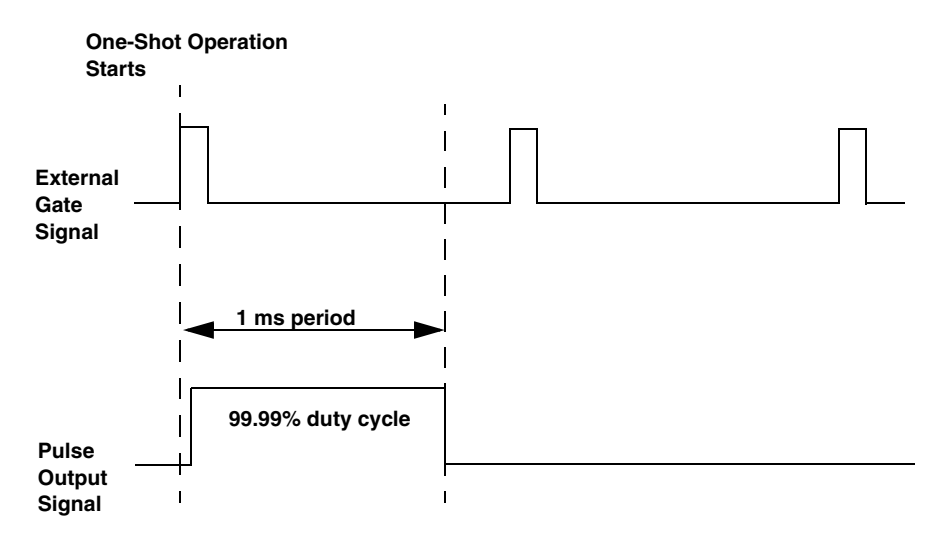

<span id="page-61-0"></span>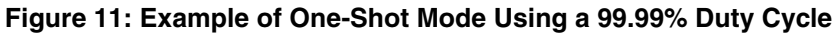

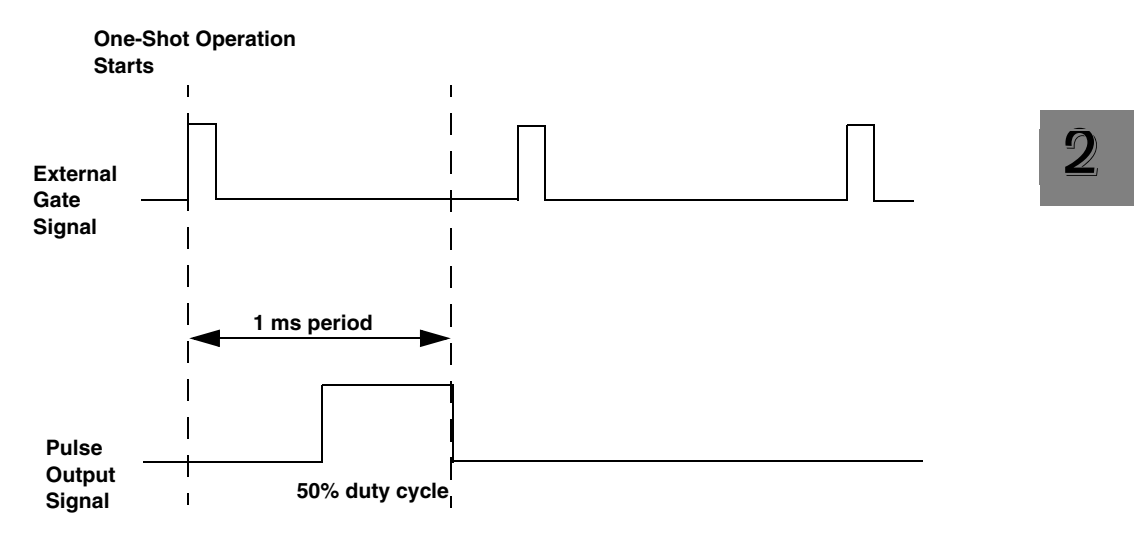

#### <span id="page-62-1"></span>**Figure 12: Example of One-Shot Mode Using a 50% Duty Cycle**

#### <span id="page-62-0"></span>*Repetitive One-Shot*

Use repetitive one-shot mode to generate a pulse output signal each time the module detects a trigger (determined by the gate input signal). You can use this mode to clean up a poor clock input signal by changing its pulse width, then outputting it.

In repetitive one-shot mode, the internal  $C/T$  clock source is more useful than an external  $C/T$  clock source; refer to [page 35](#page-48-0) for more information on the internal C/T clock source.

Use software to specify the counter/timer mode as repetitive one-shot (oneshot-rpt for SDK users), the polarity of the output pulses (high-to-low transitions or low-to-high transitions), the duty cycle of the output pulses, the C/T clock source, and the gate type to trigger the operation as rising edge or falling edge. Refer to [page 39](#page-52-0) for more information on pulse output types and to [page 37](#page-50-0) for more information on gates.

**Note:** In the case of a one-shot operation, use a duty cycle as close to 100% as possible to output a pulse immediately. Using a duty cycle closer to 0% acts as a pulse output delay.

When the one-shot operation is triggered (determined by the gate input signal), a pulse is output. When the module detects the next trigger, another pulse is output. This operation continues until you stop the operation.

**Note:** Triggers that occur while the pulse is being output are not detected by the module.

Ensure that the signals are wired appropriately. Refer to the *KUSB-3102 and KUSB-3108 Getting Started Manual* for wiring examples.

[Figure 13](#page-64-0) shows an example of a repetitive one-shot operation using an external gate (rising edge); a clock output frequency of 1 kHz (one pulse every 1 ms), a low-to-high pulse type, and a duty cycle of 99.99%. [Figure 14](#page-64-1) shows the same example using a duty cycle of 50%.

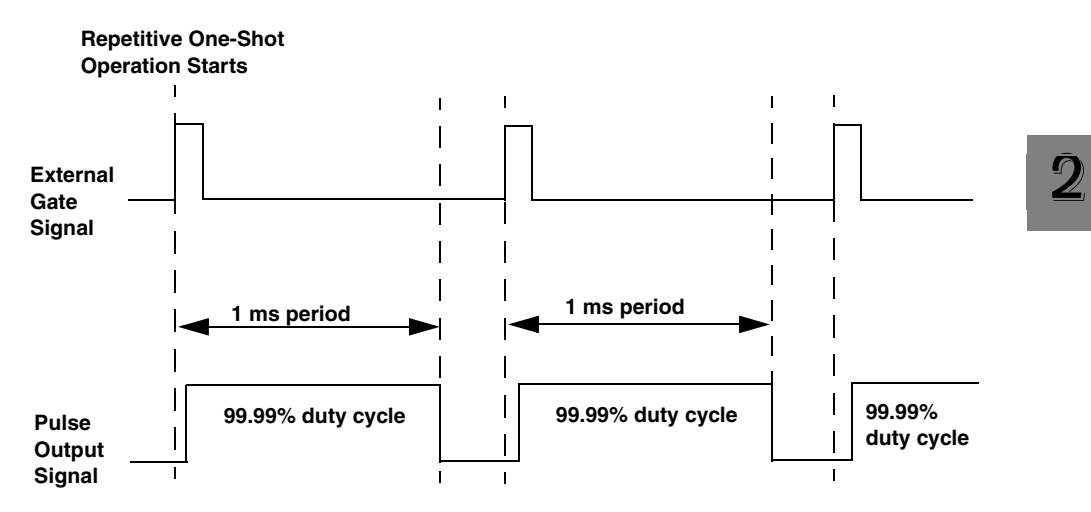

<span id="page-64-0"></span>**Figure 13: Example of Repetitive One-Shot Mode Using a 99.99% Duty Cycle**

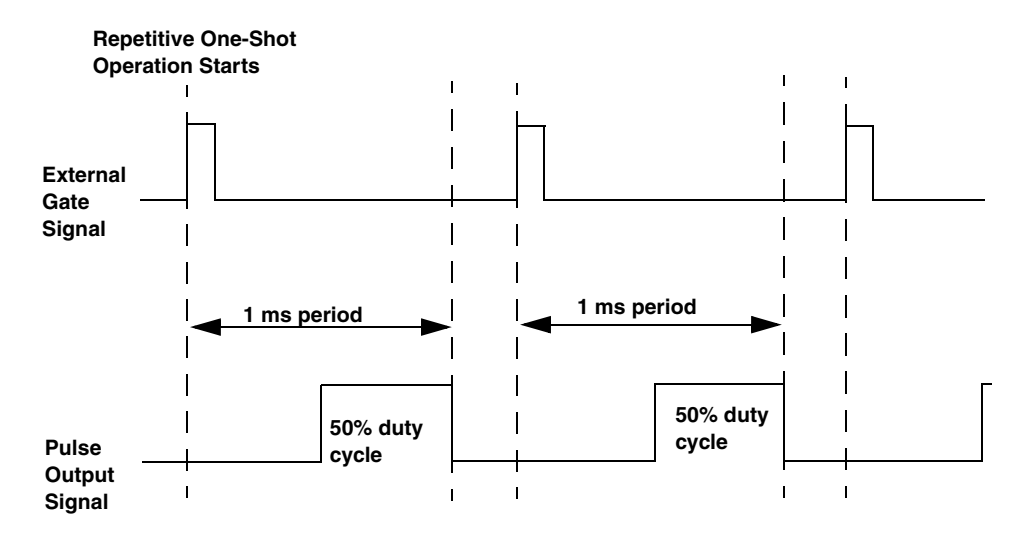

<span id="page-64-1"></span>**Figure 14: Example of Repetitive One-Shot Mode Using a 50% Duty Cycle**

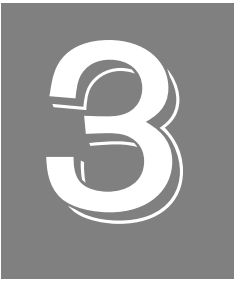

# *Supported Device Driver Capabilities*

The device driver for the KUSB-3102 and KUSB-3108 modules supports A/D, D/A, DIN, DOUT, and C/T subsystems. For information on how to configure the device driver, refer to the *KUSB-3102 and KUSB-3108 Getting Started Manual.* 

[Table 8](#page-68-0) summarizes the features available for use with the DataAcq SDK and the KUSB-3102 and KUSB-3108 modules. The DataAcq SDK provides functions that return support information for specified subsystem capabilities at run-time.

The first row in the table lists the subsystem types. The first column in the table lists all possible subsystem capabilities. A description of each capability is followed by the parameter used to describe that capability in the DataAcq SDK.

**Note:** Blank fields represent unsupported options.

The DataAcq SDK uses the functions **olDaGetSSCaps** (for those queries starting with OLSSC) and **olDaGetSSCapsEx** (for those queries starting with OLSSCE) to return the supported subsystem capabilities for a device.

For more information, refer to the description of these functions in the DataAcq SDK online help. See the *DataAcq User's Manual* for information on launching this help file.

<span id="page-68-0"></span>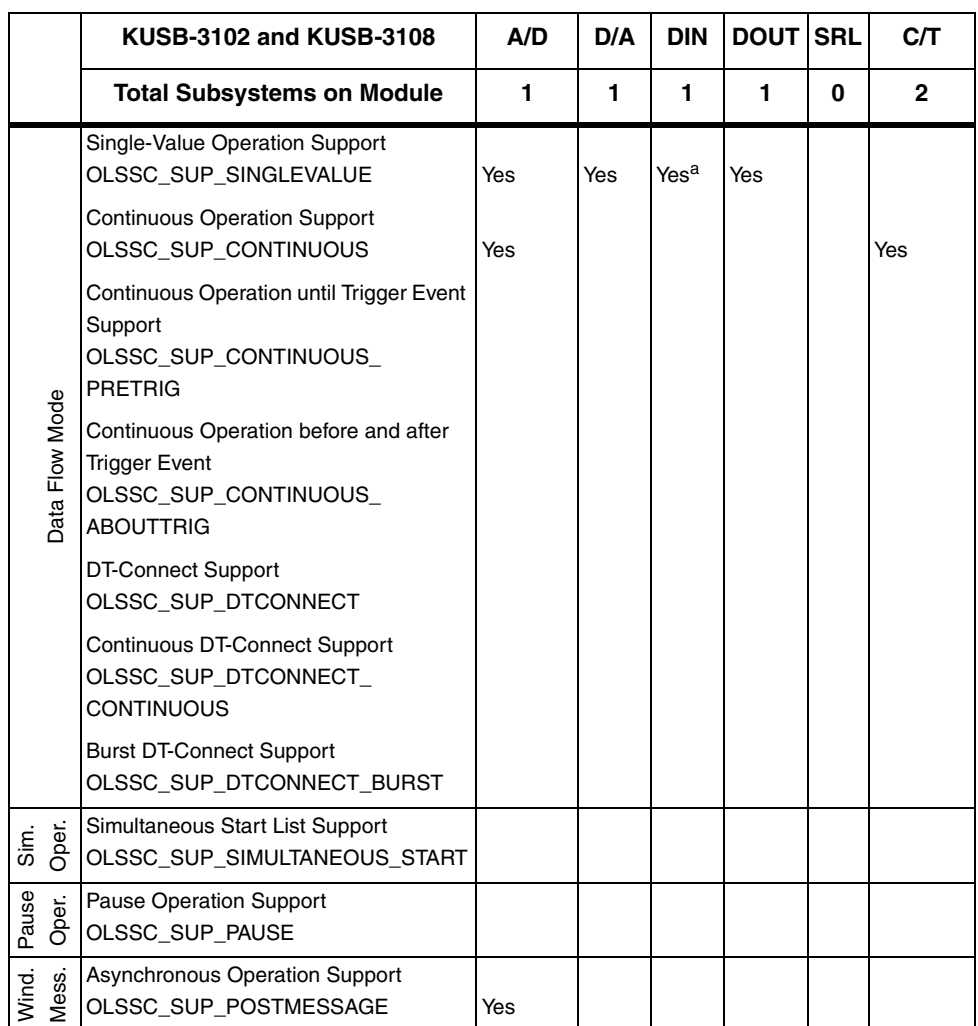

#### **Table 8: KUSB-3102 and KUSB-3108 Supported Options**

3

#### **Table 8: KUSB-3102 and KUSB-3108 Supported Options (cont.)**

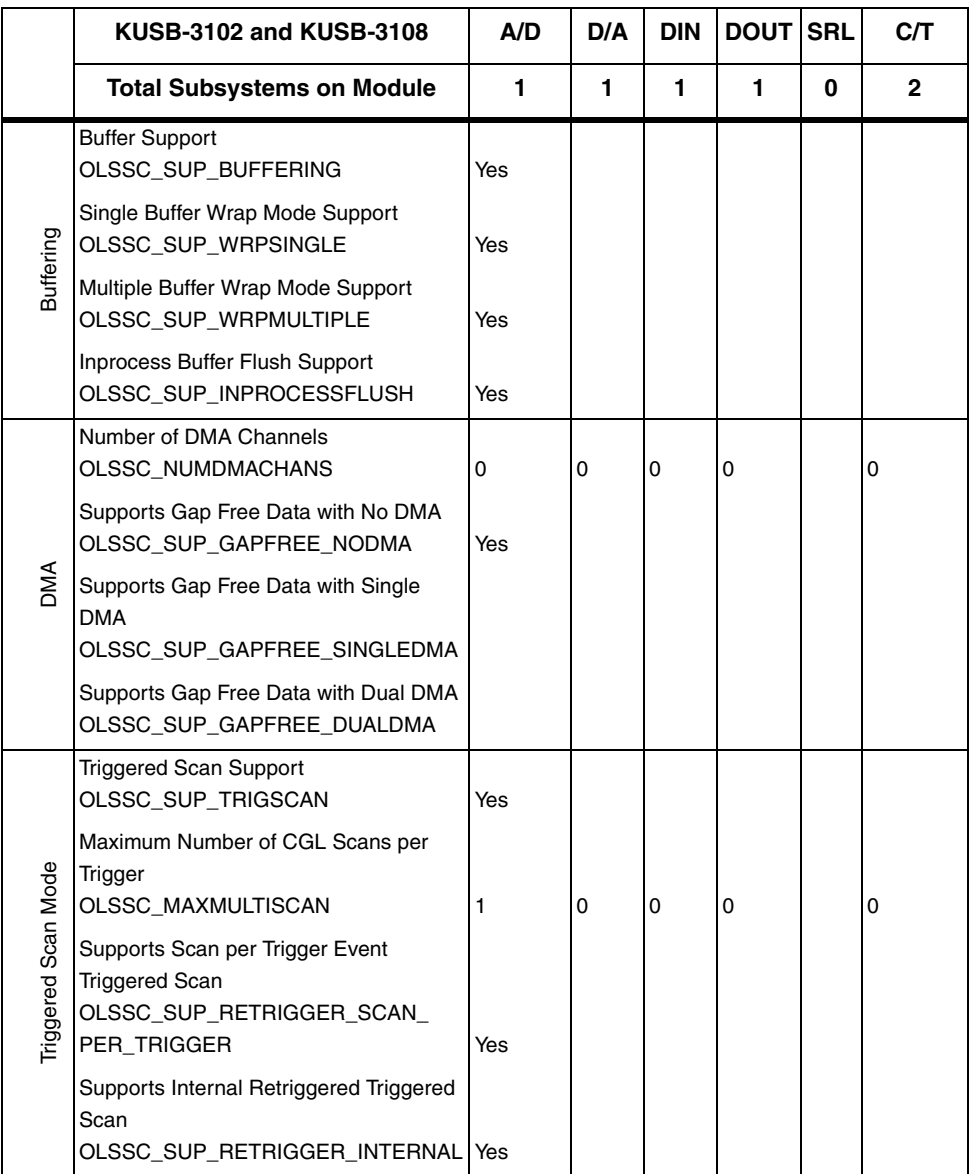

#### **Table 8: KUSB-3102 and KUSB-3108 Supported Options (cont.)**

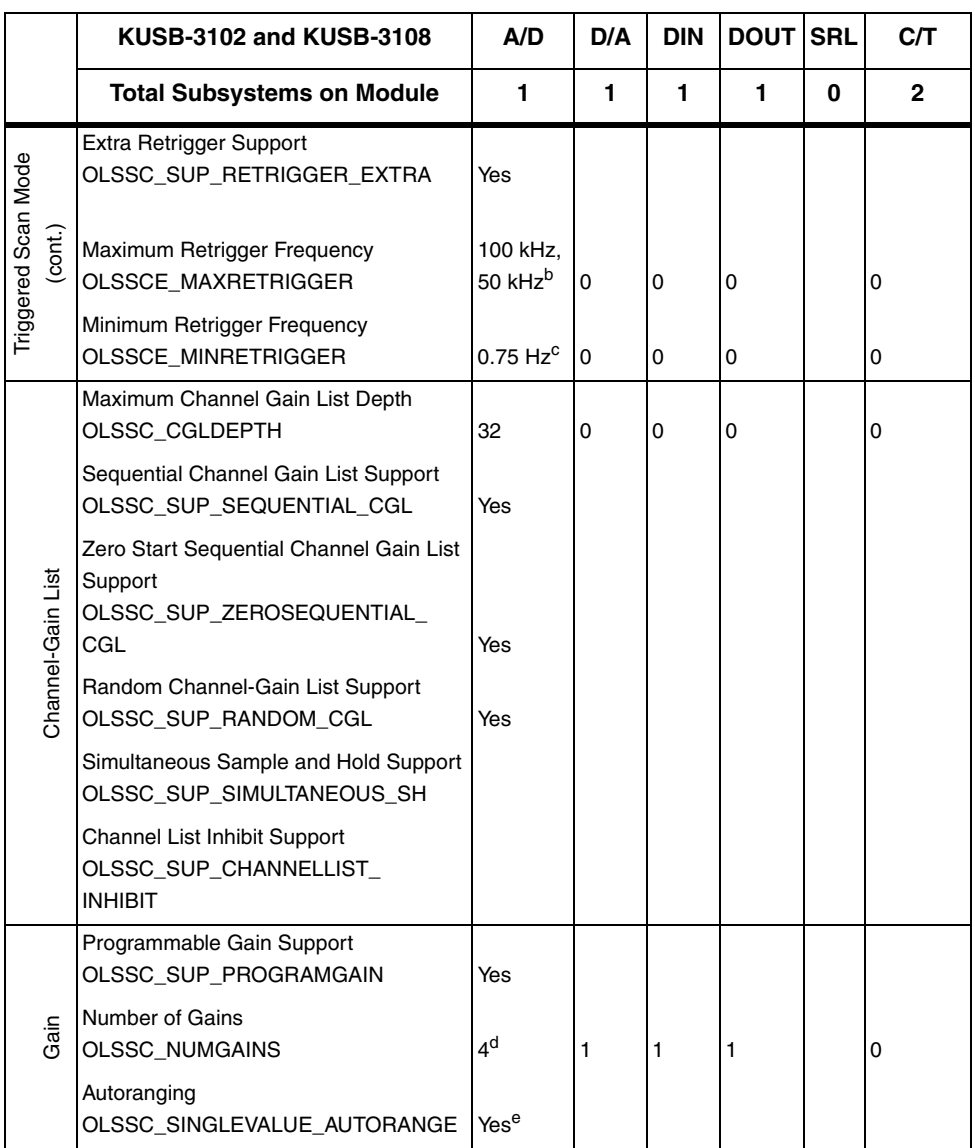

#### **Table 8: KUSB-3102 and KUSB-3108 Supported Options (cont.)**

<u> 1980 - Johann Barnett, fransk politik (d. 1980)</u>

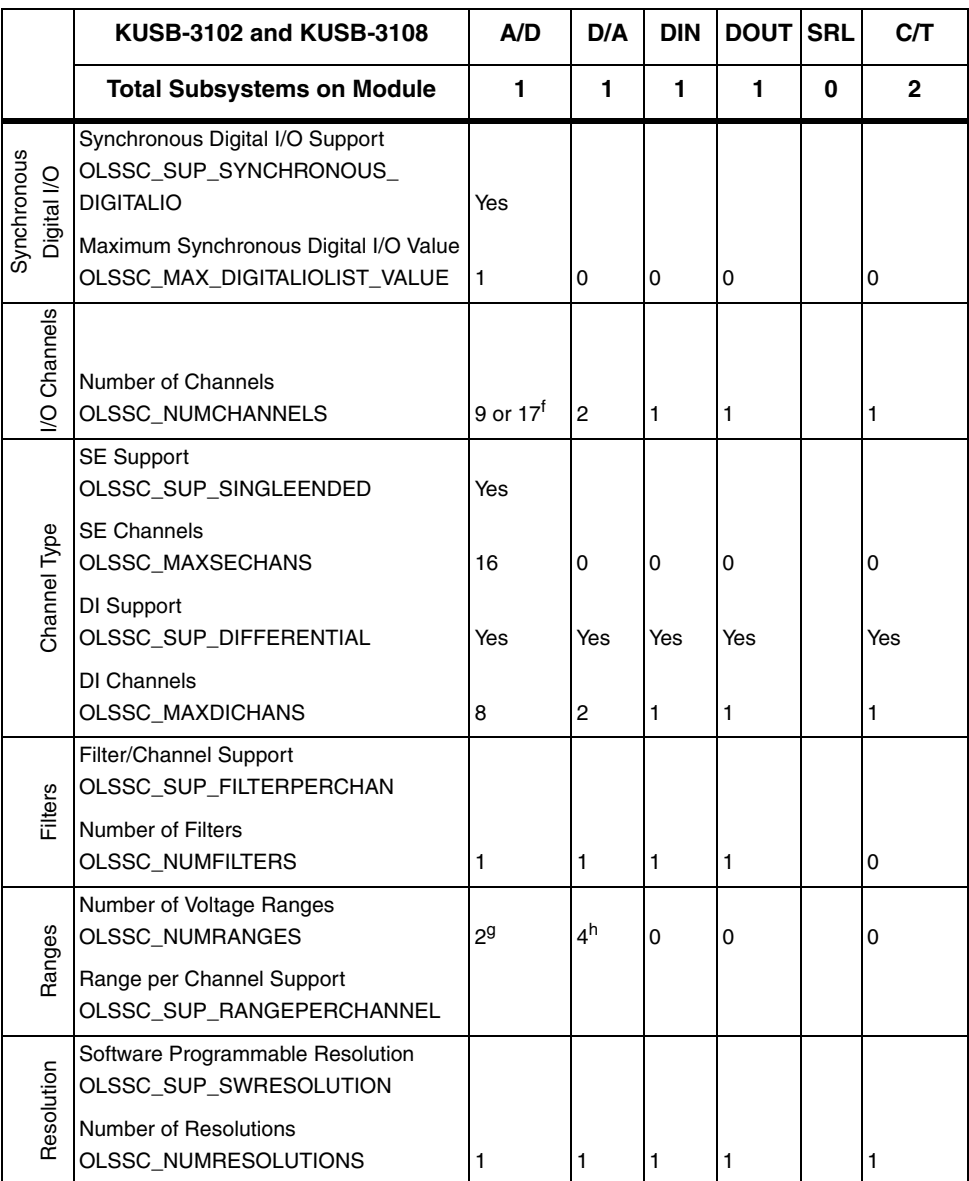
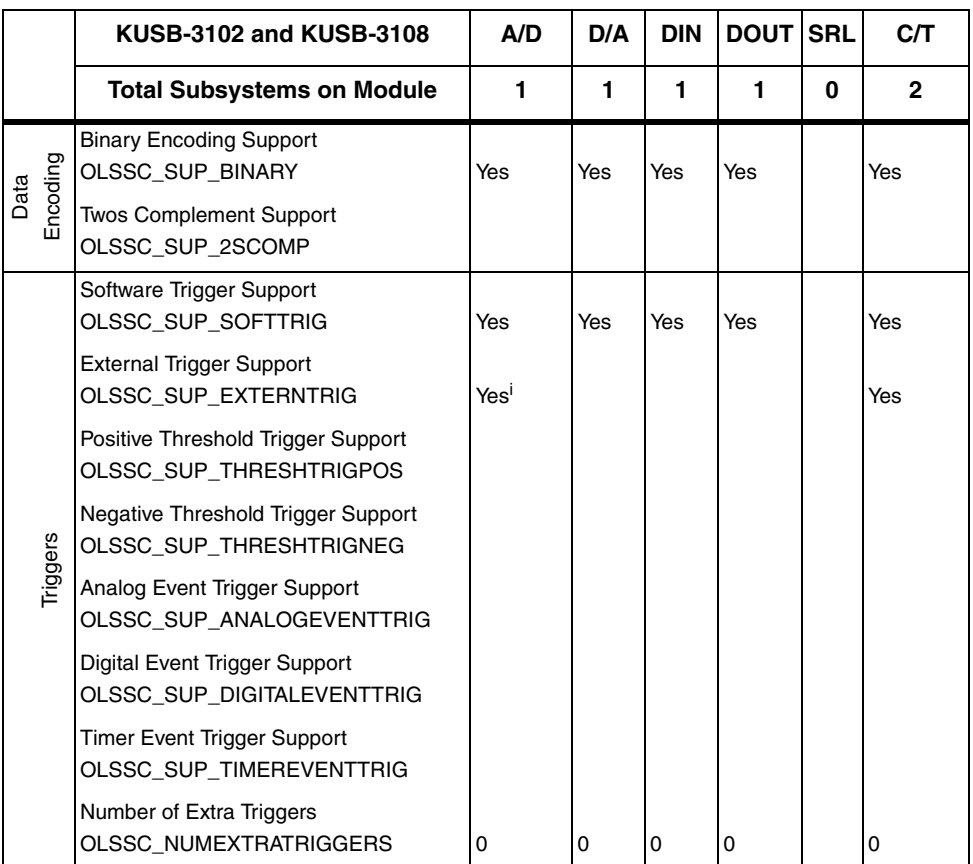

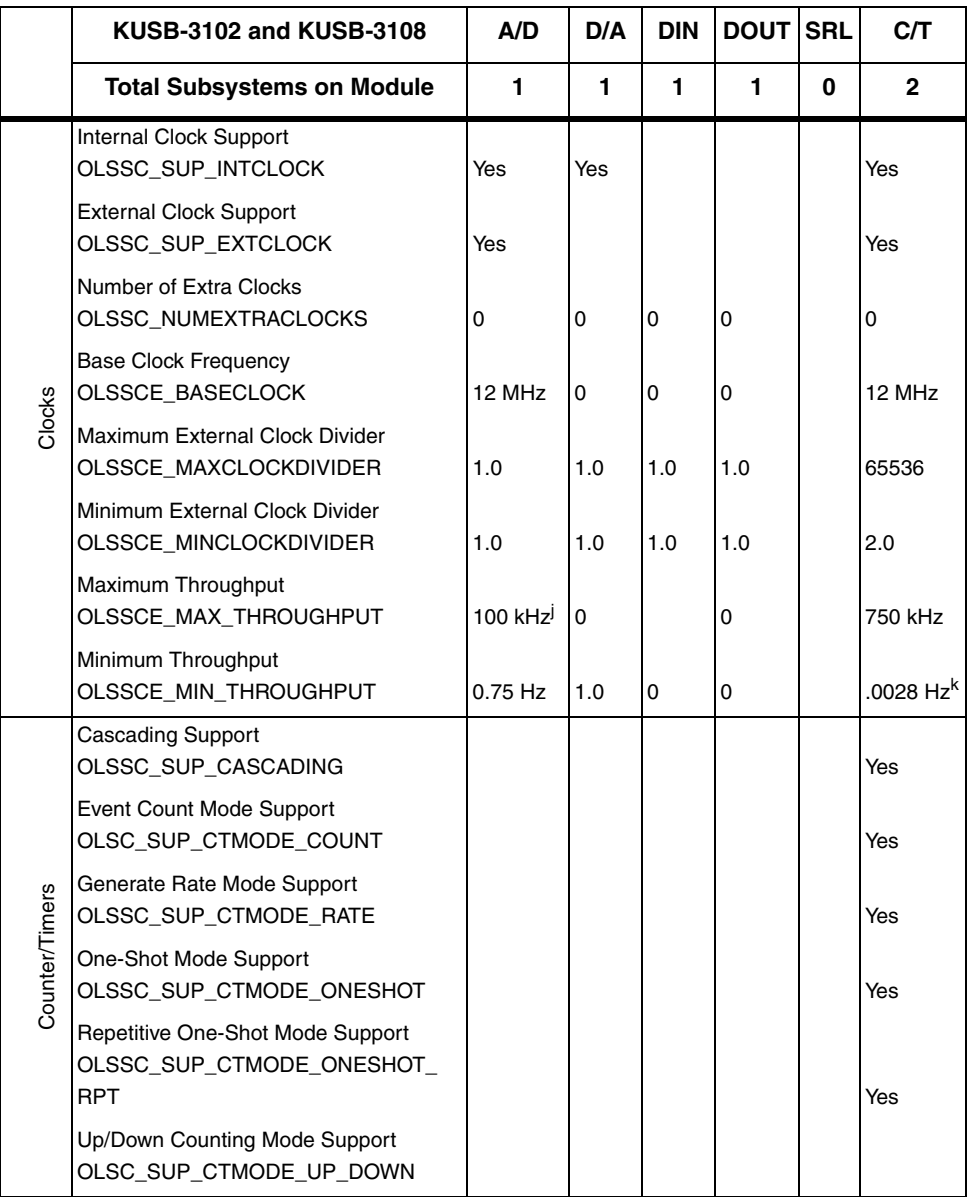

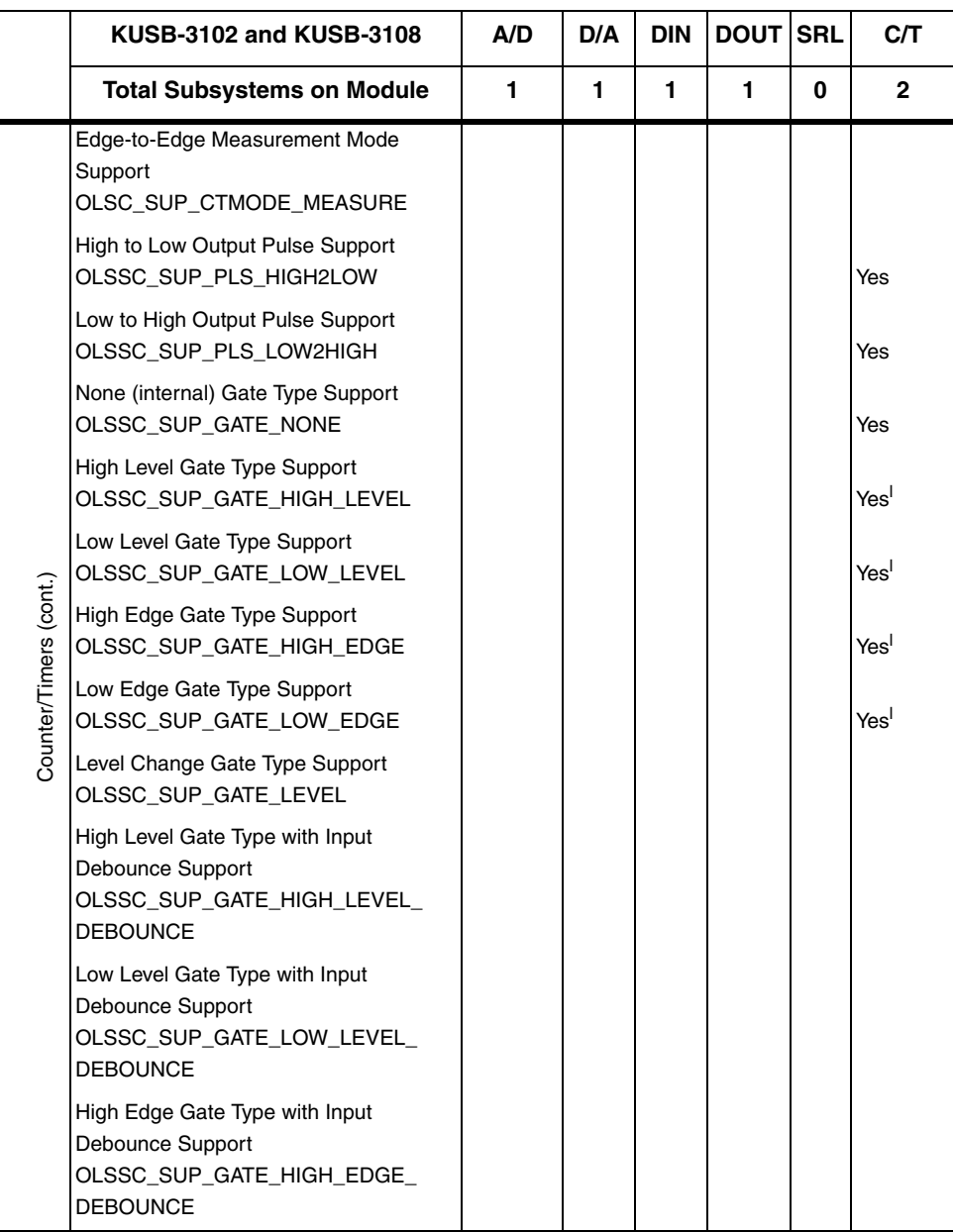

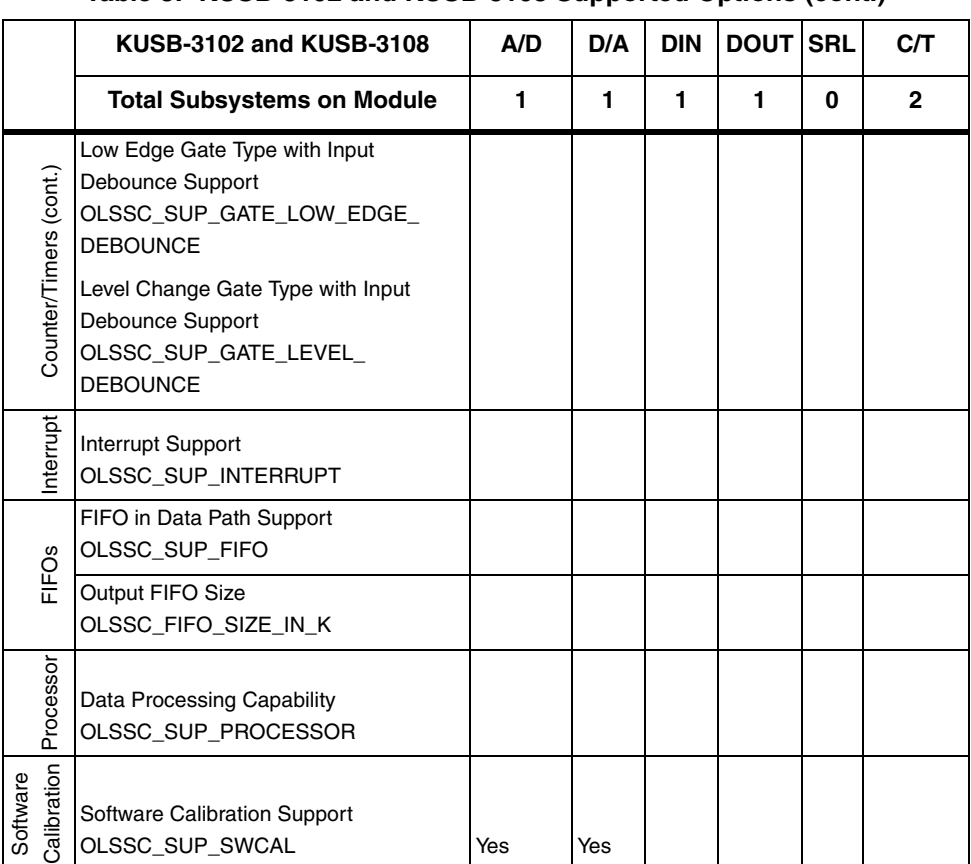

- a. While the DIN subsystem itself is incapable of continuous operation, you can perform a continuous DIN operation by specifying channel 16 in the channel-gain list of the A/D subsystem and starting the A/D subsystem. All 8 bits of the digital input lines from Port A are assigned to A/D input channel 16.
- b. The maximum retrigger frequency for the KUSB-3102 module is 100 kHz. The KUSB-3108 module supports a maximum retrigger frequency of 50 kHz for a single channel or channel scan with gains of 1 and 10, 10 kHz for a channel scan with a gain of 100, and 2 kHz for a channel scan and a gain of 500. The appropriate retrigger frequency to use depends on the number of samples in the channel-gain list and the A/D sample clock frequency, as follows:

Min. Retrigger =  $\angle$  # of CGL entries + 2 µs Period A/D sample clock frequency Max. Retrigger = 1 Frequency Min. Retrigger Period

c. The value of 0.75 Hz assumes the minimum number of samples is 1.

- d. The KUSB-3102 module supports gains of 1, 2, 4, and 8; the KUSB-3108 module supports gains of 1, 10, 100, and 500.
- e. Autoranging is supported in single-value mode only for the KUSB-3108. Refer to [page 16](#page-29-0) for more information on autoranging.
- f. Channels 0 to 15 are provided for single-ended analog inputs; channels 0 to 7 are provided for differential inputs. Channel 16 reads all 8 bits from the DIN subsystem (Port A).
- g. The KUSB-3102 module supports input ranges of 0 to 10 V or  $\pm 10$  V. The KUSB-3108 module supports an input range of  $\pm 10$  V only.
- h. The KUSB-3102 module supports an output range of 0 to 10 V, 0 to 5 V,  $\pm 10$  V, or 0 to 10 V. The KUSB-3108 module supports an output range of  $\pm 10$  V only.
- i. The external trigger is the rising-edge External A/D Trigger input.
- j. The maximum throughput for analog input channels is 100 kHz for the KUSB-3102 module. The maximum throughput for the KUSB-3108 module is 50 kHz for a single channel or channel scan with gains of 1 and 10, 10 kHz for a channel scan with a gain of 100, and 2 kHz for a channel scan and a gain of 500.
- k. Counter/timers 0 and 1 can be cascaded. If you are not using cascaded timers, this value is approximately 183 Hz.
- <span id="page-76-0"></span>l. High-edge and low-edge are supported for one-shot and repetitive one-shot modes. High-level and low-level are supported for event counting and rate generation modes.

# 4

# *Programming Flowcharts*

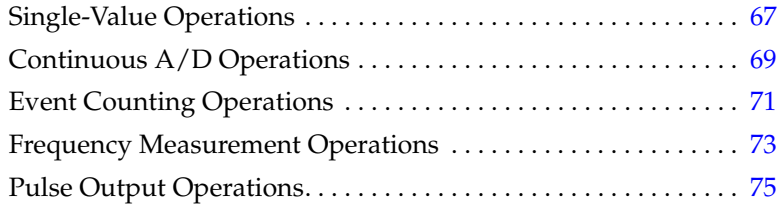

The following flowcharts show the steps required to perform data acquisition operations using DT-Open Layers. For illustration purposes, the DataAcq SDK functions are shown; however, the concepts apply to all DT-Open Layers software.

Note that many steps represent several substeps; if you are unfamiliar with the detailed operations involved with any one step, refer to the indicated page for detailed information. Optional steps appear in shaded boxes.

# <span id="page-80-0"></span>*Single-Value Operations*

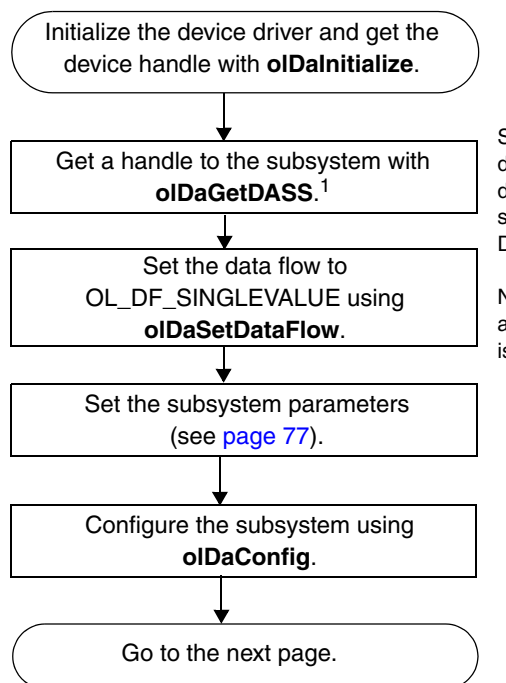

Specify A/D for an analog input subsystem or for digital channel 16 (which corresponds to the digital input port), D/A for an analog output subsystem, DIN for a digital input subsystem, or DOUT for a digital output subsystem.

Note that you cannot perform a single-value analog output operation while the A/D subsystem is running.

<sup>1</sup> For the DIN subsystem, element 0 corresponds to Port A (lines 0 to 7), for the DOUT subsystem, element 0 corresponds to Port B (lines 0 to 7).

# *Single-Value Operations (cont.)*

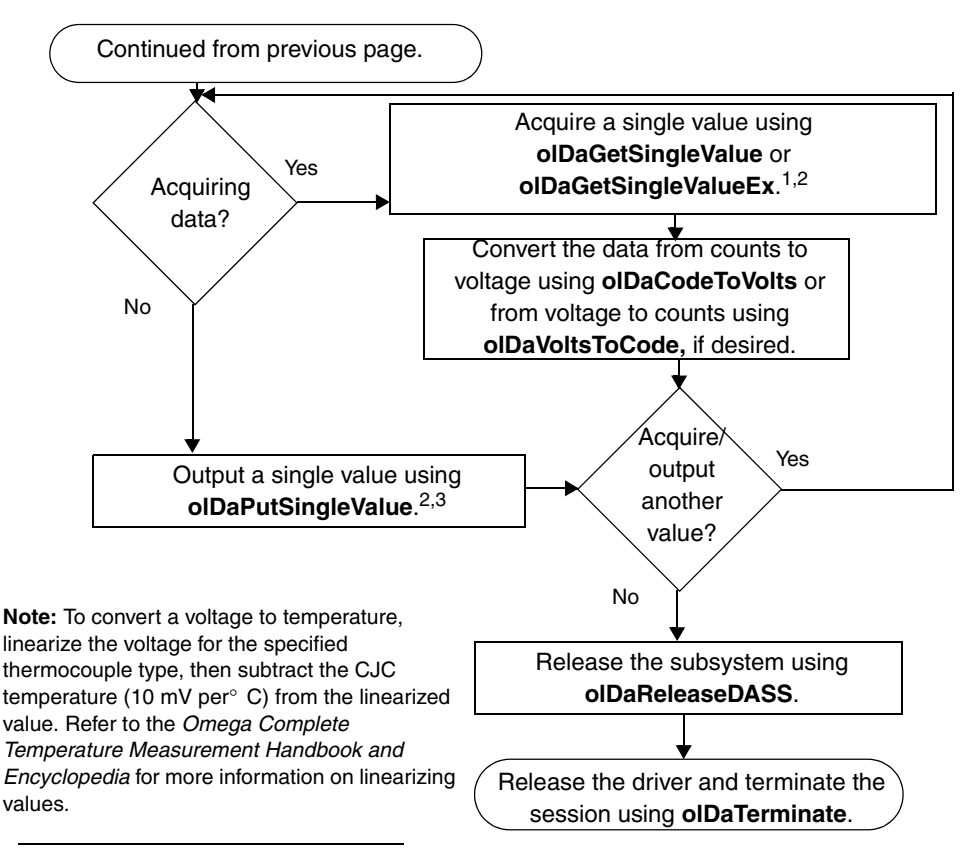

1 Analog input channels range from 0 to 15 for single-ended and pseudo-differential configurations or 0 to 7 for the differential configuration using the specified gain (1, 2, 4, or 8 for the KUSB-3102 and 1, 10, 100, and 500 for the KUSB-3108). If you use **olDaGetSingleValueEx**, the module can determine the best gain to use for the range (autorange is True); the value is returned in both counts and voltage.

 $2$  Eight digital input lines (0 to 7) are available on Port A, and eight digital output lines (0 to 7) are available on Port B.

 $3$  The value is output to the specified analog output channel (DAC 0 or 1) or to a digital output line using a gain of 1.

# <span id="page-82-0"></span>*Continuous A/D Operations*

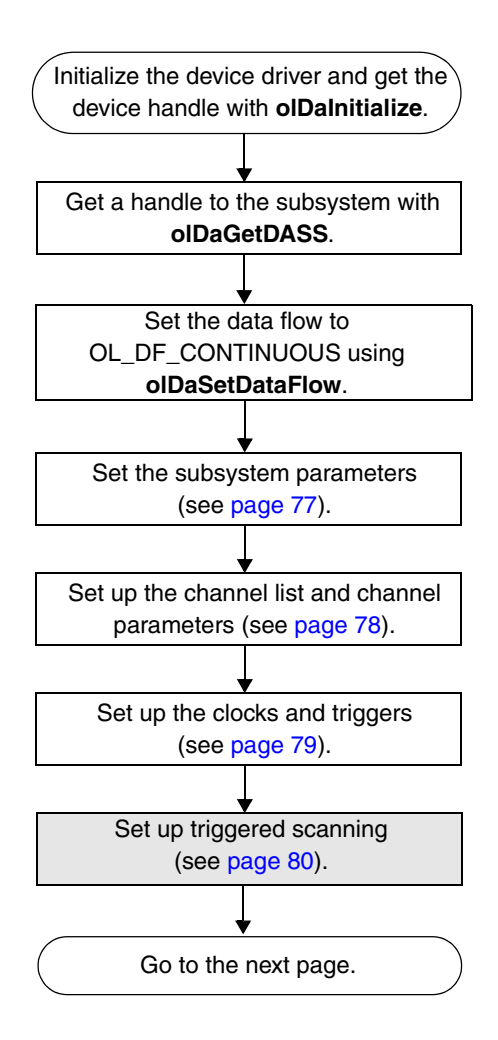

# *Continuous A/D Operations (cont.)*

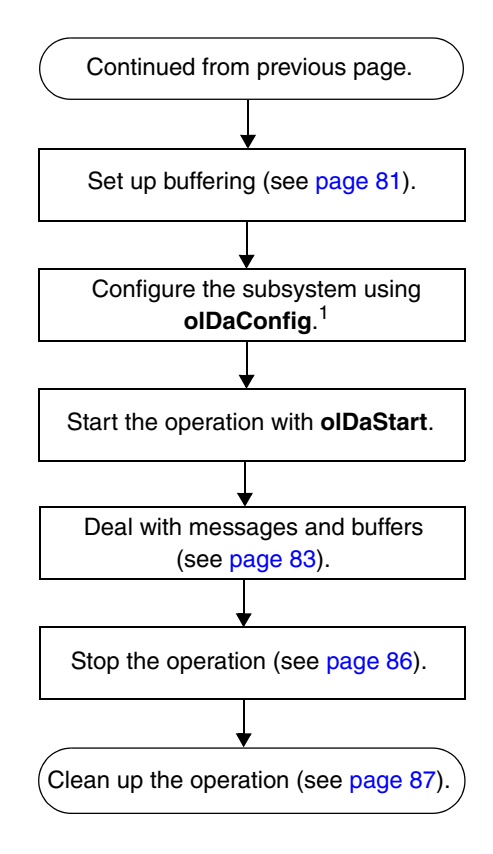

**Note:** To convert a voltage to temperature, linearize the voltage for the specified thermocouple type, then subtract the CJC temperature (10 mV per° C) from the linearized value. Refer to the *Omega Complete Temperature Measurement Handbook and Encyclopedia* for more information on linearizing values.

 $<sup>1</sup>$  After configuration, if using an internal clock, you can use</sup> **olDaGetClockFrequency** to get the actual frequency that the internal pacer clock could achieve; if using internal retrigger mode, you can use **olDaGetRetriggerFrequency** to get the actual frequency that the internal retrigger clock could achieve.

# <span id="page-84-0"></span>*Event Counting Operations*

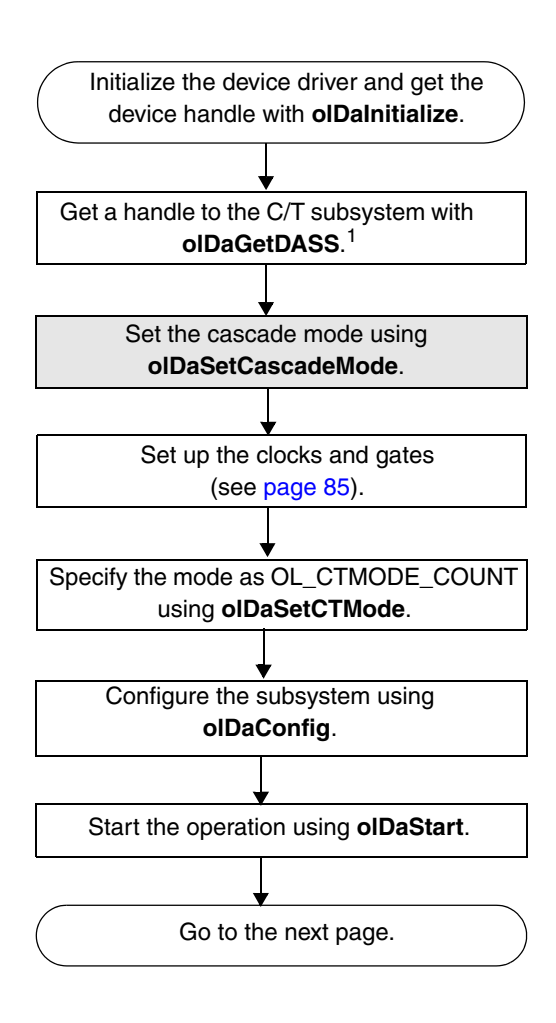

 $1$  Specify the appropriate C/T subsystem/element. The Windows device driver supports two elements (0 and 1).

# *Event Counting Operations (cont.)*

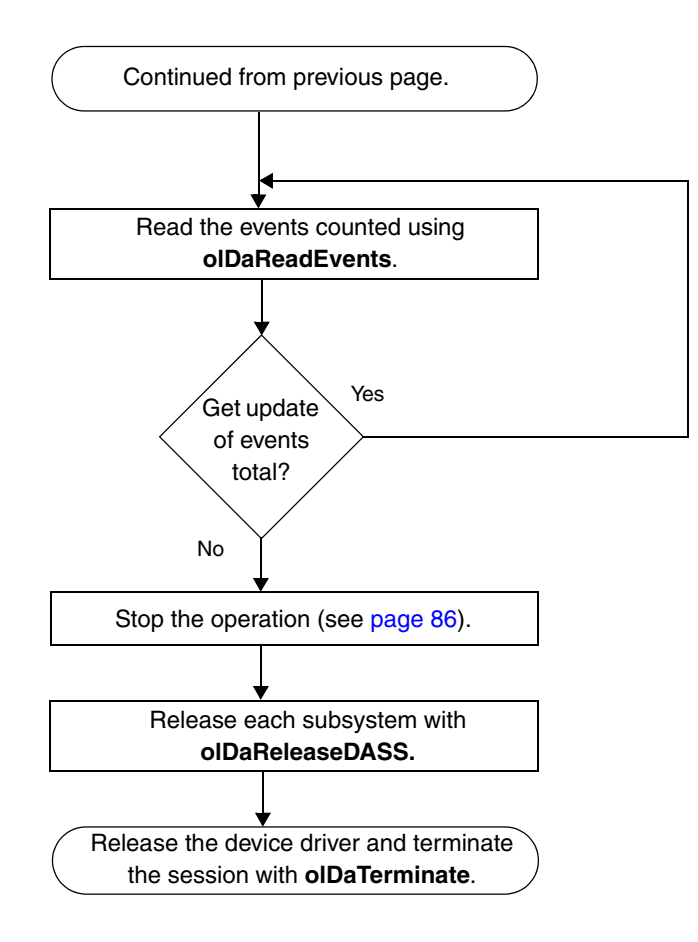

# <span id="page-86-0"></span>*Frequency Measurement Operations*

Note that this flowchart assumes that you are using the system timer to generate the period over which the frequency is measured. If you need more accuracy than the system timer provides, refer to [page 42](#page-55-0) in this manual and to the *DataAcq SDK User's Manual* for more information.

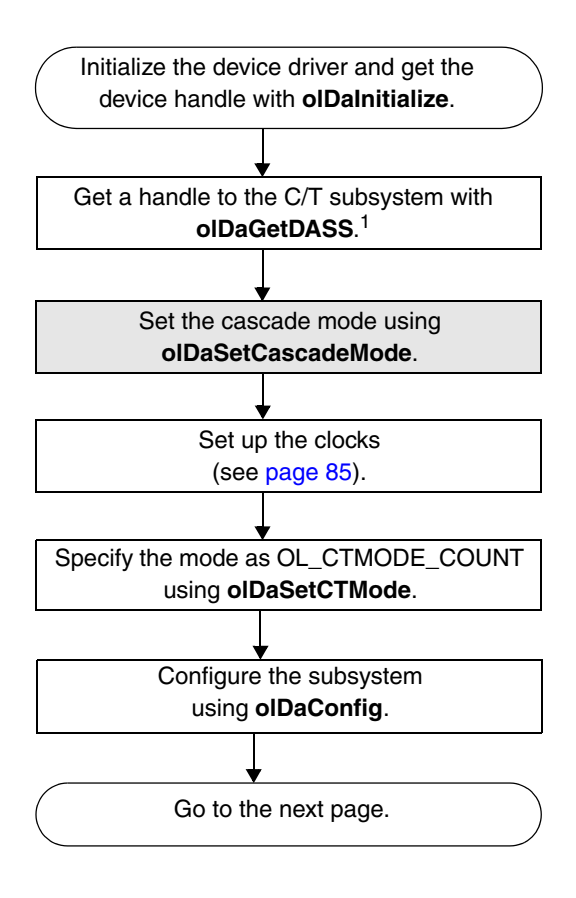

<sup>&</sup>lt;sup>1</sup> Specify the appropriate C/T subsystem/element. The Windows device driver supports two elements (0 and 1).

# *Frequency Measurement Operations (cont.)*

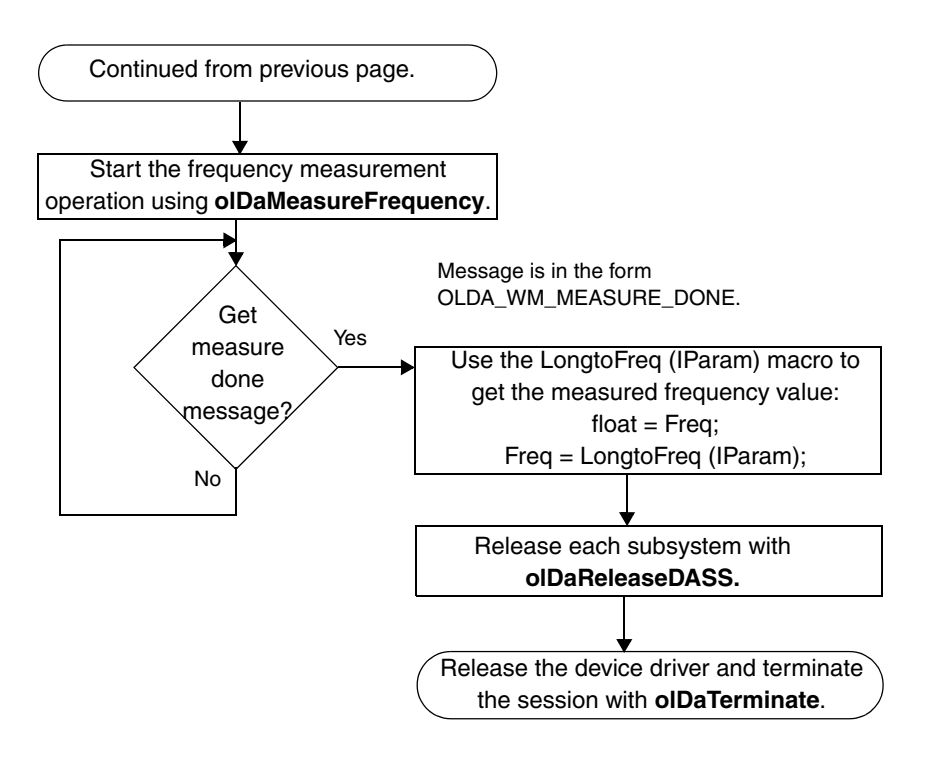

# <span id="page-88-0"></span>*Pulse Output Operations*

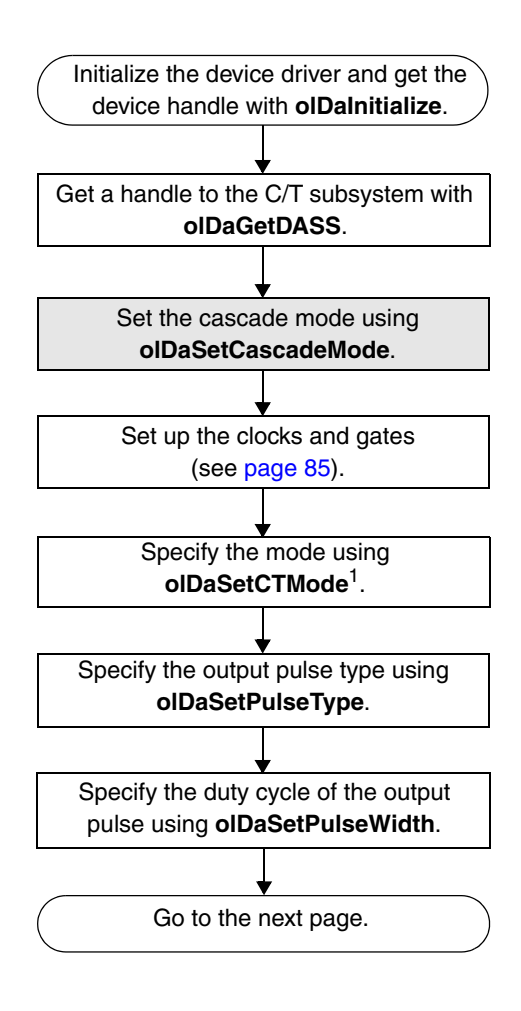

<sup>4</sup>

<sup>1</sup> Specify OL\_CTMODE\_RATE for rate generation (continuous pulse output),

OL\_CTMODE\_ONESHOT for single one-shot, or

OL\_CTMODE\_ONESHOT\_RPT for repetitive one-shot.

# *Pulse Output Operations (cont.)*

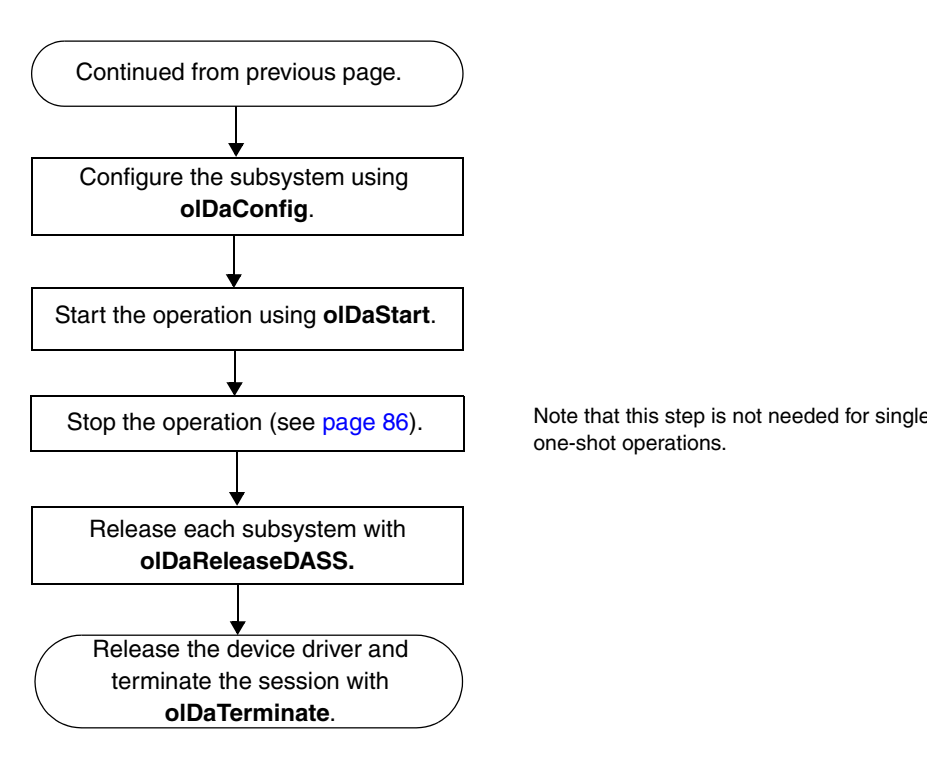

one-shot operations.

### <span id="page-90-0"></span>*Set Subsystem Parameters*

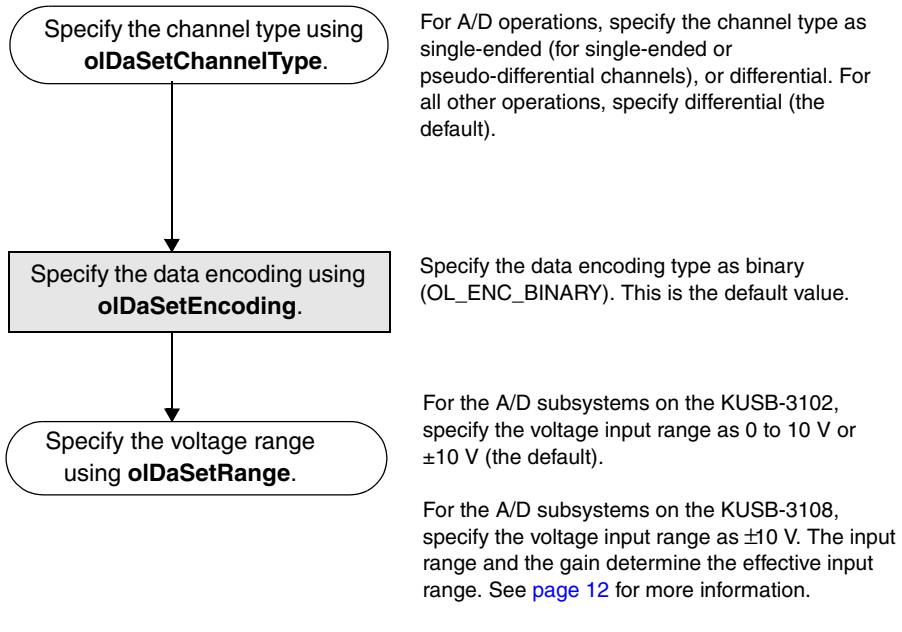

For D/A subsystems on the KUSB-3102, specify the voltage output range as 0 to 10 V, 0 to 5 V,  $±10$  V (the default), or  $±5$  V. For D/A subsystems on the KUSB-3108, specify the voltage output range as  $\pm 10$  V.

The step is unnecessary for DIN and DOUT subsystems.

<span id="page-91-0"></span>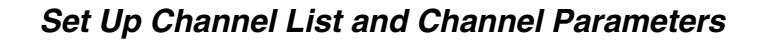

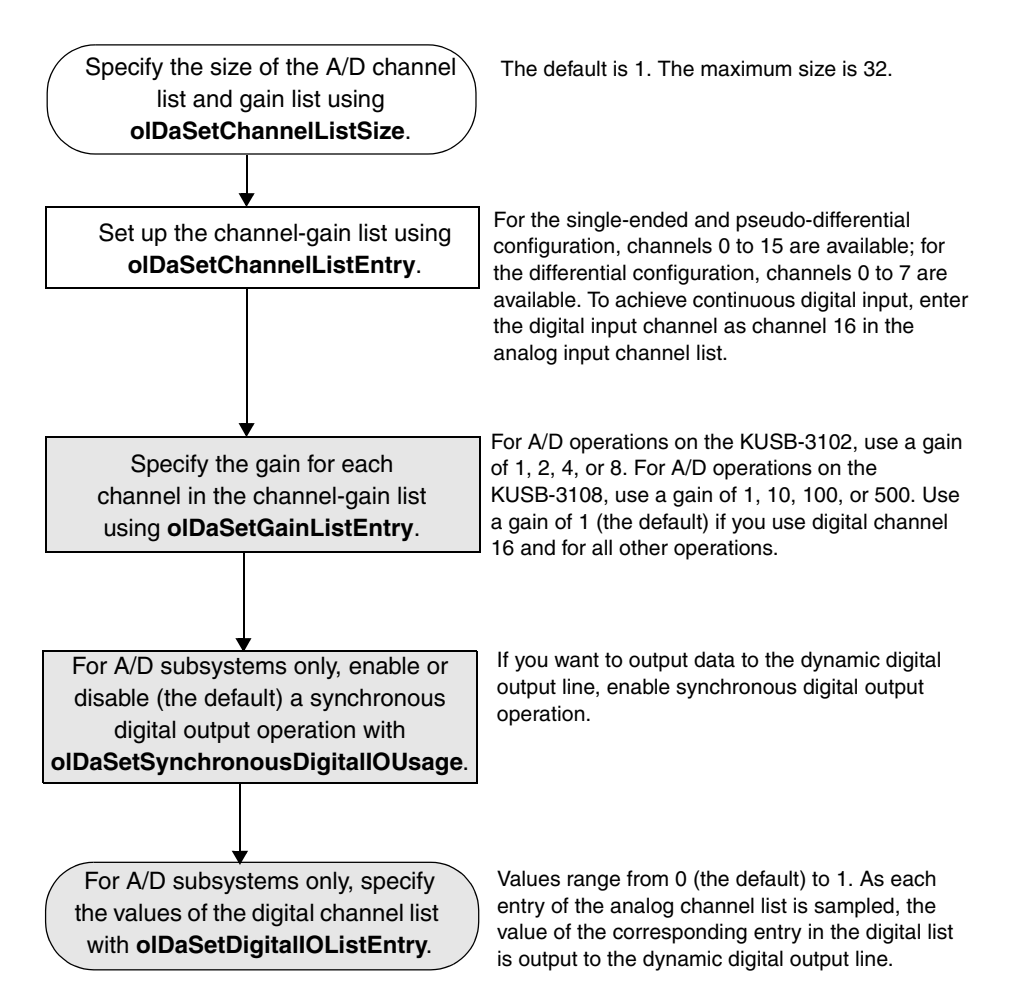

### *Set Clocks and Triggers*

<span id="page-92-0"></span>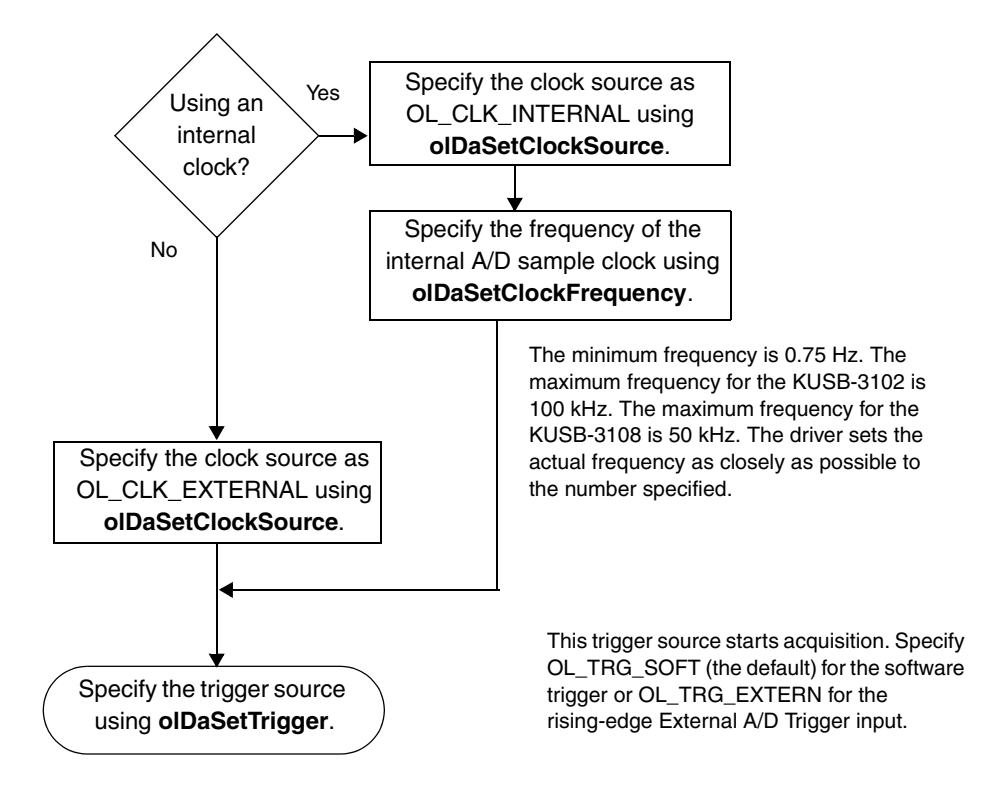

<span id="page-93-0"></span>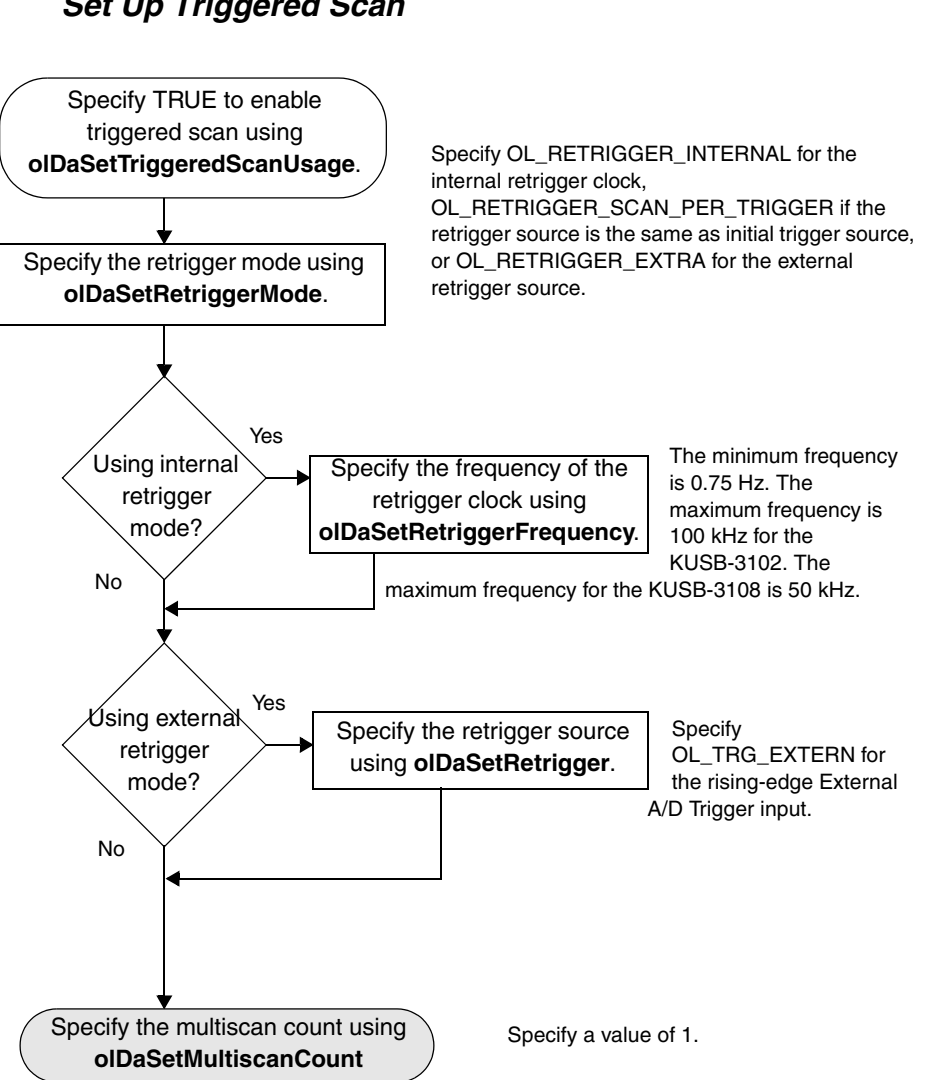

<span id="page-94-0"></span>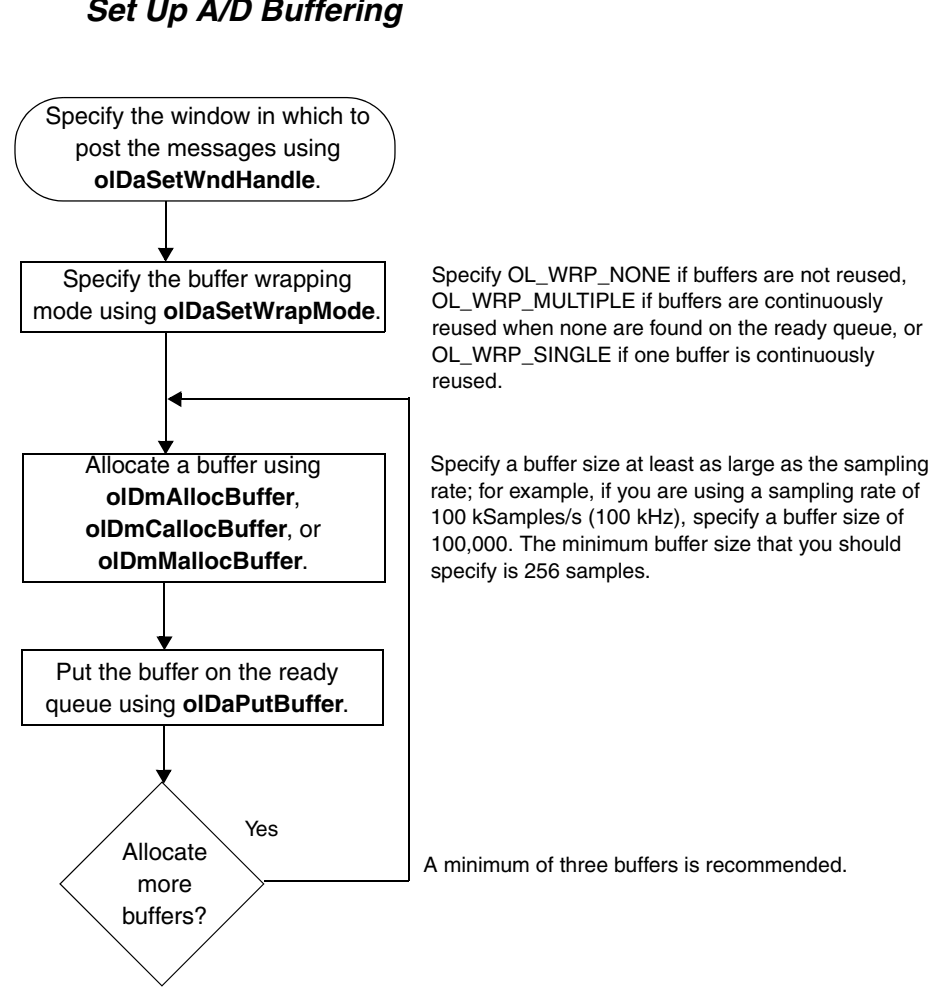

### *Set Up A/D Buffering*

### <span id="page-95-0"></span>*Transfer Data from an In-process Buffer*

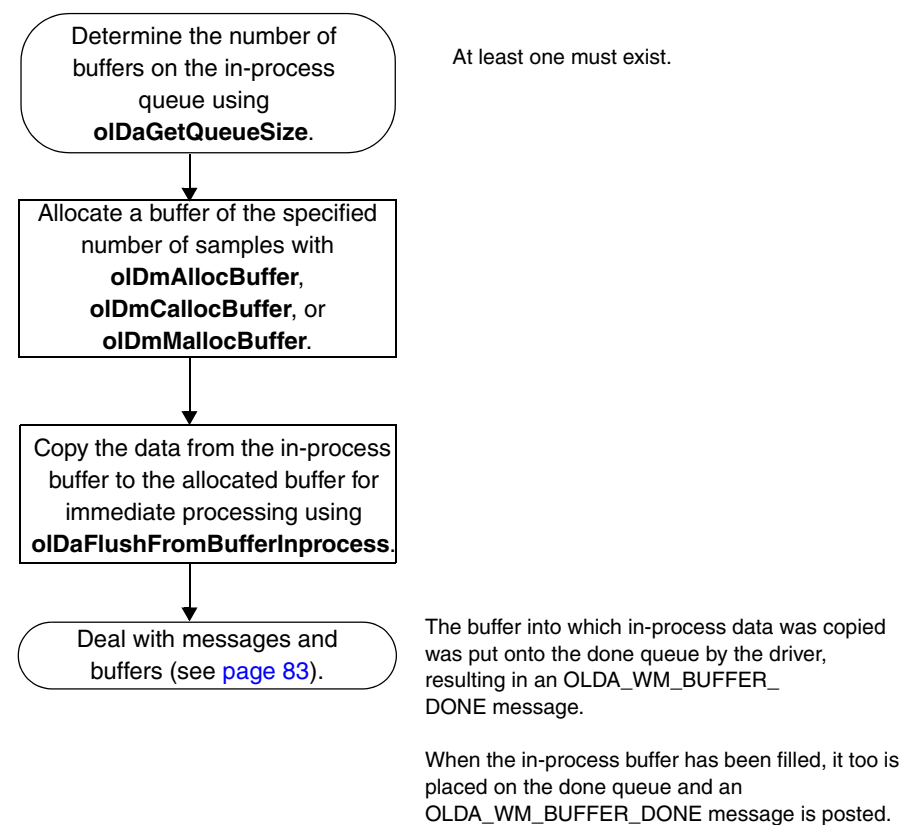

However, the number of valid samples is equal to the queue's maximum samples minus what was copied out.

<span id="page-96-0"></span>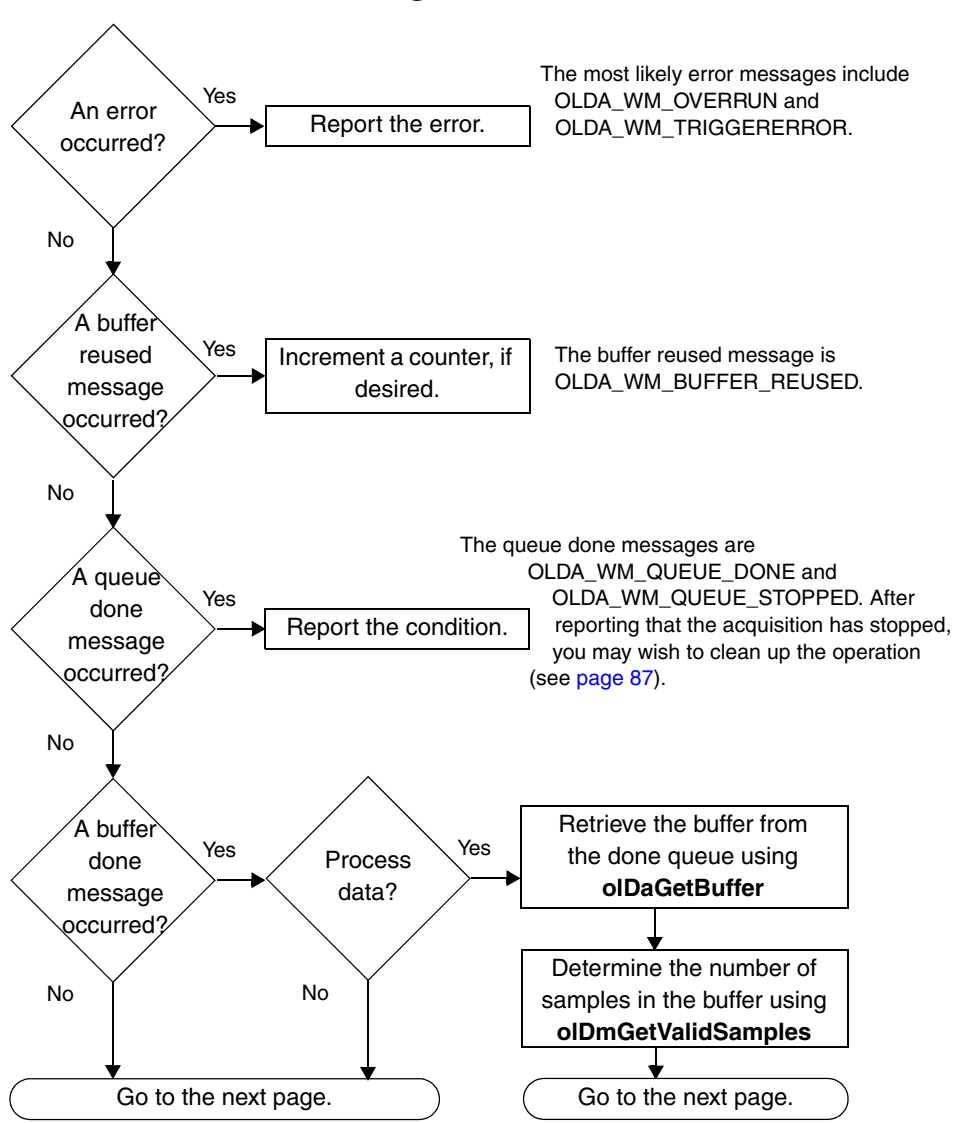

*Deal with A/D Messages and Buffers*

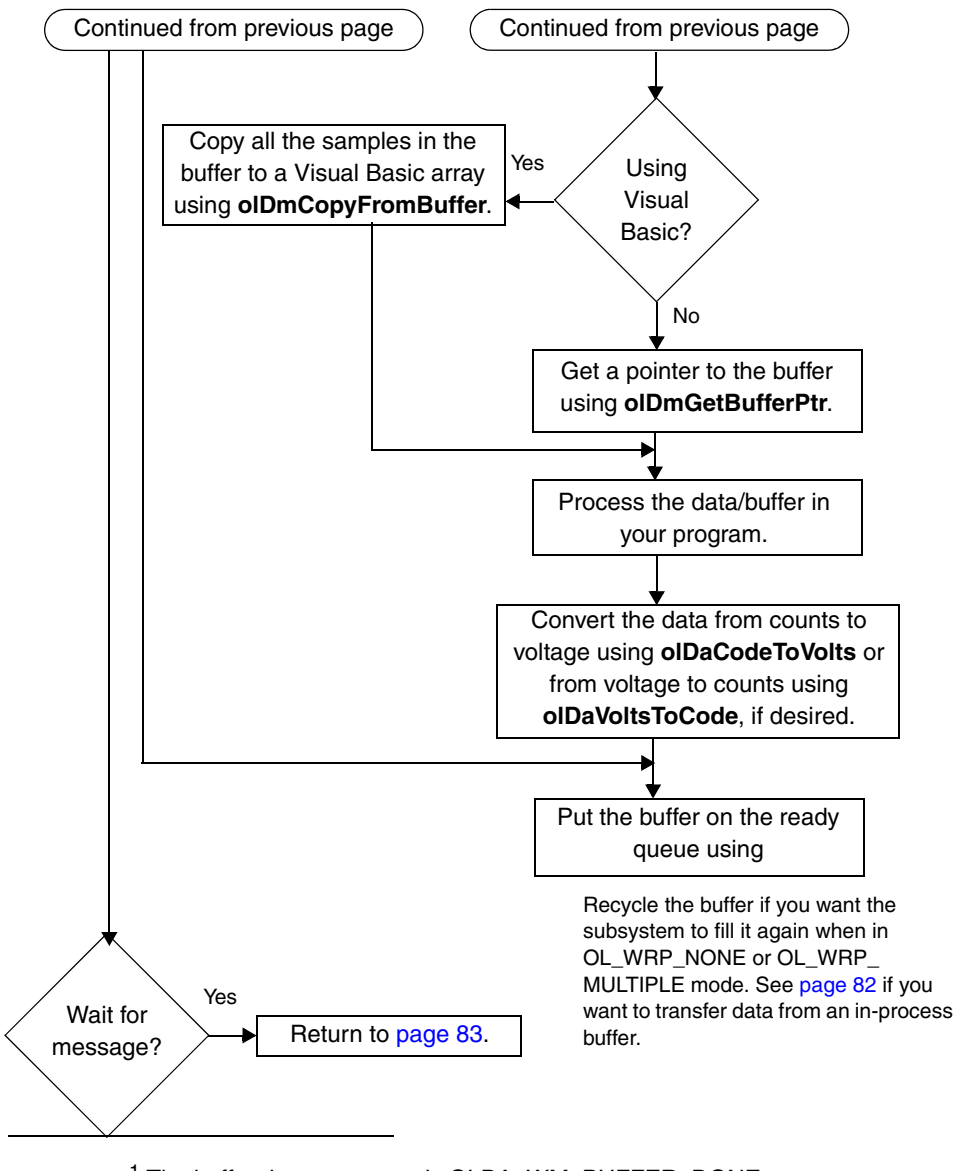

*Deal with A/D Messages and Buffers (cont.)*

1 The buffer done message is OLDA\_WM\_BUFFER\_DONE or OLDA\_WM\_PRETRIGGER\_BUFFER\_DONE.

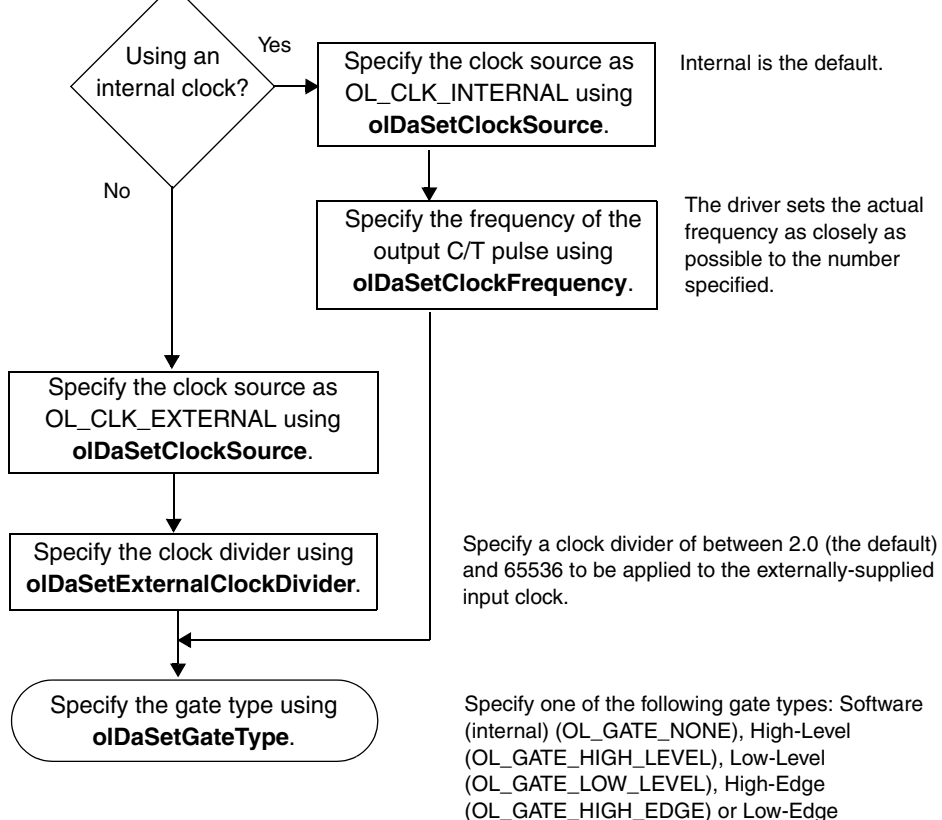

### <span id="page-98-0"></span>*Set Clocks and Gates for Counter/Timer Operations*

(OL\_GATE\_LOW\_EDGE).

### *Stop the Operation*

<span id="page-99-0"></span>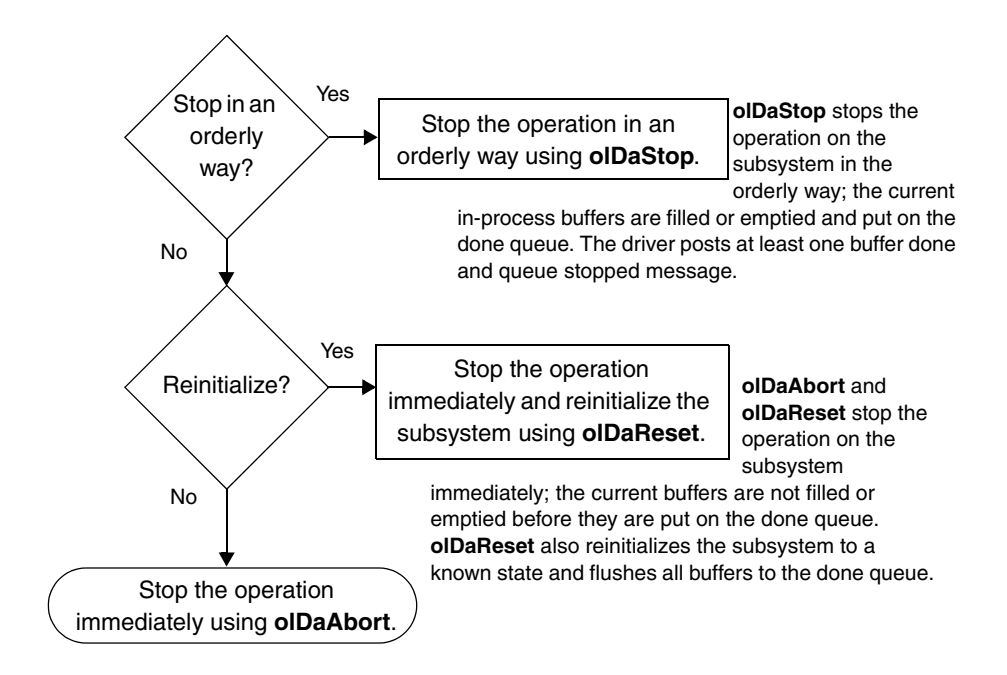

### <span id="page-100-0"></span>*Clean up the Operation*

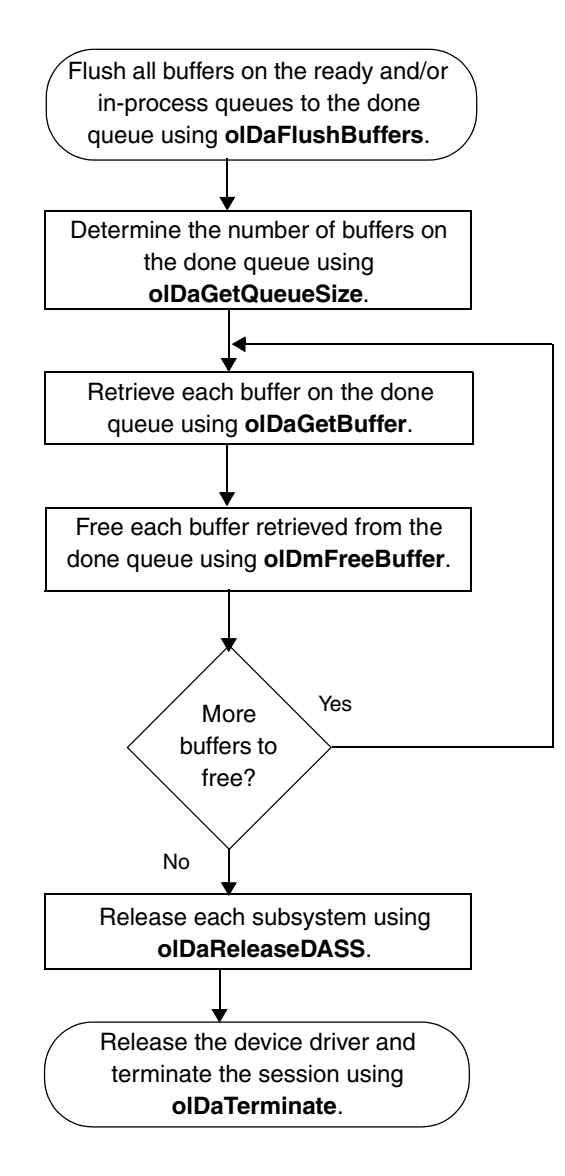

# **一**

# *Calibration*

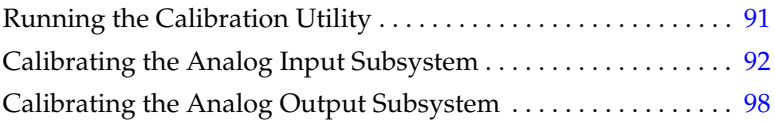

The KUSB-3102 and KUSB-3108 modules are calibrated at the factory and should not require calibration for initial use. It is recommended that you check and, if necessary, readjust the calibration of the analog I/O circuitry on the modules every six months.

**Note:** Ensure that you installed the software and configured the device driver prior to using the Calibration Utility. Refer to the *KUSB-3102 and KUSB-3108 Getting Started Manual* for more information.

This chapter describes how to run the Calibration Utility and calibrate the analog I/O circuitry of the KUSB-3102 and KUSB-3108 modules.

## <span id="page-104-0"></span>*Running the Calibration Utility*

To run the Calibration Utility, perform the following step:

- **1.** Locate the CAL\_9800.exe file in the system or system32 directory of your hard disk. *This program folder was created when you installed the software.*
- **2.** Double-click the file.
- **3.** Select the name of the module to configure from the combo box, then click **OK**.

Once the Calibration Utility is running, you can calibrate the analog I/O circuitry, as described in the following subsections.

# <span id="page-105-0"></span>*Calibrating the Analog Input Subsystem*

The following sections describe how to configure your module for calibration and how to calibrate the analog input circuitry of your module.

### **Configuring for Calibration**

To calibrate the analog input circuitry, use an external +9.3750 V precision voltage source. Using an external +9.3750 V precision voltage source provides an accuracy of approximately ±1 LSB for KUSB-3102 modules and ±3 LSBs for the KUSB-3108 modules.

Perform the following steps to ready the module for calibration:

- **1.** Connect Analog Input 0 (TB1) to the positive side of the precision voltage source.
- **2.** Connect Analog Input 0 Return (TB2) to the negative side of the precision voltage source.
- **3.** Connect Analog Input 0 Return (TB2) to Analog Ground (TB17).
- **4.** Connect Analog In 1 (TB3) to Analog In 1 Return (TB4) and to Analog Ground (TB17).

When you are finished connecting the external reference, calibrate the module, as described in the next section.

### **Calibrating the Analog Input Circuitry**

You can choose to calibrate the analog input circuitry automatically (described on this page) or manually (described on [page 94](#page-107-0)); auto-calibration is the easiest to use and is the recommended calibration method.

### *Using the Auto-Calibration Procedure*

To calibrate the analog input subsystem automatically, perform the following step:

**1.** Click **Go** in the Auto Calibration box. *The zero and full-scale ranges are automatically calibrated.*

**Note:** If you are not satisfied with the analog input calibration, you can load the factory default settings stored in the EEPROM by clicking **Restore** in the A/D Configuration Factory Settings box.

Once you have finished this procedure, the analog input circuitry is calibrated. If you are using a KUSB-3108 module, it is recommended that you calibrate the thermocouple circuitry using the instructions on [page 95.](#page-108-0) Otherwise, you can calibrate the analog output circuitry, if you wish, following the instructions on [page 98](#page-111-0).

### <span id="page-107-0"></span>*Using the Manual Calibration Procedure*

To calibrate the analog input subsystem manually, perform the following steps:

- **1.** Click **A/D Ch. 1**.
- **2.** Click the increment or decrement arrows in the Offset box until the A/D value on the screen reads 0 V (within 0.001 V for the KUSB-3108 module and within 0.010 V for the KUSB-3102 module).
- **3.** Click **A/D Ch. 0**.
- **4.** Click the increment or decrement arrows in the Gain box until the A/D value on the screen reads +9.3750 V (within 0.001 V for the KUSB-3108 module and within 0.010 V for the KUSB-3102 module).

**Note:** If you are not satisfied with the analog input calibration, you can load the factory default settings stored in the EEPROM by clicking **Restore** in the A/D Configuration Factory Settings box.

Once you have finished this procedure, the analog input circuitry is calibrated. If you are using a KUSB-3108 module, it is recommended that you calibrate the thermocouple circuitry using the instructions in the next section. Otherwise, you can calibrate the analog output circuitry, if you wish, following the instructions on [page 98.](#page-111-0)
#### **Calibrating the Thermocouple Circuitry**

<span id="page-108-0"></span>**Note:** Ensure that the KUSB-3108 module has been running for about 1/2 hour (allowing the module to warm up) and that you have calibrated the analog input circuitry using the procedure described on [page 92](#page-105-0) before calibrating the thermocouple circuitry.

To calibrate the thermocouple circuitry on the KUSB-3108 module, perform the following steps:

- **1.** Disconnect all signals to Analog Input 0 (TB1), leaving it open (no connections).
- **2.** Connect Analog In 1 (TB3) to Analog In 1 Return (TB4) and to Analog Ground (TB17).
- <span id="page-108-1"></span>**3.** In the PGL Zero box, click the text **A/D Gain=500, CH 1** to refresh the value of analog input channel 1. *The gain is set to 500 automatically.*
- **4.** Click the increment or decrement arrows in the PGL Zero box until the  $A/D$  value reads 0 V (within 5 mV).
- **5.** Measure the room temperature at the temperature sensor of the board (see [Figure 15](#page-109-0)) by taping a thermometer to the underside of the module between screw terminals 9 and 10, then multiply this value by 10 mV.

<span id="page-108-2"></span>*This is the temperature to which you want to adjust the CJC.*

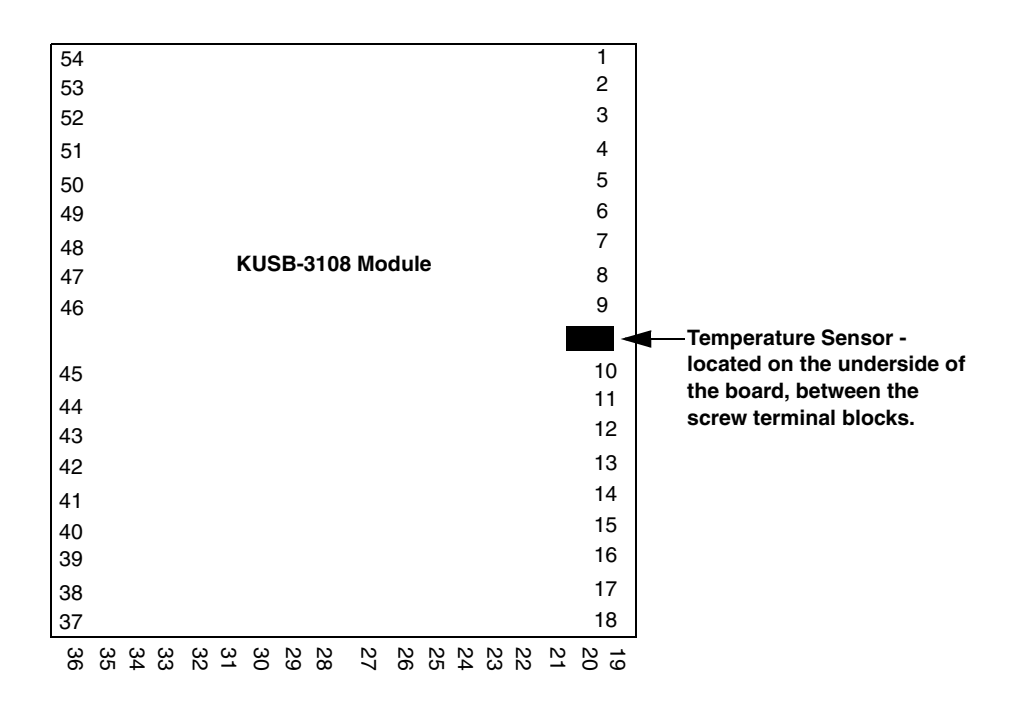

<span id="page-109-1"></span>**Figure 15: Temperature Sensor Location**

- <span id="page-109-0"></span>**6.** Click the text **A/D Gain=1, CH 0** in the CJC Adj. box to refresh the value of analog input channel 0. *The gain is set to 1 automatically.*
- **7.** Click the increment or decrement arrows in the CJC Adj. box until the A/D value on the screen is equal to the room temperature multiplied by 10 mV (within 5 mV). For example, if the room temperature is 25° C, you want to adjust the CJC to 250 mV (within 5 mV).

**Note:** If you are not satisfied with the thermocouple calibration, you can load the factory default settings stored in the EEPROM by clicking **Restore** in the Thermocouple Calibration Factory Settings box.

Once you have finished this procedure, the thermocouple circuitry is calibrated. You can now calibrate the analog output circuitry, if you wish, following the instructions in the next section.

### *Calibrating the Analog Output Subsystem*

<span id="page-111-0"></span>To calibrate the analog output circuitry of the KUSB-3102 or KUSB-3108 module, use an external precision meter available from Keithley.

To calibrate the analog output circuitry, perform the following steps:

- **1.** Connect Analog Output 0+ (TB19) to the positive side of the precision voltage meter.
- **2.** Connect Analog Output 0 Return (TB20) to the negative side of the precision voltage meter.
- **3.** In the DAC0 Voltage box, click **0.000 V**.
- <span id="page-111-1"></span>**4.** In the DAC0 Adjustment box, click the increment or decrement arrows until your external meter display reads 0 V (within 0.005 V).
- <span id="page-111-2"></span>**5.** In the DAC0 Voltage box, click **+9.375 V** and verify that your external meter display reads  $+9.375$  V (within  $\pm 12$  mV.)
- **6.** Connect Analog Output 1+ (TB21) to the positive side of the precision voltage meter.
- **7.** Connect Analog Output 1 Return (TB22) to the negative side of the precision voltage meter.
- <span id="page-111-4"></span>**8.** In the DAC1 Voltage box, click **0.000 V**.
- <span id="page-111-3"></span>**9.** In the DAC1 Adjustment box, click the increment or decrement arrows until your external meter display reads 0 V (within 0.005 V).
- **10.** In the DAC1 Voltage box, click **+9.375 V** and verify that your external meter display reads  $+9.375$  V (within  $\pm 12$  mV.)

**Note:** If you are not satisfied with the analog output calibration, you can load the factory default settings stored in the EEPROM by clicking **Restore** in the D/A Calibration Factory Settings box.

Once you have finished this procedure, the analog output circuitry is calibrated.

To close the Calibration Utility, click **Done**.

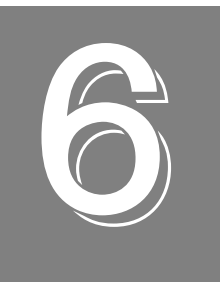

# *Troubleshooting*

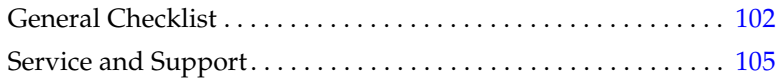

### <span id="page-115-0"></span>*General Checklist*

<span id="page-115-1"></span>Should you experience problems using a KUSB-3102 and KUSB-3108 module, please follow these steps:

- **1.** Read all the documentation provided for your product. Make sure that you have added any "Read This First" information to your manual and that you have used this information.
- **2.** Check the CD for any README files and ensure that you have used the latest installation and configuration information available.
- **3.** Check that your system meets the requirements stated in the *KUSB-3102 and KUSB-3108 Getting Started Manual*.
- **4.** Check that you have installed your hardware properly using the instructions in the *KUSB-3102 and KUSB-3108 Getting Started Manual*.
- **5.** Check that you have installed and configured the device driver properly using the instructions in the *KUSB-3102 and KUSB-3108 Getting Started Manual*.

If you still experience problems, try using the information in [Table 9](#page-116-0) to isolate and solve the problem. If you cannot identify the problem, refer to [page 103](#page-116-0).

<span id="page-116-0"></span>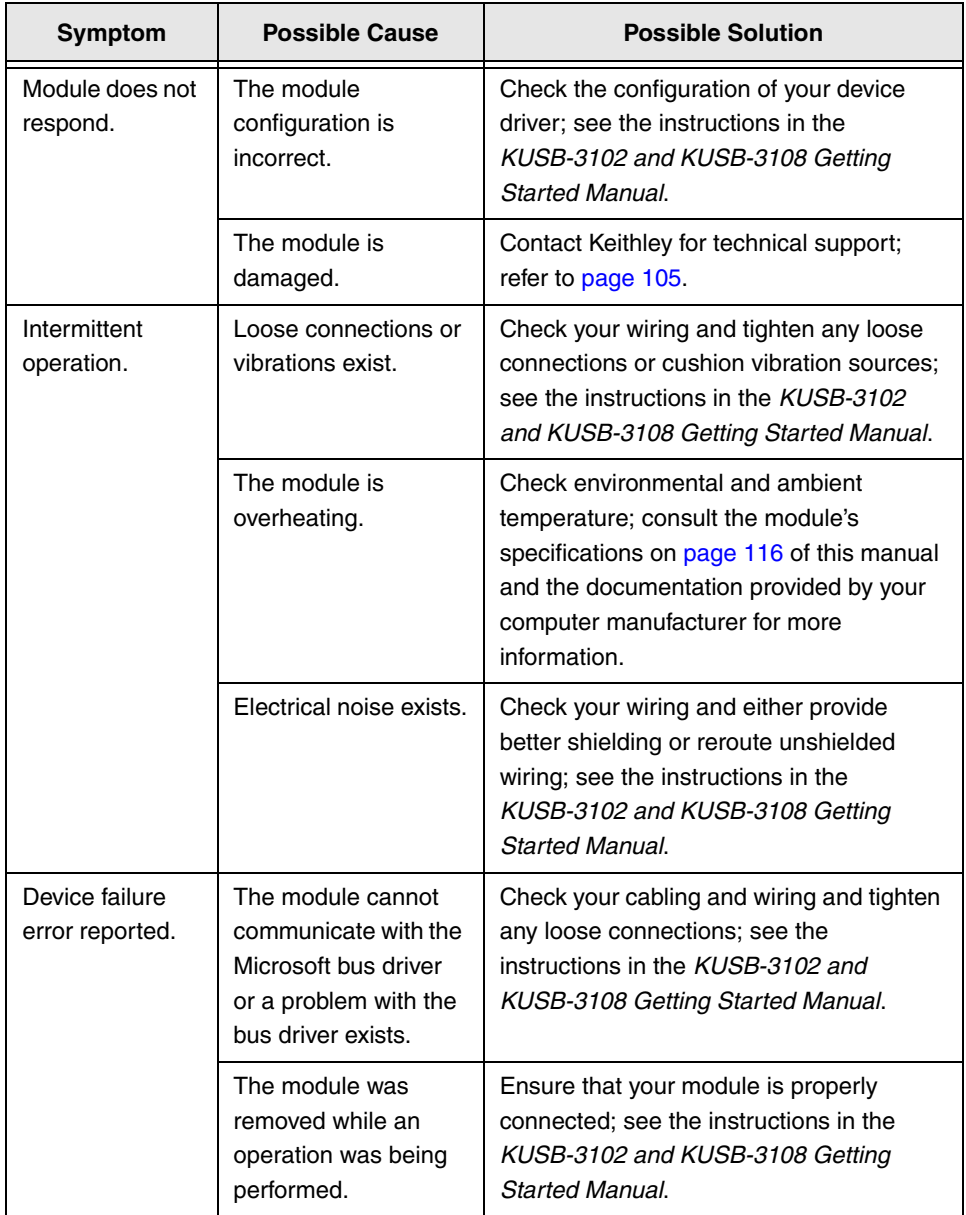

#### <span id="page-116-1"></span>**Table 9: Troubleshooting Problems**

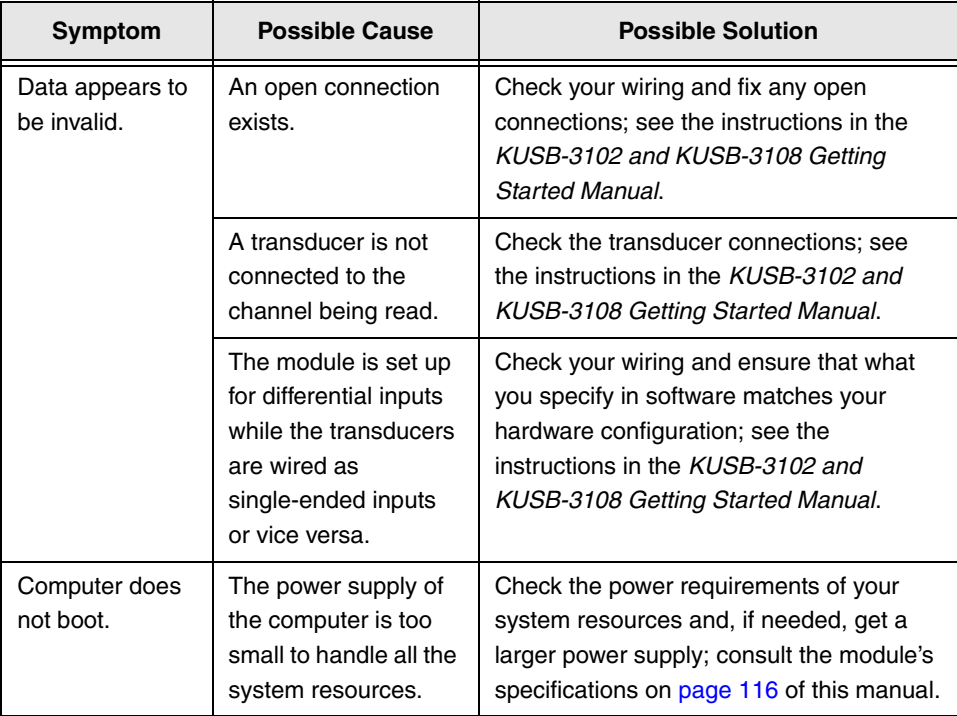

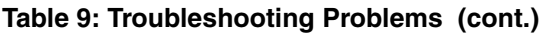

### <span id="page-118-0"></span>*Service and Support*

<span id="page-118-1"></span>For the latest tips, software fixes, and other product information, you can always access our World-Wide Web site at the following address: http://www.keithley.com

If you have difficulty using the KUSB-3102 or KUSB-3108 module, Keithley's Technical Support Department is available to provide technical assistance.

For the most efficient service, complete the form on [page 106](#page-119-0) and be at your computer when you call for technical support. This information helps to identify specific system and configuration-related problems and to replicate the problem in house, if necessary.

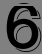

#### **Information Required for Technical Support**

<span id="page-119-0"></span>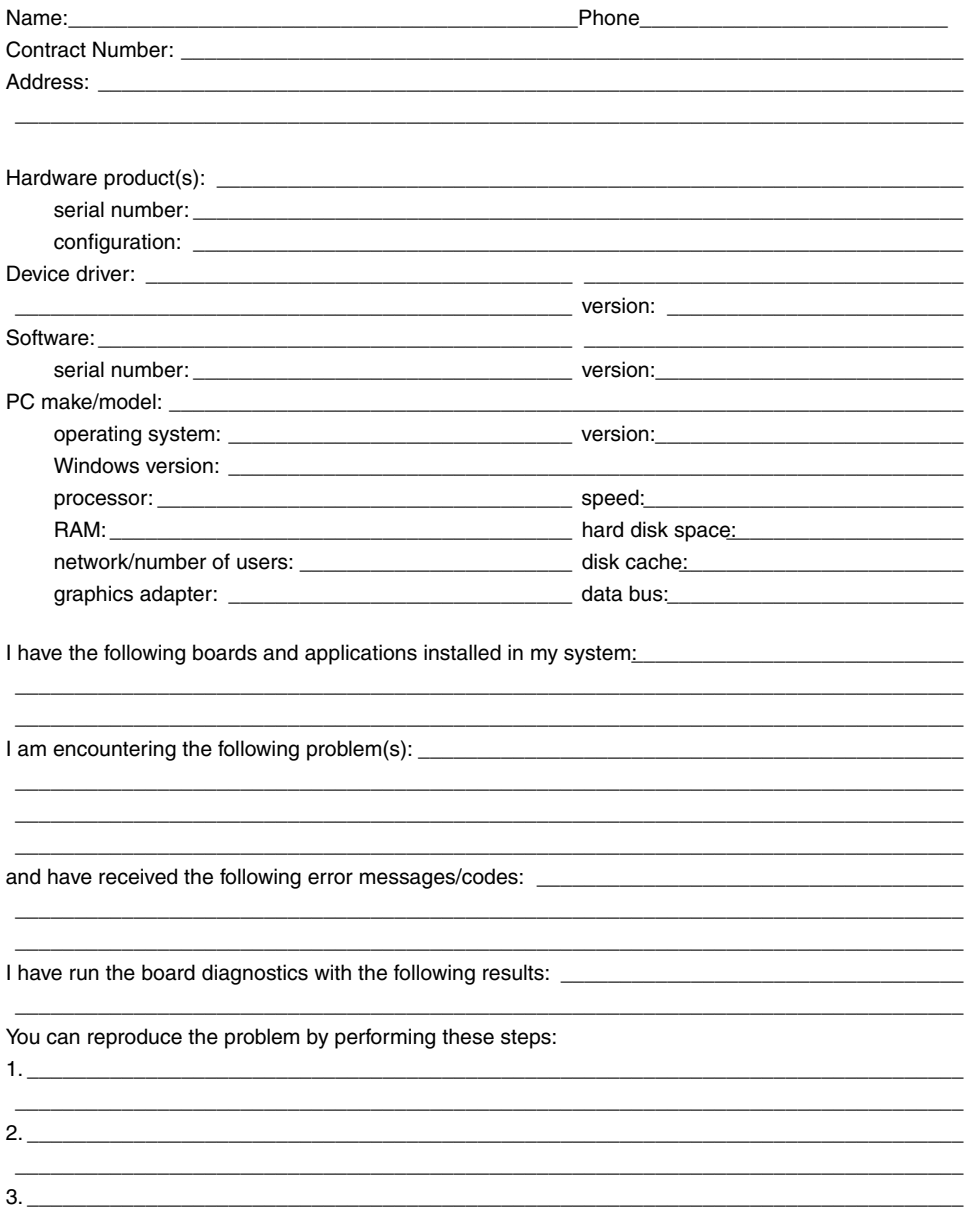

<span id="page-120-0"></span>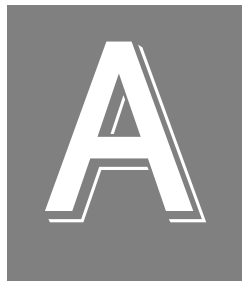

# *Specifications*

[Table 10](#page-121-0) lists the specifications for the  $\mathcal{A}/\mathcal{D}$  subsystem of the KUSB-3102 and KUSB-3108 modules.

<span id="page-121-0"></span>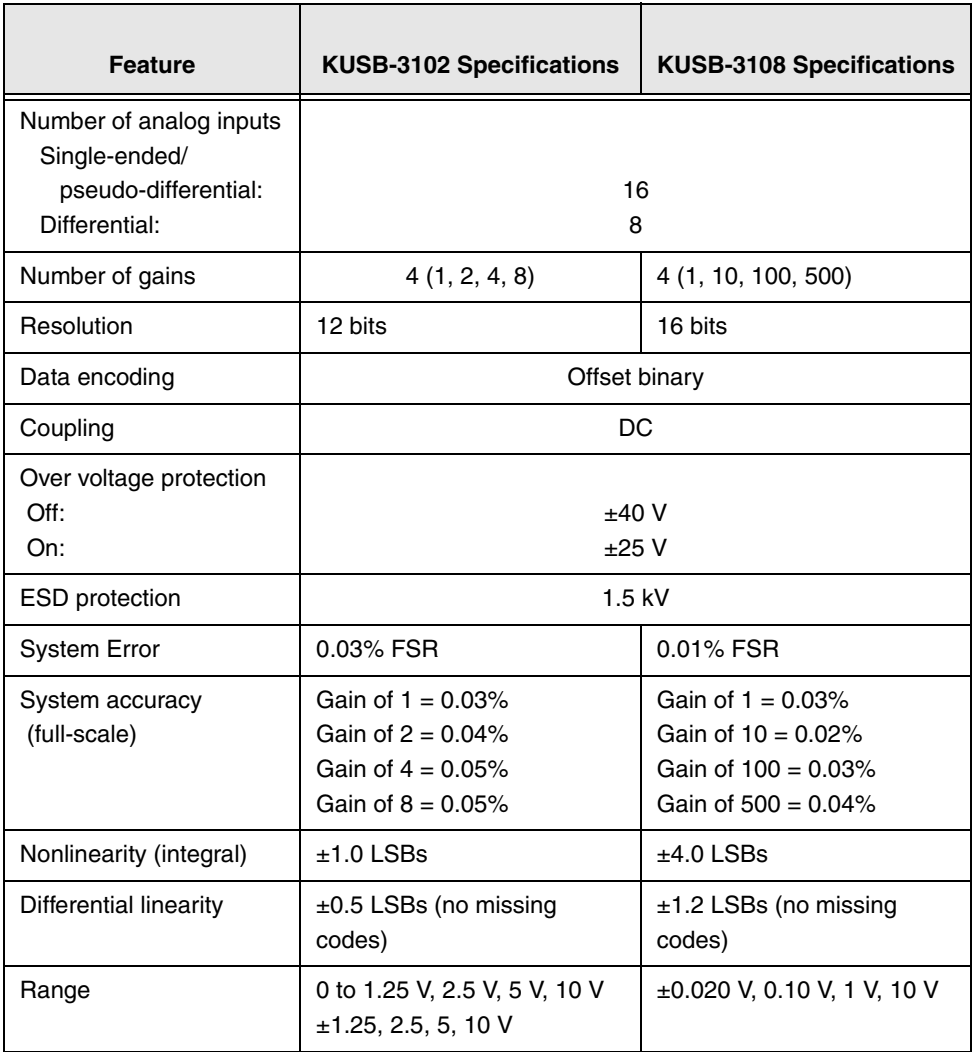

#### <span id="page-121-1"></span>**Table 10: A/D Subsystem Specifications**

A

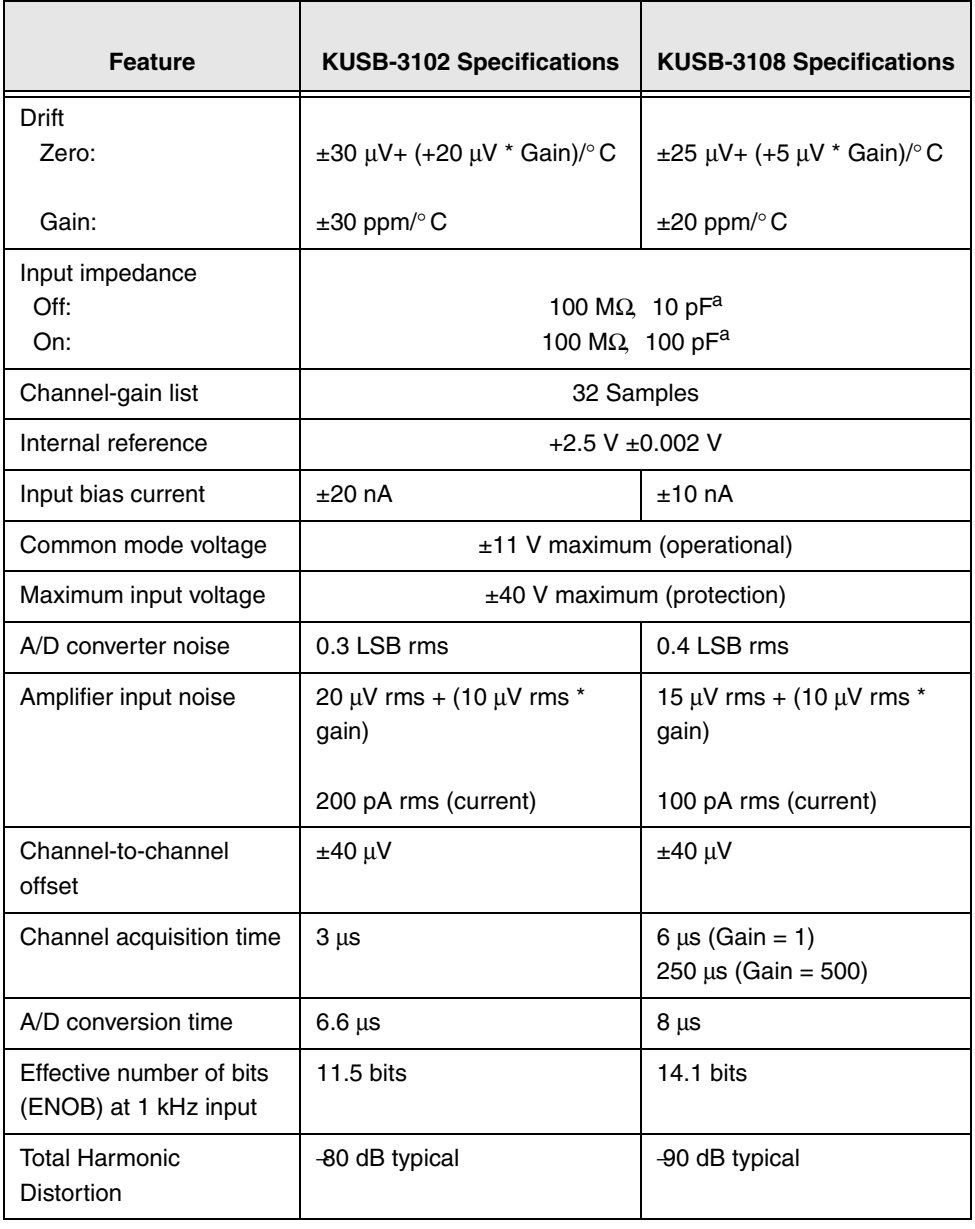

#### **Table 10: A/D Subsystem Specifications (cont.)**

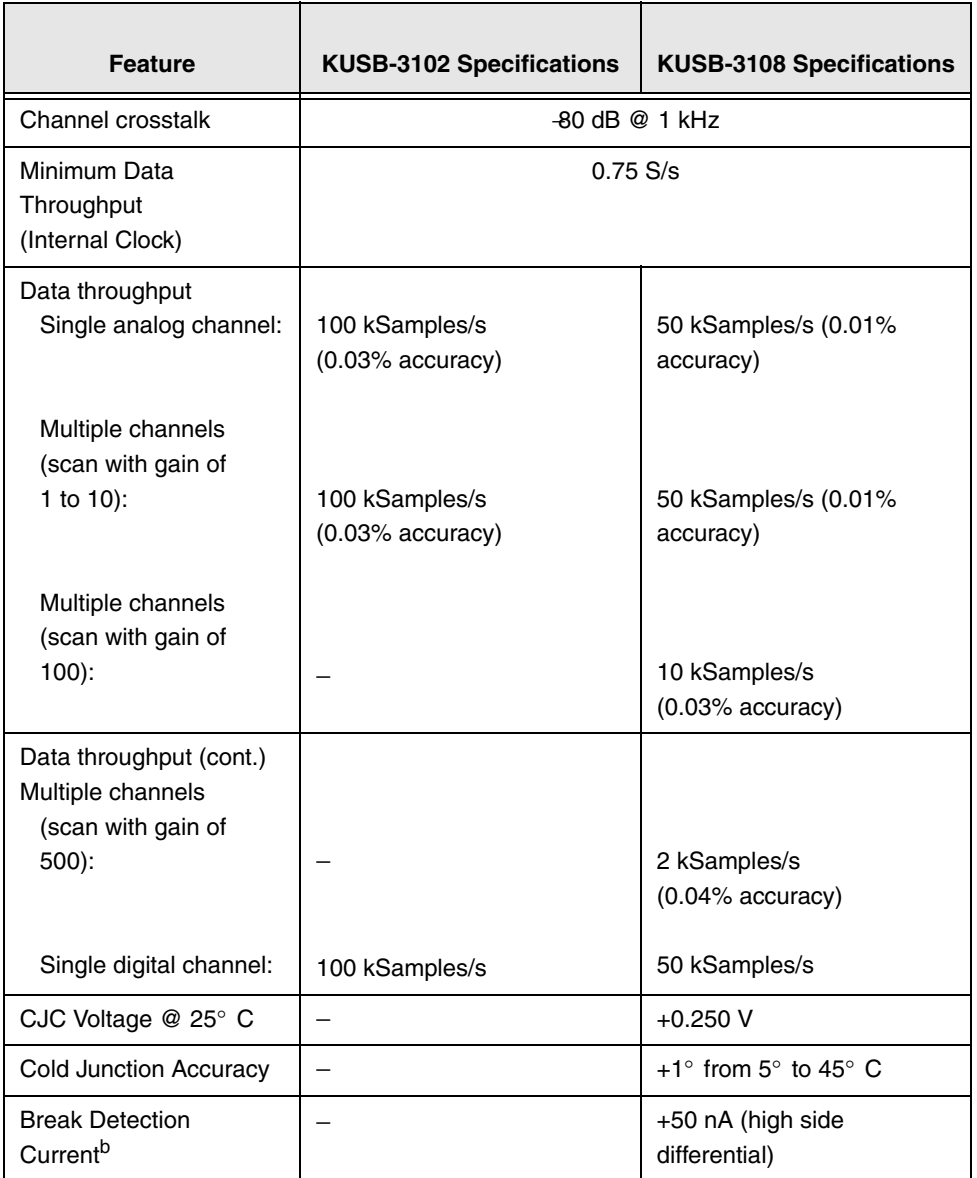

#### **Table 10: A/D Subsystem Specifications (cont.)**

A

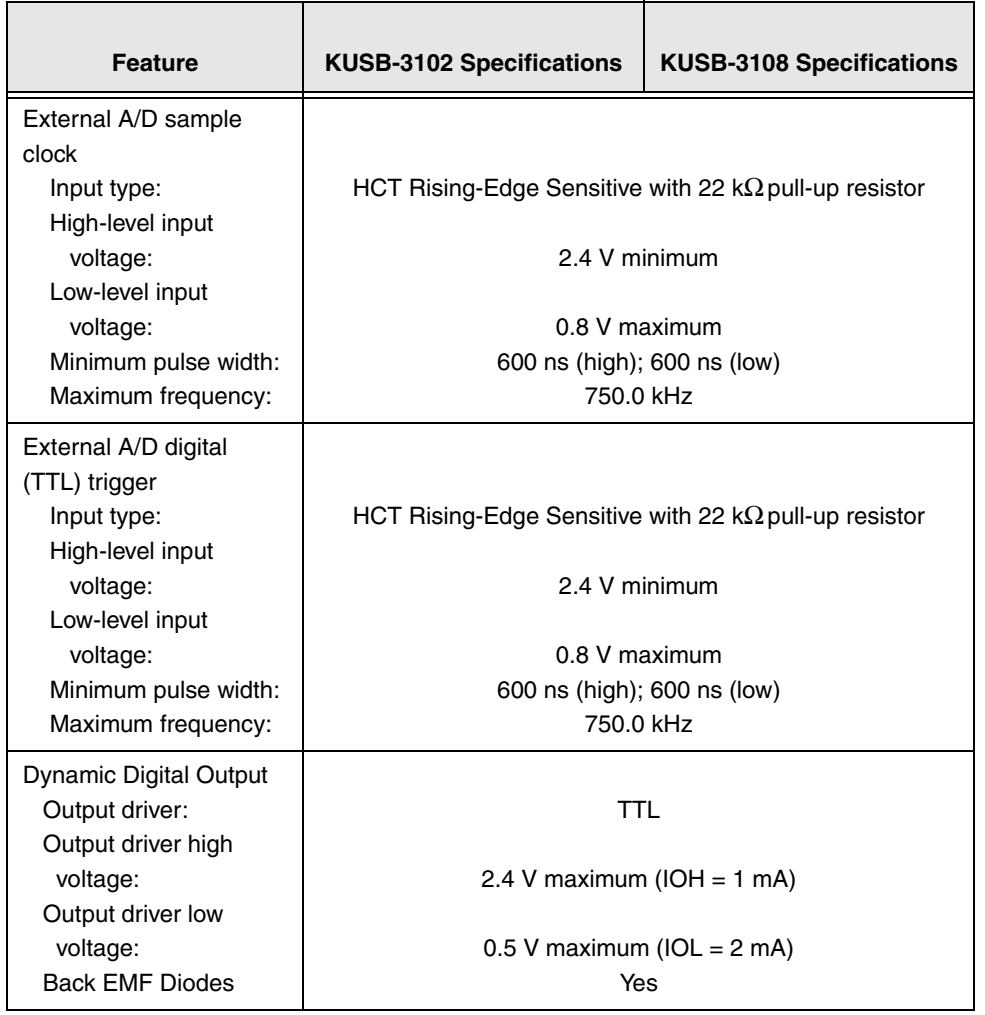

#### **Table 10: A/D Subsystem Specifications (cont.)**

<span id="page-124-0"></span>a. On channel 0 only on the KUSB-3108 modules, the input impedance is  $10 \text{ k}\Omega$ .

b. Broken thermocouples in differential mode will output plus full scale for gains equal to or greater than 10.

[Table 11](#page-125-0) lists the specifications for the D/A subsystem on the KUSB-3102 and KUSB-3108 modules.

<span id="page-125-0"></span>

| <b>Feature</b>                      | <b>KUSB-3102 Specifications</b><br><b>KUSB-3108 Specifications</b> |                        |  |  |  |  |  |  |  |
|-------------------------------------|--------------------------------------------------------------------|------------------------|--|--|--|--|--|--|--|
| Number of analog<br>output channels | $\mathfrak{p}$                                                     |                        |  |  |  |  |  |  |  |
| Resolution                          | 12 bits<br>16 bits                                                 |                        |  |  |  |  |  |  |  |
| Data encoding (input)               | Offset binary                                                      |                        |  |  |  |  |  |  |  |
| Nonlinearity (integral)             | $±1$ LSBs                                                          | $±4$ LSBs              |  |  |  |  |  |  |  |
| Differential linearity              | $\pm 0.5$ LSBs (monotonic)                                         | $±1.0$ LSB (monotonic) |  |  |  |  |  |  |  |
| Output range                        | 0 to 5 V, 10 V<br>±5 V, 10 V                                       | ±10V                   |  |  |  |  |  |  |  |
| Zero error                          | Software-adjustable to zero                                        |                        |  |  |  |  |  |  |  |
| Gain error                          | $±2$ LSBs                                                          | $±6$ LSBs              |  |  |  |  |  |  |  |
| Current output                      | $\pm 5$ mA minimum (10 V/ 2 k $\Omega$ )                           |                        |  |  |  |  |  |  |  |
| Output impedance                    | 0.3 $\Omega$ typical                                               |                        |  |  |  |  |  |  |  |
| Capacitive drive<br>capability      | $0.001 \mu$ F minimum (no oscillations)                            |                        |  |  |  |  |  |  |  |
| Protection                          | Short circuit to Analog Common                                     |                        |  |  |  |  |  |  |  |
| Power-on voltage                    | $0 \text{ V } \pm 10 \text{ mV}$ maximum                           |                        |  |  |  |  |  |  |  |
| Settling time to 0.01%<br>of FSR    | 50 µs, 20 V step;<br>10 µs, 100 mV step                            |                        |  |  |  |  |  |  |  |
| Throughput (Full Scale)             | Single value (system dependent)                                    |                        |  |  |  |  |  |  |  |
| Slew rate                           | $2 V/\mu s$                                                        |                        |  |  |  |  |  |  |  |

<span id="page-125-1"></span>**Table 11: D/A Subsystem Specifications** 

<span id="page-126-1"></span>A

[Table 12](#page-126-0) lists the specifications for the digital input subsystem on the KUSB-3102 and KUSB-3108 modules.

<span id="page-126-0"></span>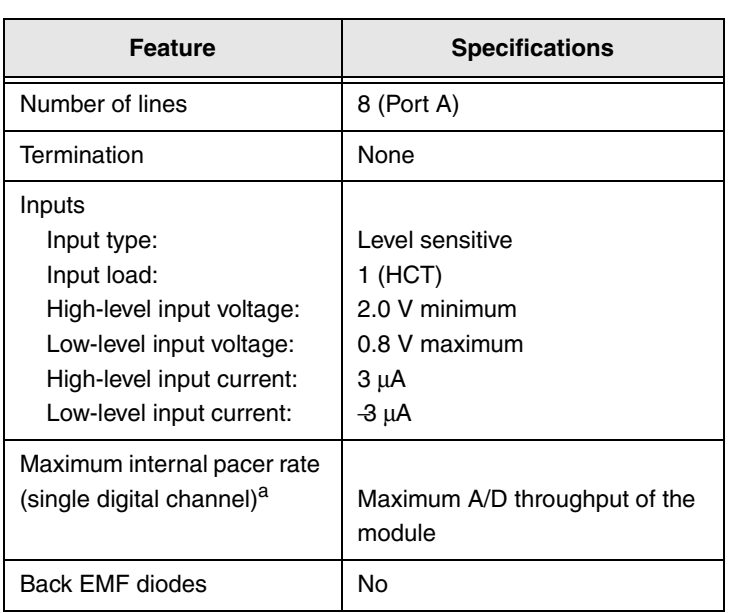

#### **Table 12: DIN Subsystem Specifications**

a. This digital channel must be the only channel included as part of the channel-gain list.

[Table 13](#page-127-0) lists the specifications for the digital output subsystem on the KUSB-3102 and KUSB-3108 modules.

<span id="page-127-0"></span>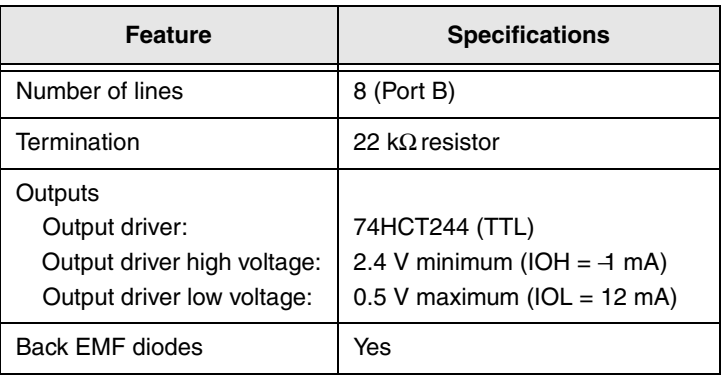

#### <span id="page-127-1"></span>**Table 13: DOUT Subsystem Specifications**

<span id="page-128-1"></span>A

[Table 14](#page-128-0) lists the specifications for the C/T subsystems on the  $\,$ KUSB-3102 and KUSB-3108 modules.

<span id="page-128-0"></span>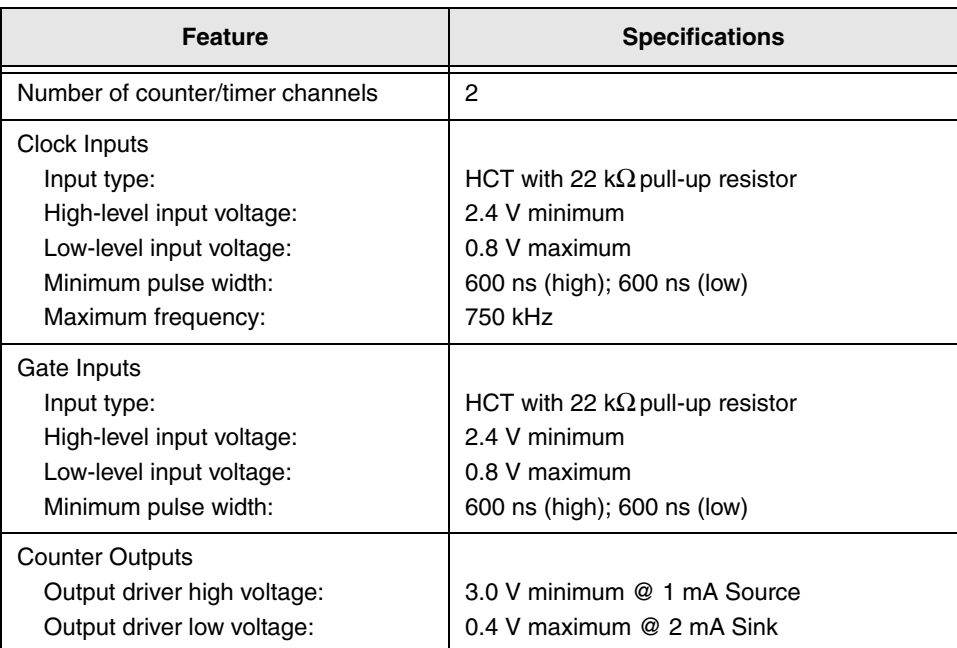

#### **Table 14: C/T Subsystem Specifications**

<span id="page-129-3"></span>[Table 15](#page-129-2) lists the power, physical, and environmental specifications for the KUSB-3102 and KUSB-3108 modules.

<span id="page-129-4"></span><span id="page-129-2"></span>

| <b>Feature</b>                 | <b>Specifications</b>                              |  |  |  |  |  |  |  |
|--------------------------------|----------------------------------------------------|--|--|--|--|--|--|--|
| Power                          |                                                    |  |  |  |  |  |  |  |
| +5 V Standby:                  | 0.5 µA maximum                                     |  |  |  |  |  |  |  |
| +5 V Enumeration:              | 100 mA maximum                                     |  |  |  |  |  |  |  |
| +5 V Power ON:                 | 500 mA maximum                                     |  |  |  |  |  |  |  |
| +5 V Isolated Power Out (TB27) | 10 mA maximum                                      |  |  |  |  |  |  |  |
| Physical                       |                                                    |  |  |  |  |  |  |  |
| Dimensions:                    | 6.5 inches $\times$ 4.5 inches $\times$ 1.4 inches |  |  |  |  |  |  |  |
| Weight:                        | 9 ounces (255 grams)                               |  |  |  |  |  |  |  |
| Environmental                  |                                                    |  |  |  |  |  |  |  |
| Operating temperature range:   | $0^\circ$ C to 55 $^\circ$ C                       |  |  |  |  |  |  |  |
| Storage temperature range:     | $-25^\circ$ C to 85 $^\circ$ C                     |  |  |  |  |  |  |  |
| Relative humidity:             | To 95%, noncondensing                              |  |  |  |  |  |  |  |

<span id="page-129-0"></span>**Table 15: Power, Physical, and Environmental Specifications** 

[Table 16](#page-129-1) lists the screw terminal and cable specifications for the KUSB-3102 and KUSB-3108 modules.

**Table 16: Cable and Terminal Block Specifications** 

<span id="page-129-1"></span>

| <b>Feature</b>       | <b>Specifications</b>                                  |  |  |  |  |  |  |
|----------------------|--------------------------------------------------------|--|--|--|--|--|--|
| Recommended cable    | 2-meter, Type A-B, USB cable<br>AMP part# 974327-1     |  |  |  |  |  |  |
| Screw terminal block | 9-position terminal block<br>PCD, Inc. part# ELVP09100 |  |  |  |  |  |  |

B

# *Connector Pin Assignments*

[Table 17](#page-131-0) lists the pin assignments of connector J1 on the KUSB-3102 and KUSB-3108 modules.

<span id="page-131-0"></span>

| Pin<br><b>Number</b> | <b>Signal Description</b>            | Pin<br><b>Number</b> | <b>Signal Description</b>      |  |  |  |  |  |
|----------------------|--------------------------------------|----------------------|--------------------------------|--|--|--|--|--|
| $\mathbf{1}$         | Analog Input 00/<br>CJC on KUSB-3108 | $\overline{c}$       | Analog Input 08/00 Return      |  |  |  |  |  |
| 3                    | Analog Input 01                      | 4                    | Analog Input 09/01 Return      |  |  |  |  |  |
| 5                    | Analog Input 02                      | 6                    | Analog Input 10/02 Return      |  |  |  |  |  |
| $\overline{7}$       | Analog Input 03                      | 8                    | Analog Input 11/03 Return      |  |  |  |  |  |
| 9                    | Analog Input 04                      | 10                   | Analog Input 12/04 Return      |  |  |  |  |  |
| 11                   | Analog Input 05                      | 12                   | Analog Input 13/05 Return      |  |  |  |  |  |
| 13                   | Analog Input 06                      | 14                   | Analog Input 14/06 Return      |  |  |  |  |  |
| 15                   | Analog Input 07                      | 16                   | Analog Input 15/07 Return      |  |  |  |  |  |
| 17                   | <b>Isolated Analog Ground</b>        | 18                   | Amp Low                        |  |  |  |  |  |
| 19                   | Analog Output 0+                     | 20                   | Analog Output 0 Return         |  |  |  |  |  |
| 21                   | Analog Output 1+                     | 22                   | Analog Output 1 Return         |  |  |  |  |  |
| 23                   | <b>Isolated Digital Ground</b>       | 24                   | External A/D Trigger           |  |  |  |  |  |
| 25                   | External A/D Sample Clock In         | 26                   | <b>Isolated Digital Ground</b> |  |  |  |  |  |
| 27                   | Isolated +5 V Out <sup>a</sup>       | 28                   | Digital Input 0                |  |  |  |  |  |
| 29                   | Digital Input 1                      | 30                   | Digital Input 2                |  |  |  |  |  |
| 31                   | Digital Input 3                      | 32                   | Digital Input 4                |  |  |  |  |  |
| 33                   | Digital Input 5                      | 34                   | Digital Input 6                |  |  |  |  |  |
| 35                   | Digital Input 7                      | 36                   | <b>Isolated Digital Ground</b> |  |  |  |  |  |
| 37                   | <b>Isolated Digital Ground</b>       | 38                   | Digital Output 7               |  |  |  |  |  |

<span id="page-131-1"></span>**Table 17: Pin Assignments for Connector J1**

| <b>Pin</b><br><b>Number</b> | <b>Signal Description</b>      | <b>Pin</b><br><b>Number</b> | <b>Signal Description</b>     |
|-----------------------------|--------------------------------|-----------------------------|-------------------------------|
| 39                          | Digital Output 6               | 40                          | Digital Output 5              |
| 41                          | Digital Output 4               | 42                          | Digital Output 3              |
| 43                          | Digital Output 2               | 44                          | Digital Output 1              |
| 45                          | Digital Output 0               | 46                          | <b>Dynamic Digital Output</b> |
| 47                          | <b>Isolated Digital Ground</b> | 48                          | <b>External Gate 1</b>        |
| 49                          | User Counter Output 1          | 50                          | User Clock Input 1            |
| 51                          | <b>Isolated Digital Ground</b> | 52                          | External Gate 0               |
| 53                          | User Counter Output 0          | 54                          | User Clock Input 0            |

**Table 17: Pin Assignments for Connector J1 (cont.)**

a. +5 V output is available only when one of the subsystems is activated, which, in turn, activates power to the module.

> [Figure 16](#page-133-0) shows the screw terminal assignments on the KUSB-3102 and KUSB-3108 modules.

|                            |                 |               |                 |               |                 |                 |                 |                 |                                 |                   |   |                    |                |                 |                  |                  |               |                  |               | *CJC on<br><b>KUSB-3108</b> |
|----------------------------|-----------------|---------------|-----------------|---------------|-----------------|-----------------|-----------------|-----------------|---------------------------------|-------------------|---|--------------------|----------------|-----------------|------------------|------------------|---------------|------------------|---------------|-----------------------------|
|                            |                 |               |                 |               |                 |                 |                 |                 |                                 |                   |   |                    |                |                 |                  |                  |               |                  |               |                             |
| User Clk Input 0           | 54              |               |                 |               |                 |                 |                 |                 |                                 |                   |   |                    |                |                 |                  |                  |               |                  | 1             | Channel 00*                 |
| User Cntr Out 0            | 53              |               |                 |               |                 |                 |                 |                 |                                 |                   |   |                    |                |                 |                  |                  |               |                  | $\mathbf{2}$  | Channel 08/00 Ret           |
| <b>External Gate 0</b>     | 52              |               |                 |               |                 |                 |                 |                 |                                 |                   |   |                    |                |                 |                  |                  |               |                  | 3             | Channel 01                  |
| <b>Isolated Dig Gnd 51</b> |                 |               |                 |               |                 |                 |                 |                 |                                 |                   |   |                    |                |                 |                  |                  |               |                  | 4             | Channel 09/01 Ret           |
| User Clk Input 1           | 50              |               |                 |               |                 |                 |                 |                 |                                 |                   |   |                    |                |                 |                  |                  |               |                  | 5             | <b>Channel 02</b>           |
| User Cntr Out 1            | 49              |               |                 |               |                 |                 |                 |                 |                                 |                   |   |                    |                |                 |                  |                  |               |                  | 6             | Channel 10/02 Ret           |
| <b>External Gate 1</b>     | 48              |               |                 |               |                 |                 |                 |                 |                                 |                   |   |                    |                |                 |                  |                  |               |                  | 7             | <b>Channel 03</b>           |
| <b>Isolated Dig Gnd 47</b> |                 |               |                 |               |                 |                 |                 |                 |                                 |                   |   |                    |                |                 |                  |                  |               |                  | 8             | Channel 11/03 Ret           |
| Dynamic Dig Out            | 46              |               |                 |               |                 |                 |                 |                 |                                 |                   |   |                    |                |                 |                  |                  |               |                  | 9             | <b>Channel 04</b>           |
|                            |                 |               |                 |               |                 |                 |                 |                 | KUSB-3102 and KUSB-3108 Modules |                   |   |                    |                |                 |                  |                  |               |                  |               |                             |
| Digital Output 0           | 45              |               |                 |               |                 |                 |                 |                 |                                 |                   |   |                    |                |                 |                  |                  |               |                  | 10            | Channel 12/04 Ret           |
| <b>Digital Output 1</b>    | 44              |               |                 |               |                 |                 |                 |                 |                                 |                   |   |                    |                |                 |                  |                  |               |                  | 11            | Channel 05                  |
| <b>Digital Output 2</b>    | 43              |               |                 |               |                 |                 |                 |                 |                                 |                   |   |                    |                |                 |                  |                  |               |                  | 12            | Channel 13/05 Ret           |
| <b>Digital Output 3</b>    | 42              |               |                 |               |                 |                 |                 |                 |                                 |                   |   |                    |                |                 |                  |                  |               |                  | 13            | <b>Channel 06</b>           |
| <b>Digital Output 4</b>    | 41              |               |                 |               |                 |                 |                 |                 |                                 |                   |   |                    |                |                 |                  |                  |               |                  | 14            | <b>Channel 14/06 Ret</b>    |
| <b>Digital Output 5</b>    | 40              |               |                 |               |                 |                 |                 |                 |                                 |                   |   |                    |                |                 |                  |                  |               |                  | 15            | Channel 07                  |
| <b>Digital Output 6</b>    | 39              |               |                 |               |                 |                 |                 |                 |                                 |                   |   |                    |                |                 |                  |                  |               |                  | 16            | Channel 15/07 Ret           |
| <b>Digital Output 7</b>    | 38              |               |                 |               |                 |                 |                 |                 |                                 |                   |   |                    |                |                 |                  |                  |               |                  | 17            | <b>Isolated An Gnd</b>      |
| <b>Isolated Dig Gnd</b>    | 37              |               |                 |               |                 |                 |                 |                 |                                 |                   |   |                    |                |                 |                  |                  |               |                  | 18            | Amp Low                     |
|                            | ଞ               |               | ಜ ಜ ಜ           |               |                 | ೫ ಜ ಜ           |                 | 8               | 28                              |                   | 5 | ပ္တ                |                |                 |                  |                  |               |                  | 8 ఉ           |                             |
|                            |                 |               |                 |               |                 |                 |                 |                 |                                 |                   |   |                    |                |                 |                  |                  |               |                  |               |                             |
|                            |                 | Digital Input | Digital Input 6 | Digital Input | Digital Input 4 | Digital Input 3 | Digital Input 2 | Digital Input 1 | Digital Input 0                 |                   |   | <b>solated Dig</b> |                | Ext A/D Trigger |                  |                  | Analog Out 1+ |                  | Analog Out 0+ |                             |
|                            |                 |               |                 |               |                 |                 |                 |                 |                                 |                   |   |                    |                |                 |                  |                  |               |                  |               |                             |
|                            |                 |               |                 |               |                 |                 |                 |                 |                                 |                   |   |                    |                |                 |                  |                  |               |                  |               |                             |
|                            | solated Dig Gnd |               |                 | ហ             |                 |                 |                 |                 |                                 | Isolated +5 V Out |   | <b>Gnd</b>         | Ext A/D Sample |                 | Isolated Dig Gnd | Analog Out 1 Ret |               | Analog Out 0 Ret |               |                             |
|                            |                 |               |                 |               |                 |                 |                 |                 |                                 |                   |   |                    | ΟK,            |                 |                  |                  |               |                  |               |                             |

<span id="page-133-0"></span>**Figure 16: Screw Terminal Assignments**

# *Index*

## *Symbols*

+5 V power [32](#page-45-0)

## *A*

A/D FIFO Full Flag [26](#page-39-0) A/D Over Sample error [26](#page-39-1) A/D sample clock [14](#page-27-0) external [15](#page-28-0) internal [14](#page-27-1) A/D subsystem [7](#page-20-0) specifications [108](#page-121-1) A/D trigger [16](#page-29-0) aborting an operation [86](#page-99-0) aliasing [15](#page-28-1) analog input features [7](#page-20-0) A/D sample clock [14](#page-27-0) calibrating [92](#page-105-1) channel list [9](#page-22-0) channels [7](#page-20-1) conversion modes [16](#page-29-1) data format [23](#page-36-0) data transfer [25](#page-38-0) error conditions [26](#page-39-2) gain [12](#page-25-0) gain list [13](#page-26-0) input ranges [12](#page-25-0) resolution [7](#page-20-2) specifications [108](#page-121-1) triggers [16](#page-29-2) analog output features [28](#page-41-0) calibrating [95](#page-108-0), [98](#page-111-0) channels [28](#page-41-1)

conversion mode [30](#page-43-0) data format [30](#page-43-1) gain [29](#page-42-0) output ranges [29](#page-42-0) resolution [28](#page-41-2) specifications [112](#page-125-1) autoranging [16](#page-29-3), 57

# *B*

banks (digital I/O) [32](#page-45-1) base clock frequency 60 binary data encoding 59 buffers [26](#page-39-3), 56 dealing with for A/D operations [84](#page-97-0) inprocess flush 56 multiple wrap mode 56 setting up [81](#page-94-0) single wrap mode 56

# *C*

C/T clock sources [35](#page-48-0) cascaded C/T clock [37](#page-50-0) external C/T clock [36](#page-49-0) internal C/T clock [35](#page-48-1) C/T subsystem [35](#page-48-2) specifications [115](#page-128-1) calibration 62 analog input subsystem [92](#page-105-1) analog output subsystem [95](#page-108-0), [98](#page-111-0) running the utility [91](#page-104-0) calibration utility [4](#page-17-0)

cascading counter/timers [37](#page-50-0), 60 channel parameters, setting up [78](#page-91-0) channel type differential channels 58 single-ended 58 channel-gain list [9](#page-22-1) depth 57 random 57 sequential 57 setting up [78](#page-91-0) zero start 57 channels analog input [7](#page-20-1) analog output [28](#page-41-1) counter/timer [34](#page-47-0) digital  $I/O$  [32](#page-45-2) number of 58 CJC Adj. box [96](#page-109-1) cleaning up operations [87](#page-100-0) clocks base frequency 60 external 60 external A/D sample clock [15](#page-28-0) external C/T clock [36](#page-49-0) how to set [79](#page-92-0) how to set for C/T operations [85](#page-98-0) internal 60 internal A/D sample clock [14](#page-27-1) internal C/T clock [35](#page-48-1) internal retrigger clock [19](#page-32-0) internally cascaded C/T clock [37](#page-50-0) maximum external clock divider 60 maximum throughput 60 minimum external clock divider 60 minimum throughput 60 number of extra 60 connector J1 pin assignments [118](#page-131-1)

continuous operations 55 continuously paced scan mode [17](#page-30-0) counter/timer [44](#page-57-0) externally retriggered scan mode [21](#page-34-0) externally-retriggered scan mode [21](#page-34-1) how to perform analog input [69](#page-82-0) how to perform event counting [71](#page-84-0) how to perform pulse output [75](#page-88-0) internally retriggered scan mode [19](#page-32-1) post-trigger 55 conversion modes [16](#page-29-1) continuously paced scan mode [17](#page-30-0) dynamic digital output [33](#page-46-0) externally-retriggered scan mode [21](#page-34-1) internally retriggered scan mode [19](#page-32-1) single-value analog input [16](#page-29-4) single-value analog output [30](#page-43-0) single-value digital I/O [33](#page-46-1) conversion rate [17](#page-30-1), [19](#page-32-2), [22](#page-35-0) counter/timer features [34](#page-47-1) C/T clock sources [35](#page-48-0), 60 cascading 60 cascading internally [37](#page-50-0) channels 58 duty cycle [39](#page-52-0) event counting mode 60 gate types [37](#page-50-1) high-edge gate type 61 high-level gate type 61 high-to-low output pulse 61 internal gate type 61 low-edge gate type 61 low-level gate type 61 low-to-high output pulse 61 one-shot mode 60 operation modes [40](#page-53-0) pulse output types [39](#page-52-0)

rate generation mode 60 repetitive one-shot mode 60 specifications [115](#page-128-1) units [34](#page-47-0) counting events [41](#page-54-0)

### *D*

D/A subsystem [28](#page-41-0) specifications [112](#page-125-1) DAC0 Adjustment box [98](#page-111-1) DAC0 Voltage box [98](#page-111-2) DAC1 Adjustment box [98](#page-111-3) DAC1 Voltage box [98](#page-111-4) data encoding [30](#page-43-2) binary 59 data flow modes continuous C/T operations 55 continuous digital input operations [33](#page-46-2), 55 continuous post-trigger operations 55 single-value operations 55 data format analog input [23](#page-36-0) analog output [30](#page-43-1) data transfer [25](#page-38-0) DataAcq SDK [4](#page-17-1) dealing with messages [83](#page-96-0) description of the functional subsystems  $A/D7$  $A/D7$  $C/T$  [34](#page-47-1) D/A [28](#page-41-0) DIN and DOUT [32](#page-45-3) device driver [4](#page-17-2)

differential channels 58 number of 58 digital I/O features [32](#page-45-3) lines [32](#page-45-2) operation modes [33](#page-46-1) resolution [32](#page-45-4) specifications [113](#page-126-1), [114](#page-127-1) synchronous [78](#page-91-1) digital lines [32](#page-45-2) specif[ying in analog input channel](#page-22-2)  list 9 digital trigger [16](#page-29-0) DIN subsystem [32](#page-45-3) specifications [113](#page-126-1), [114](#page-127-1) DOUT subsystem [32](#page-45-3) specifications [113](#page-126-1), [114](#page-127-1) DT-LV Link [4](#page-17-3) DTx-EZ [4](#page-17-4) duty cycle [39](#page-52-0) dynamic digital output [10](#page-23-0), [33](#page-46-0)

# *E*

edge gate type high [38](#page-51-0) low [38](#page-51-1) encoding data analog output [30](#page-43-2) environmental specifications [116](#page-129-3) errors, analog input [26](#page-39-2) event counting [41](#page-54-0), 60 how to perform [71](#page-84-0) external clock 60 A/D sample [15](#page-28-0)  $C/T$  [36](#page-49-0)

external clock divider maximum 60 minimum 60 external digital trigger [16](#page-29-0), 59 externally-retriggered scan mode [21](#page-34-1) extra retrigger 57

## *F*

falling-edge gate [38](#page-51-1) features [2](#page-15-0) formatting data analog input [23](#page-36-0) analog output [30](#page-43-1) frequency base clock 60 external A/D sample clock [15](#page-28-2) external C/T clock [36](#page-49-1) internal A/D sample clock [14](#page-27-2), 60 internal C/T clock [35](#page-48-3), 60 internal retrigger clock [19](#page-32-0), 57 frequency measurement [42](#page-55-0) how to perform [73](#page-86-0)

# *G*

gain analog input [12](#page-25-0) analog output [29](#page-42-0) number of 57 Gain box [94](#page-107-0) gain list, analog input [13](#page-26-0) gap-free data 56 gate type [37](#page-50-1) falling edge [38](#page-51-1) high-edge 61 high-level 61

internal 61 logic-high level [38](#page-51-2) logic-low level [37](#page-50-2) low-edge 61 low-level 61 none (software) [37](#page-50-3) rising edge [38](#page-51-0) gates, how to set for C/T operations [85](#page-98-0) GCL depth 57 generating continuous pulses [44](#page-57-0)

# *H*

high-edge gate type [38](#page-51-0), 61 high-level gate type 61 high-to-low pulse output [39](#page-52-1)

# *I*

inprocess buffers 56, [82](#page-95-0) input ranges [12](#page-25-0) internal clock 60 A/D sample [14](#page-27-1)  $C/T$  [35](#page-48-1) cascaded C/T [37](#page-50-0) internal gate type 61 internal retrigger 56 internal retrigger clock [19](#page-32-0) internally retriggered scan mode [19](#page-32-1)

# *J*

J1 connector pin assignments [118](#page-131-1)

## *L*

level gate type high [38](#page-51-2) low [37](#page-50-2) logic-high level gate type [38](#page-51-2) logic-low level gate type [37](#page-50-2) LongtoFreq macro [74](#page-87-0) low-edge gate type [38](#page-51-1), 61 low-level gate type 61 low-to-high pulse output [39](#page-52-2)

## *M*

macro [74](#page-87-0) measuring frequency [42](#page-55-0) messages 55 dealing with [83](#page-96-0) dealing with for A/D operations [84](#page-97-0) OLDA\_WM\_BUFFER\_ DONE [82](#page-95-1) OLDA\_WM\_BUFFER\_DONE [84](#page-97-1) OLDA\_WM\_BUFFER\_REUSED [83](#page-96-1) OLDA\_WM\_OVERRUN [83](#page-96-2) OLDA\_WM\_PRETRIGGER\_ BUFFER\_DONE [84](#page-97-2) OLDA\_WM\_QUEUE\_DONE [83](#page-96-3) OLDA\_WM\_QUEUE\_STOPPED [83](#page-96-4) OLDA\_WM\_TRIGGERERROR [83](#page-96-5) module specifications [116](#page-129-3) multiple buffer wrap mode 56

### *N*

number of differential channels 58 DMA channels 56 extra clocks 60 extra triggers 59

filters 58 gains 57 I/O channels 58 resolutions 59 scans per trigger 56 single-ended channels 58 voltage ranges 58 Nyquist Theorem [15](#page-28-1)

# *O*

Offset box [94](#page-107-1) OLDA\_WM\_BUFFER\_ DONE [82](#page-95-1) OLDA\_WM\_BUFFER\_DONE [84](#page-97-1) OLDA\_WM\_BUFFER\_REUSED [83](#page-96-1) OLDA\_WM\_OVERRUN [83](#page-96-2) OLDA\_WM\_PRETRIGGER\_BUFFER\_ DONE [84](#page-97-2) OLDA\_WM\_QUEUE\_DONE [83](#page-96-3) OLDA\_WM\_QUEUE\_STOPPED [83](#page-96-4) OLDA\_WM\_TRIGGERERROR [83](#page-96-5) **olDaAbort** [86](#page-99-1) **olDaCodeToVolts** [68](#page-81-0), [84](#page-97-3) **olDaConfig** in continuous analog input operations [70](#page-83-0) in event counting operations [71](#page-84-1) in frequency measurement operations [73](#page-86-1) in pulse output operations [76](#page-89-0) in single-value operations [67](#page-80-0) **olDaFlushBuffers** [87](#page-100-1) **olDaFlushFromBufferInprocess** [82](#page-95-2) **olDaGetBuffer** [83](#page-96-6), [87](#page-100-2) **olDaGetDASS** in continuous analog input operations [69](#page-82-1)

in event counting operations [71](#page-84-2) in frequency measurement operations [73](#page-86-2) in pulse output operations [75](#page-88-1) in single-value operations [67](#page-80-1) **olDaGetQueueSize** [82](#page-95-3), [87](#page-100-3) **olDaGetSingleValue** [68](#page-81-1) **olDaGetSSCaps** [54](#page-67-0) **olDaGetSSCapsEx** [54](#page-67-1) **olDaInitialize** in continuous analog input operations [69](#page-82-2) in event counting operations [71](#page-84-3) in frequency measurement operations [73](#page-86-3) in pulse output operations [75](#page-88-2) in single-value operations [67](#page-80-2) **olDaMeasureFrequency** [74](#page-87-1) **olDaPutBuffer** [81](#page-94-1), [84](#page-97-4) **olDaPutSingleValue** [68](#page-81-2) **olDaReadEvents** [72](#page-85-0) **olDaReleaseDASS** in continuous A/D operations [87](#page-100-4) in event counting operations [72](#page-85-1) in frequency measurement operations [74](#page-87-2) in pulse output operations [76](#page-89-1) in single-value operations [68](#page-81-3) **olDaReset** [86](#page-99-2) **olDaSetCascadeMode** in event counting operations [71](#page-84-4) in frequency measurement operations [73](#page-86-4) in pulse output operations [75](#page-88-3) **olDaSetChannelListEntry** [78](#page-91-2) **olDaSetChannelListSize** [78](#page-91-3) **olDaSetChannelType** [77](#page-90-0)

**olDaSetClockFrequency** [79](#page-92-1), [85](#page-98-1) **olDaSetClockSource** [77](#page-90-1), [78](#page-91-4), [79](#page-92-2), [85](#page-98-2) **olDaSetCTMode** in event counting operations [71](#page-84-5) in frequency measurement operations [73](#page-86-5) in pulse output operations [75](#page-88-4) **olDaSetDataFlow** in continuous analog input operations [69](#page-82-3) in single-value operations [67](#page-80-3) **olDaSetDigitalIOLIstEntry** [78](#page-91-5) **olDaSetEncoding** [77](#page-90-2) **olDaSetExternalClockDivider** [85](#page-98-3) **olDaSetGainListEntry** [78](#page-91-6) **olDaSetGateType** [85](#page-98-4) **olDaSetMultiscanCount** [80](#page-93-0) **olDaSetPulseType** [75](#page-88-5) **olDaSetPulseWidth** [75](#page-88-6) **olDaSetRange** [77](#page-90-3) **olDaSetRetrigger** [80](#page-93-1) **olDaSetRetriggerFrequency** [80](#page-93-2) **olDaSetRetriggerMode** [80](#page-93-3) **olDaSetSynchronousDigitalIOUsage** [78](#page-91-1) **olDaSetTrigger** [79](#page-92-3) **olDaSetTriggeredScanUsage** [80](#page-93-4) **olDaSetWndHandle** [81](#page-94-2) **olDaSetWrapMode** [81](#page-94-3) **olDaStart** in continuous analog input operations [70](#page-83-1) in event counting operations [71](#page-84-6) in pulse output operations [76](#page-89-2) **olDaStop** [86](#page-99-3)

#### **olDaTerminate**

in continuous A/D operations [87](#page-100-5) in event counting operations [72](#page-85-2) in frequency measurement operations [74](#page-87-3) in pulse output operations [76](#page-89-3) in single-value operations [68](#page-81-4) **olDaVoltsToCode** [68](#page-81-5), [84](#page-97-5) **olDmAllocBuffer** [81](#page-94-4), [82](#page-95-4) **olDmCallocBuffer** [81](#page-94-5), [82](#page-95-5) **olDmCopyFromBuffer** [84](#page-97-6) **olDmFreeBuffer** [87](#page-100-6) **olDmGetBufferPtr** [84](#page-97-7) **olDmGetValidSamples** [83](#page-96-7) **olDmMallocBuffer** [81](#page-94-6), [82](#page-95-6) OLSC\_SUP\_CTMODE\_COUNT 60 OLSSC\_CGLDEPTH 57 OLSSC\_MAX\_DIGITALIOLIST\_ VALUE 58 OLSSC\_MAXDICHANS 58 OLSSC\_MAXMULTISCAN 56 OLSSC\_MAXSECHANS 58 OLSSC\_NUMCHANNELS 58 OLSSC\_NUMEXTRACLOCKS 60 OLSSC\_NUMEXTRATRIGGERS 59 OLSSC\_NUMFILTERS 58 OLSSC\_NUMGAINS 57 OLSSC\_NUMRANGES 58 OLSSC\_NUMRESOLUTIONS 59 OLSSC\_SINGLEVALUE\_ AUTORANGE 57 OLSSC\_SUP\_BINARY 59 OLSSC\_SUP\_BUFFERING 56 OLSSC\_SUP\_CASCADING 60 OLSSC\_SUP\_CONTINUOUS 55 OLSSC\_SUP\_CTMODE\_ONESHOT 60

OLSSC\_SUP\_CTMODE\_ONESHOT\_ RPT 60 OLSSC\_SUP\_CTMODE\_RATE 60 OLSSC\_SUP\_DIFFERENTIAL 58 OLSSC\_SUP\_EXTCLOCK 60 OLSSC\_SUP\_EXTERNTRIG 59 OLSSC\_SUP\_GAPFREE\_NODMA 56 OLSSC\_SUP\_GATE\_HIGH\_EDGE 61 OLSSC\_SUP\_GATE\_HIGH\_LEVEL 61 OLSSC\_SUP\_GATE\_LOW\_EDGE 61 OLSSC\_SUP\_GATE\_LOW\_LEVEL 61 OLSSC\_SUP\_GATE\_NONE 61 OLSSC\_SUP\_INPROCESSFLUSH 56 OLSSC\_SUP\_INTCLOCK 60 OLSSC\_SUP\_PLS\_HIGH2LOW 61 OLSSC\_SUP\_PLS\_LOW2HIGH 61 OLSSC\_SUP\_POSTMESSAGE 55 OLSSC\_SUP\_PROGRAMGAIN 57 OLSSC\_SUP\_RANDOM\_CGL 57 OLSSC\_SUP\_RETRIGGER\_EXTRA 57 OLSSC\_SUP\_RETRIGGER\_ INTERNAL 56 OLSSC\_SUP\_RETRIGGER\_SCAN\_ PER\_TRIGGER 56 OLSSC\_SUP\_SEQUENTIAL\_CGL 57 OLSSC\_SUP\_SINGLEENDED 58 OLSSC\_SUP\_SINGLEVALUE 55 OLSSC\_SUP\_SOFTTRIG 59 OLSSC\_SUP\_SWCAL 62 OLSSC\_SUP\_SWRESOLUTION 59 OLSSC\_SUP\_SYNCHRONOUS\_ DIGITALIO 58 OLSSC\_SUP\_TRIGSCAN 56 OLSSC\_SUP\_WRPMULTIPLE 56 OLSSC\_SUP\_WRPSINGLE 56 OLSSC\_SUP\_ZEROSEQUENTIAL\_ CGL 57

OLSSCE\_BASECLOCK 60 OLSSCE\_MAX\_THROUGHPUT 60 OLSSCE\_MAXCLOCKDIVIDER 60 OLSSCE\_MAXRETRIGGER 57 OLSSCE\_MIN\_THROUGHPUT 60 OLSSCE\_MINCLOCKDIVIDER 60 OLSSCE\_MINRETRIGGER 57 one-shot mode [47](#page-60-0), 60 operation modes continuous digital input [33](#page-46-2) continuously paced scan mode [17](#page-30-0) event counting [41](#page-54-0) frequency measurement [42](#page-55-0) internally retriggered scan mode [19](#page-32-1) one-shot pulse output [47](#page-60-0) rate generation [44](#page-57-0) repetitive one-shot pulse output [49](#page-62-0) single-value analog input [16](#page-29-4) single-value analog output [30](#page-43-0) single-value digital I/O [33](#page-46-3) orderly stop [17](#page-30-2) output pulse high-to-low 61 low-to-high 61 output ranges [29](#page-42-0) outputting pulses continuously [44](#page-57-0) one-shot [47](#page-60-0) repetitive one-shot [49](#page-62-0)

### *P*

PGL Zero box [95](#page-108-1) physical specifications [116](#page-129-3) pin assignments [118](#page-131-1) ports [32](#page-45-1) post-trigger acquisition mode 55 power specifications [116](#page-129-3) power, +5 V [32](#page-45-0) programmable gain 57 programmable resolution 59 pulse output duty cycle [39](#page-52-0) how to perform [75](#page-88-0) one-shot [47](#page-60-0) rate generation [44](#page-57-0) repetitive one-shot [49](#page-62-0) types [39](#page-52-0) pulse train output [44](#page-57-0) pulse width [39](#page-52-3)

# *Q*

Quick Data Acq [4](#page-17-5)

### *R*

random channel-gain list 57 ranges analog input [12](#page-25-0) analog output [29](#page-42-0) number of 58 rate generation mode 60 repetitive one-shot mode [49](#page-62-0), 60 resetting an operation [86](#page-99-0) resolution 59 analog input [7](#page-20-2) analog output [28](#page-41-2) digital I/O [32](#page-45-4) number of 59 retrigger [21](#page-34-2) retrigger clock [19](#page-32-0) retrigger frequency [19](#page-32-0), 57

retriggered scan mode externally [21](#page-34-1) internally [19](#page-32-1) rising-edge gate [38](#page-51-0)

### *S*

sample clock external A/D [15](#page-28-0) internal A/D [14](#page-27-1) sample rate [17](#page-30-3) scan mode externally retriggered [21](#page-34-1) internally retriggered [19](#page-32-1) scan per trigger 56 sequential channel-gain list 57 service and support procedure [105](#page-118-1) setting subsystem parameters [77](#page-90-4) setting up buffers [81](#page-94-0) setting up the channel-gain list and channel parameters [78](#page-91-0) setting up triggered scans [80](#page-93-5) single buffer wrap mode 56 single-ended channels 58 number of 58 single-value operations 55 analog input [16](#page-29-4) digital I/O [33](#page-46-3) how to perform [67](#page-80-4) size, module [116](#page-129-4) software calibration 62 software supported [4](#page-17-6) software trigger [16](#page-29-5), 59 specifications [107](#page-120-0) analog input [108](#page-121-1) analog output [112](#page-125-1) counter/timer [115](#page-128-1)

digital I/O [113](#page-126-1), [114](#page-127-1) environmental [116](#page-129-3) physical [116](#page-129-3) power [116](#page-129-3) specifying a single channel analog input [8](#page-21-0) digital  $I/O$  [32](#page-45-2) specifying one or more channels analog input [9](#page-22-0) digital I/O [9](#page-22-2) stopping an operation [17](#page-30-2), [86](#page-99-0) subsystem descriptions  $A/D7$  $A/D7$  $C/T$  [34](#page-47-1) D/A [28](#page-41-0) DIN and DOUT [32](#page-45-3) subsystem parameters, setting [77](#page-90-4) synchronous digital I/O 58, [78](#page-91-1)

## *T*

technical support [105](#page-118-1) temperature sensor [95](#page-108-2) throughput maximum 60 minimum 60 transferring data [25](#page-38-0) transferring data from inprocess buffers [82](#page-95-0) triggered scan 56 extra retrigger 57 internal retrigger 56 number of scans per trigger 56 retrigger frequency 57 scan per trigger 56 setting up [80](#page-93-5) Triggered Scan Counter [19](#page-32-0)

triggered scan mode [19](#page-32-3) triggers [16](#page-29-2) external [16](#page-29-0), 59 how to set [79](#page-92-0) number of extra 59 software [16](#page-29-5), 59 troubleshooting procedure [102](#page-115-1) service and support procedure [105](#page-118-1) troubleshooting table [103](#page-116-1) TTL trigger [16](#page-29-0)

# *U*

units, counter/timer [34](#page-47-0)

### *V*

voltage ranges [12](#page-25-0) number of 58

#### *W*

Windows messages 55 wrap mode [26](#page-39-3)

### *Z*

zero start sequential channel-gain list 57
Specifications are subject to change without notice. All Keithley trademarks and trade names are the property of Keithley Instruments, Inc. All other trademarks and trade names are the property of their respective companies.

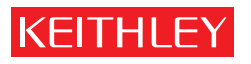

A GREATER MEASURE OF CONFIDENCE

## **Keithley Instruments, Inc.**

**Corporate Headquarters** • 28775 Aurora Road • Cleveland, Ohio 44139 • 440-248-0400 • Fax: 440-248-6168 • 1-888-KEITHLEY (534-8453) • www.keithley.com